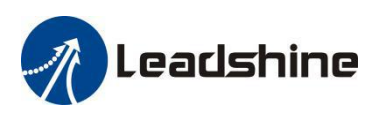

# *User Manual*

# **CS3E Series**

# *EtherCAT Closed Loop Stepper Drive*

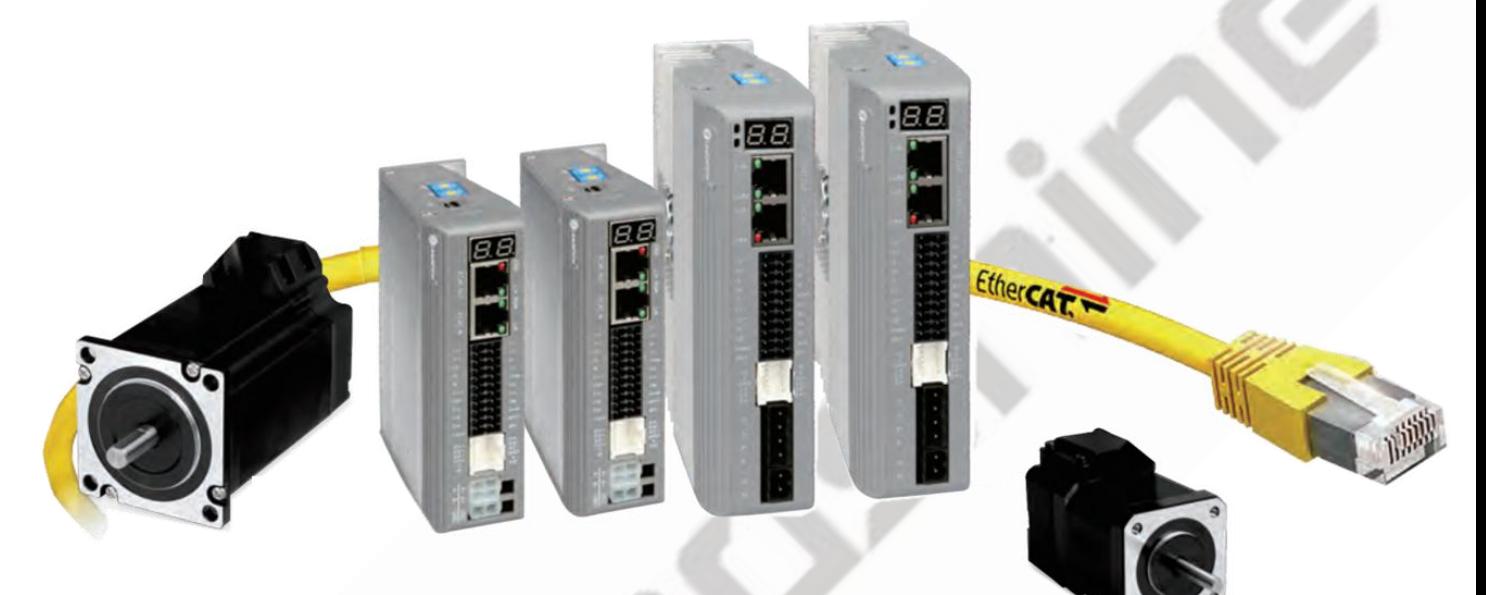

**Revision 1.0**

**©2018 Leadshine Technology Co., Ltd.**

*Address:* Floor 11, Block A3, Nanshan iPark, Xueyuan Avenue 1001, Shenzhen, Guangdong, 518055, China *Tel:* (86)755-26409254 *Fax:* (86)755-26402718 *Web:* [www.leadshine.com](http://www.leadshine.com) *Sales:* [sales@leadshine.com](mailto:sales@leadshine.com) Support: [tech@leadshine.com](mailto:sales@leadshine.com)

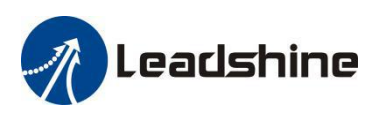

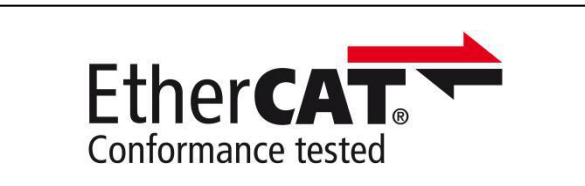

#### **ETC Laboratory Conformance Test Passed**

EtherCAT ® is a [registered](https://www.bing.com/dict/search?q=registered&FORM=BDVSP6&mkt=zh-cn) [trademark](https://www.bing.com/dict/search?q=trademark&FORM=BDVSP6&mkt=zh-cn) [and](https://www.bing.com/dict/search?q=and&FORM=BDVSP6&mkt=zh-cn) [patented](https://www.bing.com/dict/search?q=patented&FORM=BDVSP6&mkt=zh-cn) [technology,](https://www.bing.com/dict/search?q=technology&FORM=BDVSP6&mkt=zh-cn) licensed by Beckhoff Automation GmbH, Germany.

- ◆ **Thank you for purchasing Leadshine CS3E Series Products**
- ◆ **Please read this manualcarefully before operating**
- ◆ **Please** keep this manual appropriately

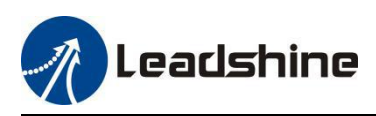

#### **Notice**

Read this manual carefully before any assembling and using. Incorrect handling of products in this manual can result in injury and damage to persons and machinery.Strictly adhere to the technical information regarding installation requirements.

This manual is not for use or disclosure outside of Leadshine except under permission. All rights are reserved. No part of this manual shall be reproduced, stored in retrieval form, or transmitted by any means, electronic, mechanical, photocopying, recording, or otherwise without approval from Leadshine. While every precaution has been taken in the preparation of the book, Leadshine assumes no responsibility for errors oromissions. Neither is any liability assumed for damages resulting from the use of the information contained herein.

This document is proprietary information of Leadshine that is furnished for customer use ONLY. Information in this document is subject to change without notice and does not represent a commitment on the part of Leadshine. Therefore, information contained in this manual may be updated from time-to-time due to product improvements, etc., and may not conform in every respect to former issues.

#### **Record of Revisions**

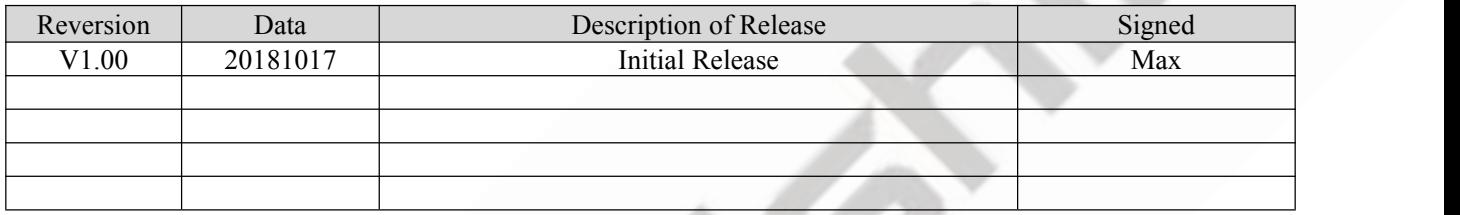

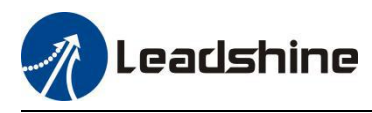

# Preface

Thank you for choosing CS3E series EtherCAT closed loop stepper drive system of Leadshine Technology Co., Ltd. This manual gives required knowledge  $\&$  precautions for using CS3E series closed loop stepper drives.

#### **About EtherCAT:**

EtherCAT (Ethernet for Control Automation Technology) is open network communication using real-time Ethernet between masters and slaves developed by Beckhoff Automation GmbH, Germany.

ETG (EtherCAT Technology Group) has control over it.

#### **The Manual of CS3E Series Include:**

- <CS3E Series EtherCAT Closed Loop Stepper Drive User Manual >
	- The user manual is about hardware, function description, EtherCAT communication protocol, object dictionary, etc.

Please make sure to read carefully and refer to this specification after understanding the contents fully.

● <CS3E Series EtherCAT Stepper Drive Software Manual>, coming soon.

The user manual is coming soon, includes how to connect with Leadshine PC software, operation steps and parameters configuration, etc. Customer also can configure object dictionary through master station PC software.

#### **Please Pay Attention to The Following Reminders:**

- Only technical personnel are allowed to install debug or maintain the product.
- Make sure wiring is correct before power-on test.
- Incorrect voltage or power polar connection can cause damage to drive or other accidents.
- Contents of this manual are subject to change without prior notice for functional improvement, change of specifications or use's better understandings.
- $\bullet$  Leadshine will not undertake any responsibility in case of user's unauthorized product changes reconstruction, product warranty will also be invalid.

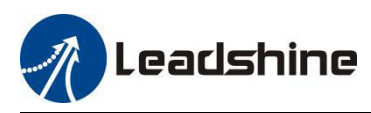

# **Content Table**

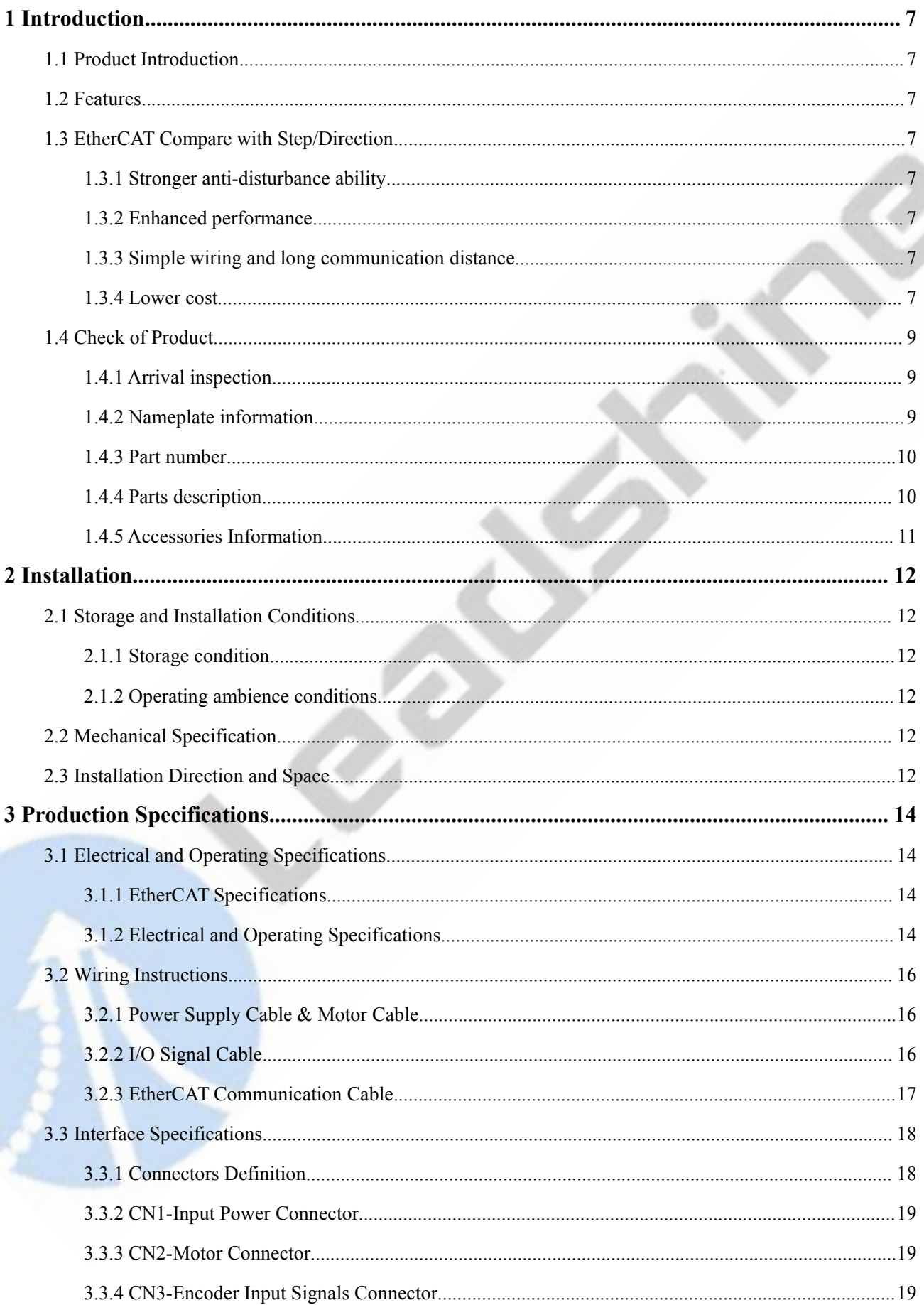

# Leadshine

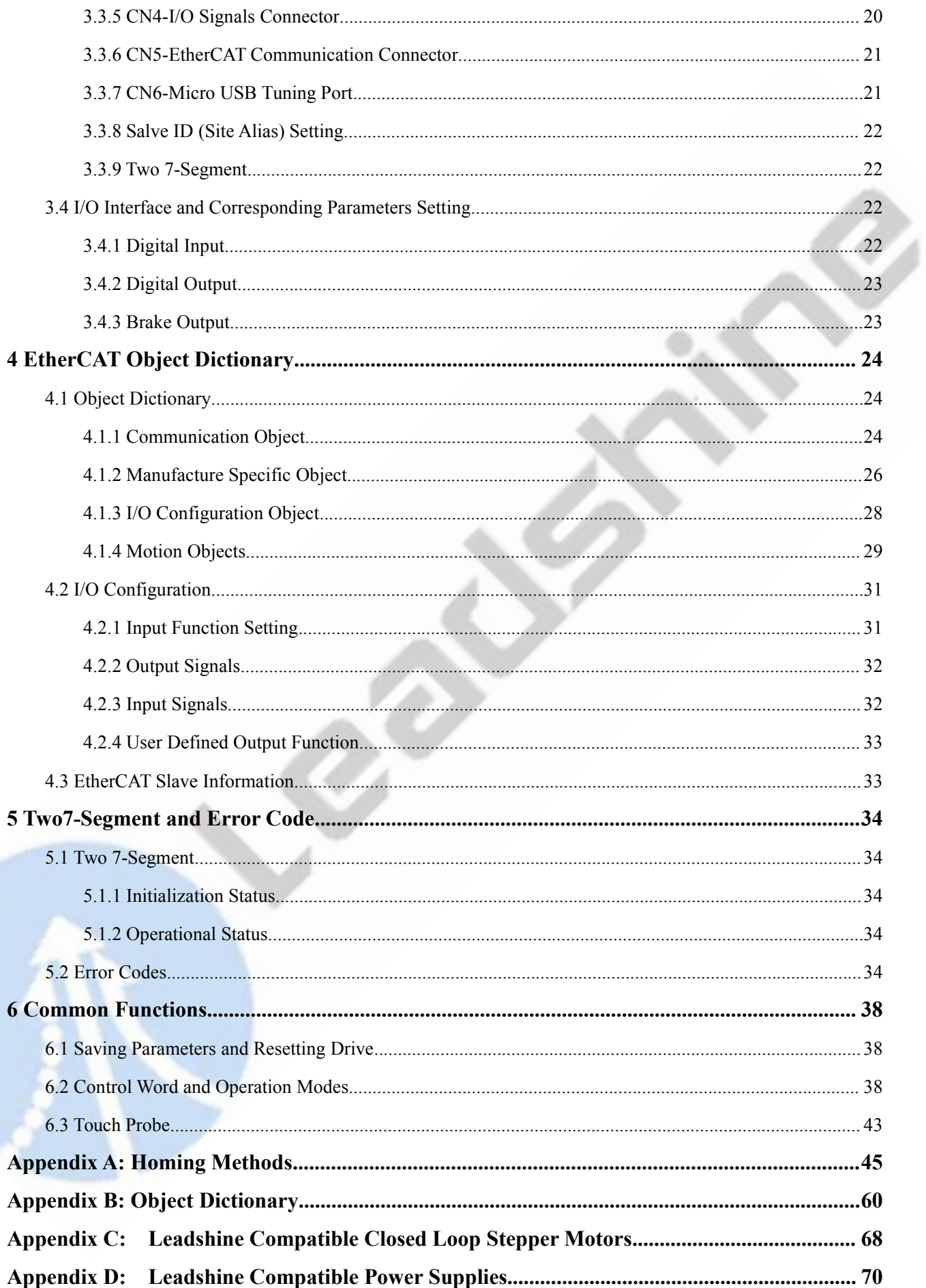

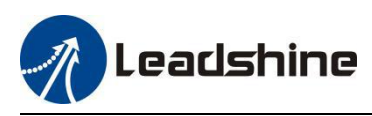

# <span id="page-6-0"></span>**1 Introduction**

#### <span id="page-6-1"></span>**1.1 Product Introduction**

The newly released CS3E series drives support CANopen over EtherCAT (CoE) control and CiA 402 operating modes including Profile Position (PP), Profile Velocity (PV), Homing (HM) and Cyclic Synchronous Position (CSP). The products can be matched with many brands of EtherCAT controller/PLC such as Beckhoff, Omron, Trio, Keneyce etc.

The CS3E series is highly reliable and affordable and performs excellently in many industrial applications such as solar equipment, textile, civil, robotics, power generation equipment, 3C, packaging...

#### <span id="page-6-2"></span>**1.2 Features**

- No loss of step, No hunting, No torque reservation
- CANopen over EtherCAT (CoE) with full support of CiA402,100Mbps full-duplex.
- Support operation modes: Profile Position, Profile Velocity, Cyclic Synchronous Position, Homing
- 7 configurable digital inputs, 7 optically isolated digital outputs include brake output
- Low noise and vibration, smooth motion
- 20-50VDC supply voltage for CS3E-D503 and CS3E-D507, max 7A output current

20-72VDC supply voltage for CS3E-D728, max 8A output current

20-80VAC or 30-100VDC supply voltage for CS3E-D1008, max 8A output current

- USB port for parameters configuration
- Encoder resolution:  $1000 / 2500 / 5000$  line for NEMA11/17/23/24/34 CS motors,
- Two 7-segment display velocity or slave ID or operation mode or error code
- Protections for over voltage, over current and position following error, encoder cable error, etc.

#### <span id="page-6-3"></span>**1.3 EtherCAT Comparewith Step/Direction**

#### <span id="page-6-4"></span>**1.3.1 Stronger anti-disturbance ability**

Traditional step/direction transmission cables have lower reliability for the reason of EMC interference, whereas EtherCAT communication with shielded cables have stronger anti-interference ability, and inbuilt error detection. Limit and handling mechanisms can also bring more reliable transmission and longer communication distance.

#### <span id="page-6-5"></span>**1.3.2 Enhanced performance**

EtherCAT is the fastest industrial Ethernet technology by and large,and it also synchronizes with nanosecond accuracy. This is a huge benefit for all applications in which target system is controlled or measured via the bus system.

#### <span id="page-6-6"></span>**1.3.3 Simple wiring and long communication distance**

In step/direction control mode, the controller/PLC needs to connect with each drive to send control signals, which may lead to intensive signal cables and wiring complexity if many drives are required. While in EtherCAT applications, the controller/PLC just needs to connect with one of the drives and then line topology with others. Additionally, the EtherCAT communication allows longer distance up to 100 meters maximum.

#### <span id="page-6-7"></span>**1.3.4 Lower cost**

EtherCAT delivery has the features of industrial Ethernet at a price similar or even below that of traditional control mode. The only hardware required by the master device is an Ethernet port, instead of some expensive interface cards or co-processors. Since EtherCAT doesn't require high-speed pulse modules or other active infrastructure components, the costs for these components and their installation, configuration, and maintenance are also eliminated.

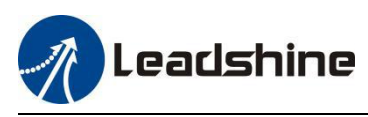

Their connection typologies are as below:

Step/direction Topology A (Controller/PLC)

Step/direction Topology B (Control Card)

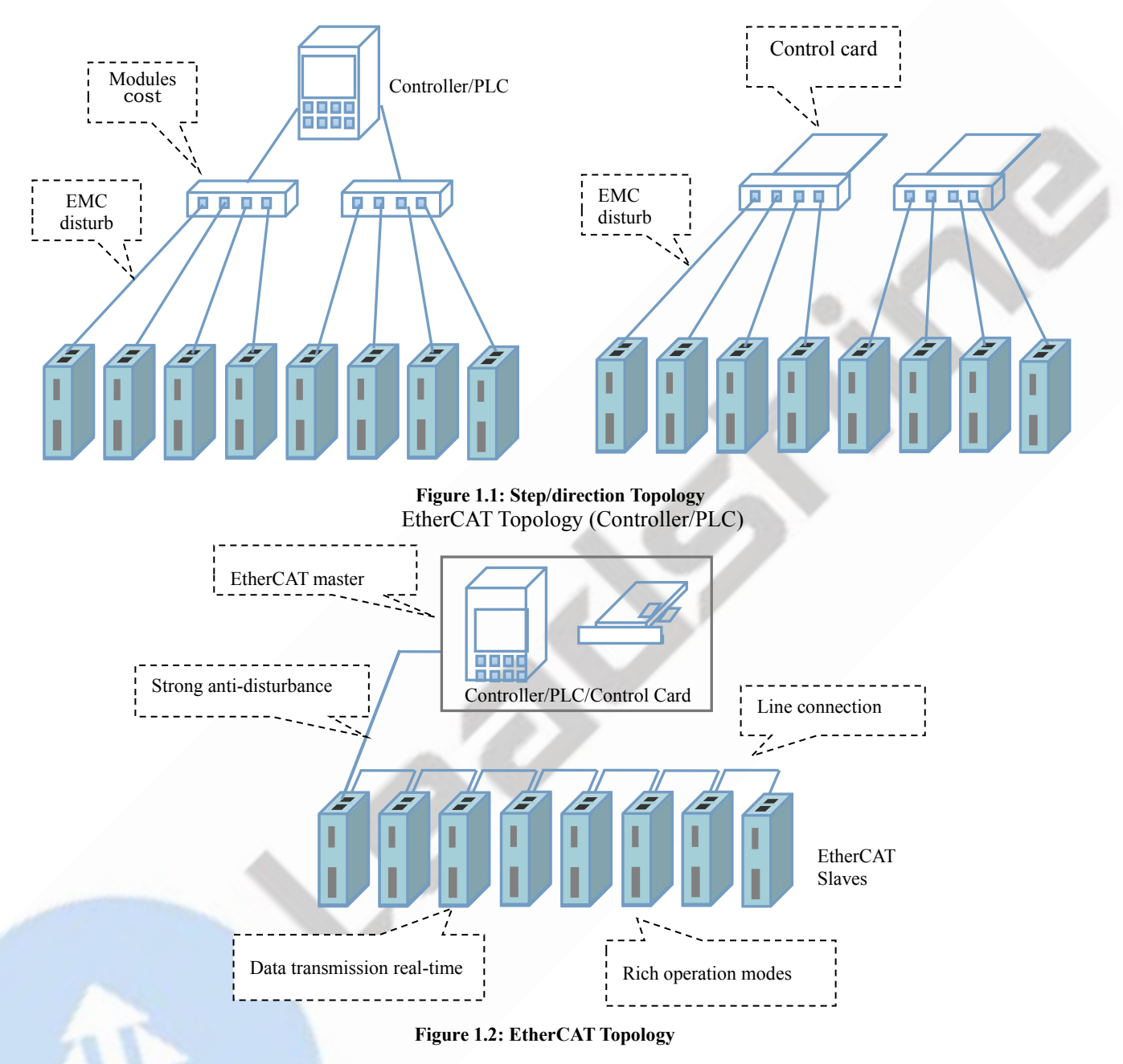

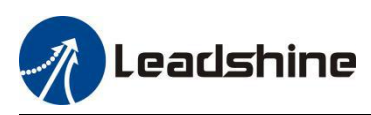

#### <span id="page-8-0"></span>**1.4 Check of Product**

#### <span id="page-8-1"></span>**1.4.1 Arrival inspection**

- Check whether the surface of the product is damaged or not during transportation.
- Check the nameplate models of the drive and motor are what you have ordered.
- Cheek if it is fully equipped with accessories. Accessories include power supply and motor output connector, control I/O signal connector.

<span id="page-8-2"></span>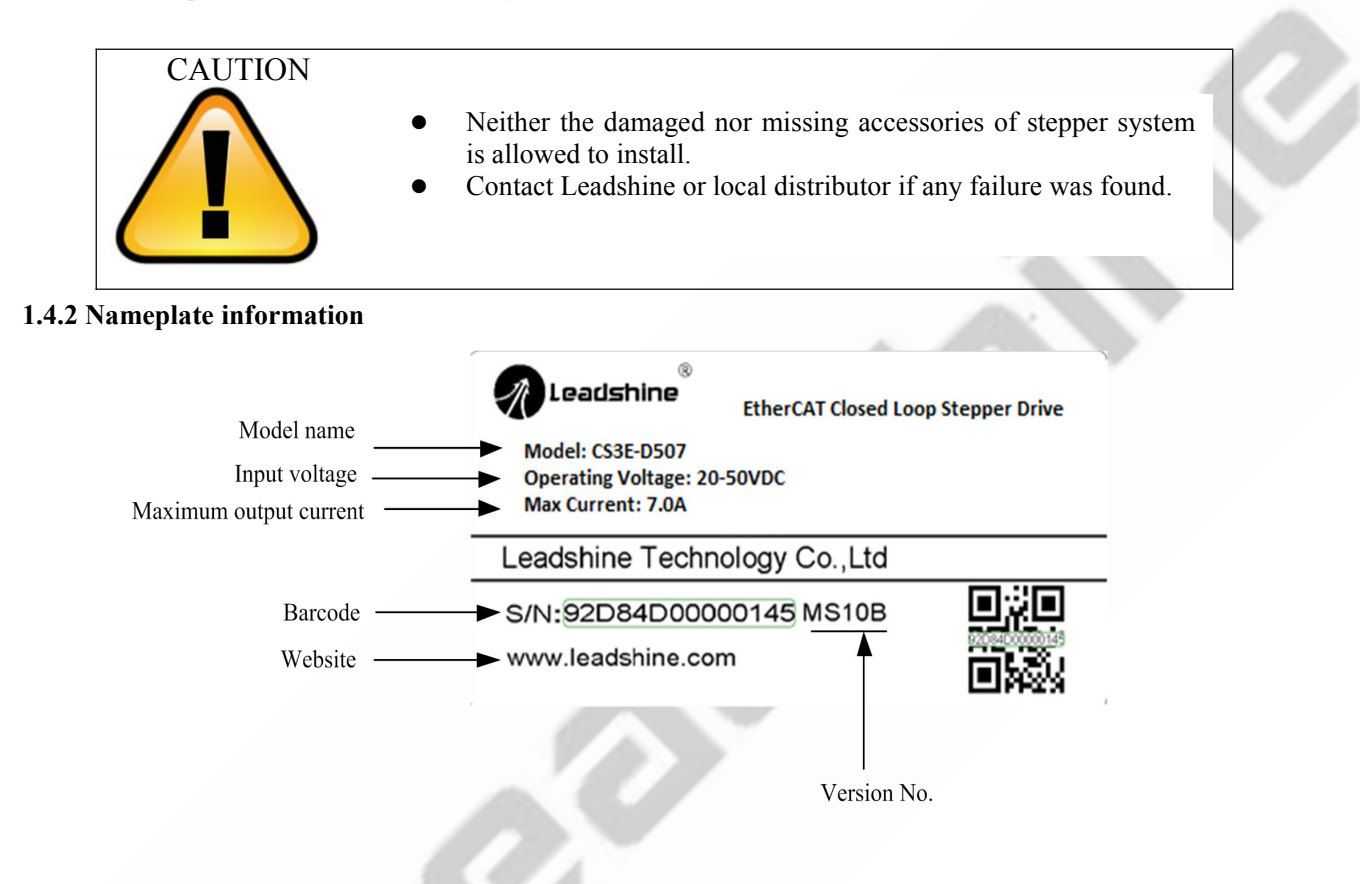

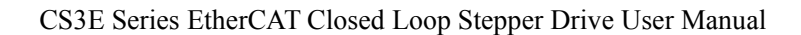

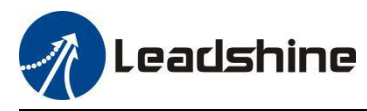

<span id="page-9-0"></span>**1.4.3 Part number**

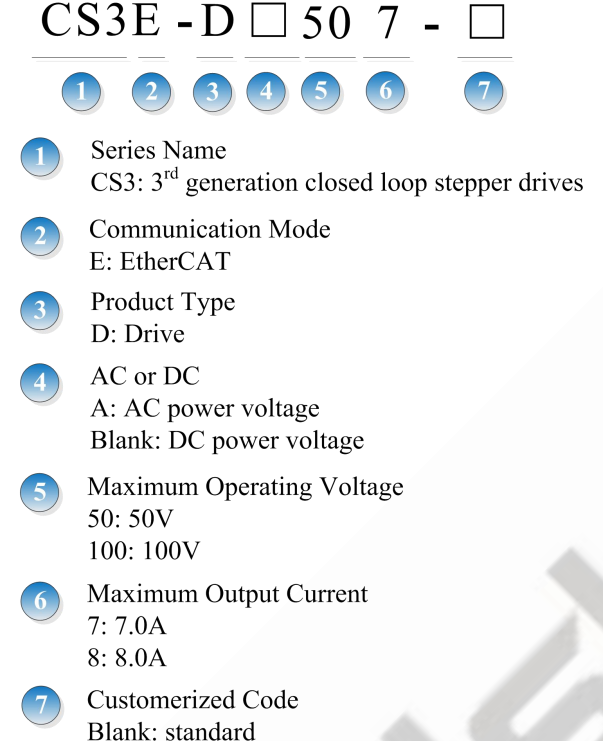

#### <span id="page-9-1"></span>**1.4.4 Parts description**

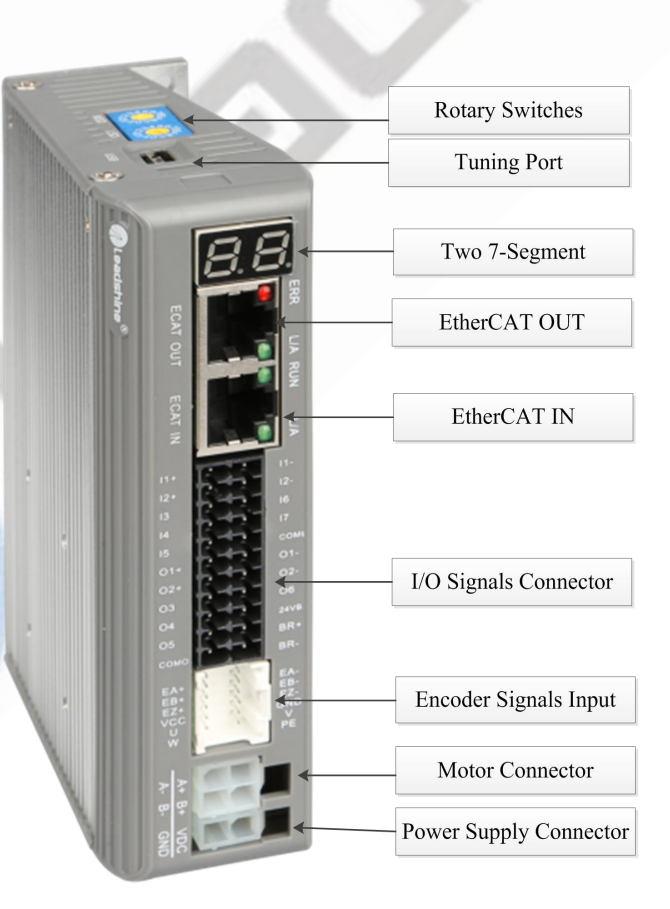

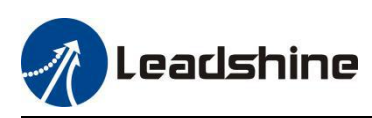

#### <span id="page-10-0"></span>**1.4.5 Accessories Information**

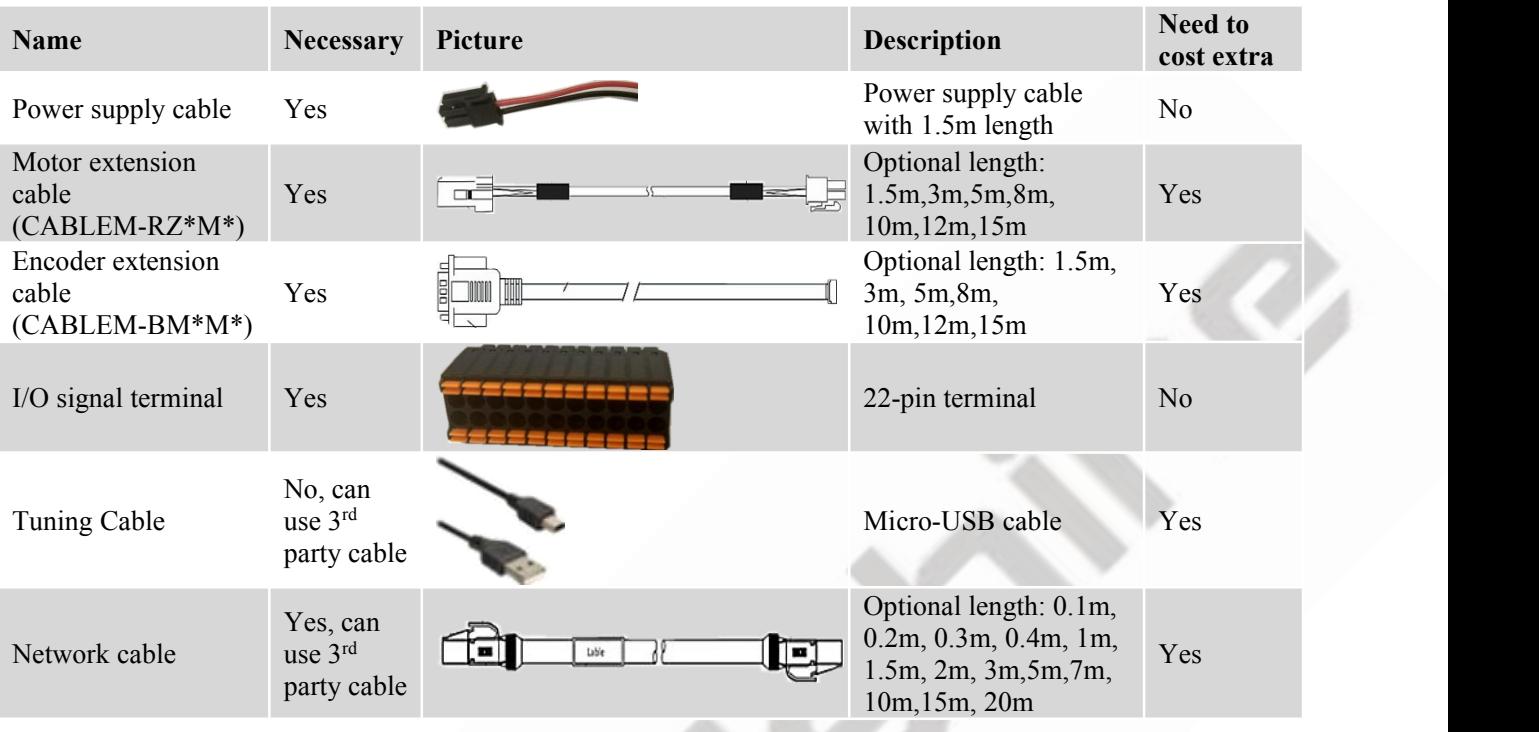

Note:

 Micro-USB cable is not necessary, you can also modify parameters by master station PC software. Leadshine ProTuner is coming soon.

- Network cable is necessary, but you can also buy shielded network cable through 3<sup>rd</sup> party.
- Power supply connector:  $39012020$ ,  $39000038$ , Molex
- Motor extension cable connector: 39012040, 39000038, Molex
- Motor encoder cable connector: 513531200, 561349000, Molex

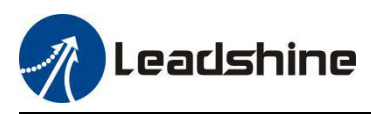

# <span id="page-11-0"></span>**2 Installation**

#### <span id="page-11-1"></span>**2.1 Storage and Installation Conditions**

#### <span id="page-11-2"></span>**2.1.1 Storage condition**

- Correctly packaged and store in a clean and dry environment where direct sunlight is avoided.
- Store within an ambient temperature ranging from  $-20^{\circ}$  to  $+65^{\circ}$ .
- Store within a relative humidity ranging from 40% to 90% and non-condensed.
- Avoid any type of exposure to corrosive gases.

#### <span id="page-11-3"></span>**2.1.2 Operating ambience conditions**

- Temperature ranging from 0℃ to 50℃. The ambient temperature of drive for long-term reliability should be under 40℃. Please install the drive in a well-ventilated area.
- Operation within a relative humidity ranging from 40% to 90% and non-condensed.
- Vibration lower than 0.15mm at a frequency of 10Hz-55Hz.

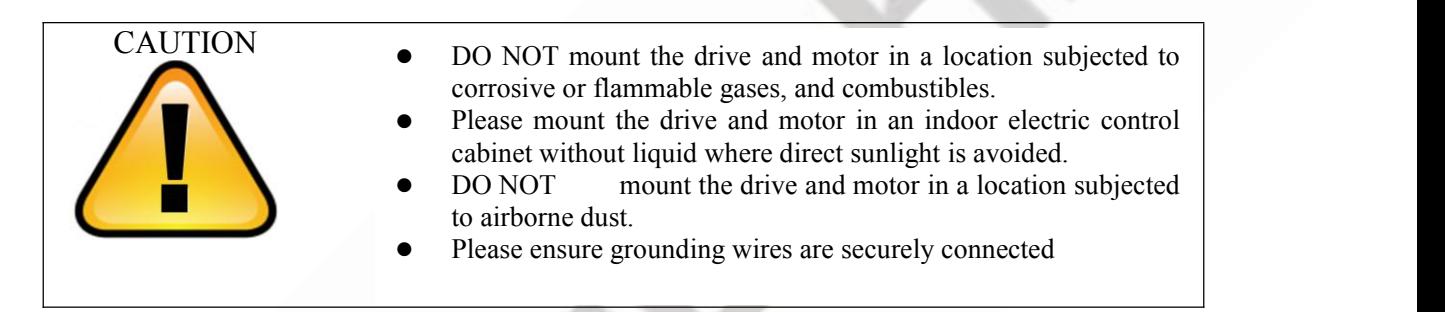

#### <span id="page-11-4"></span>**2.2 Mechanical Specification**

#### Unit: mm, 1inch=25.4mm

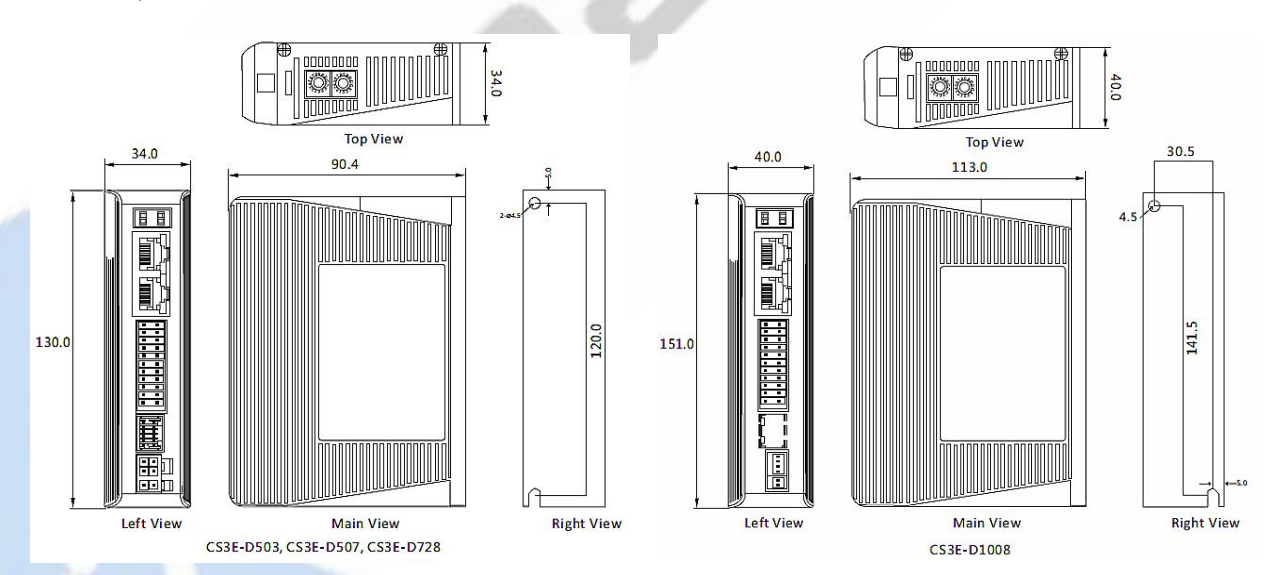

**Figure 2.1: CS3E series mechanical drawing**

#### <span id="page-11-5"></span>**2.3 Installation Direction and Space**

- The mounting of drive, wiring and motor should be under the regulations of EN 61800-5-1.
- Incorrect installation may result in a drive malfunction or premature failure of the drive and /or motor. Please follow the guidelines in this manual when installing
- The drive should be mounted perpendicular to the wall or in the control panel.

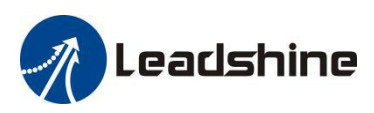

- In order to ensure the drive is well ventilated, ensure that the all ventilation holes are not obstructed and sufficient free space is given to the drive, and a cooling fan is mounted in the control panel.
- Please ensure grounding wires are securely connected.

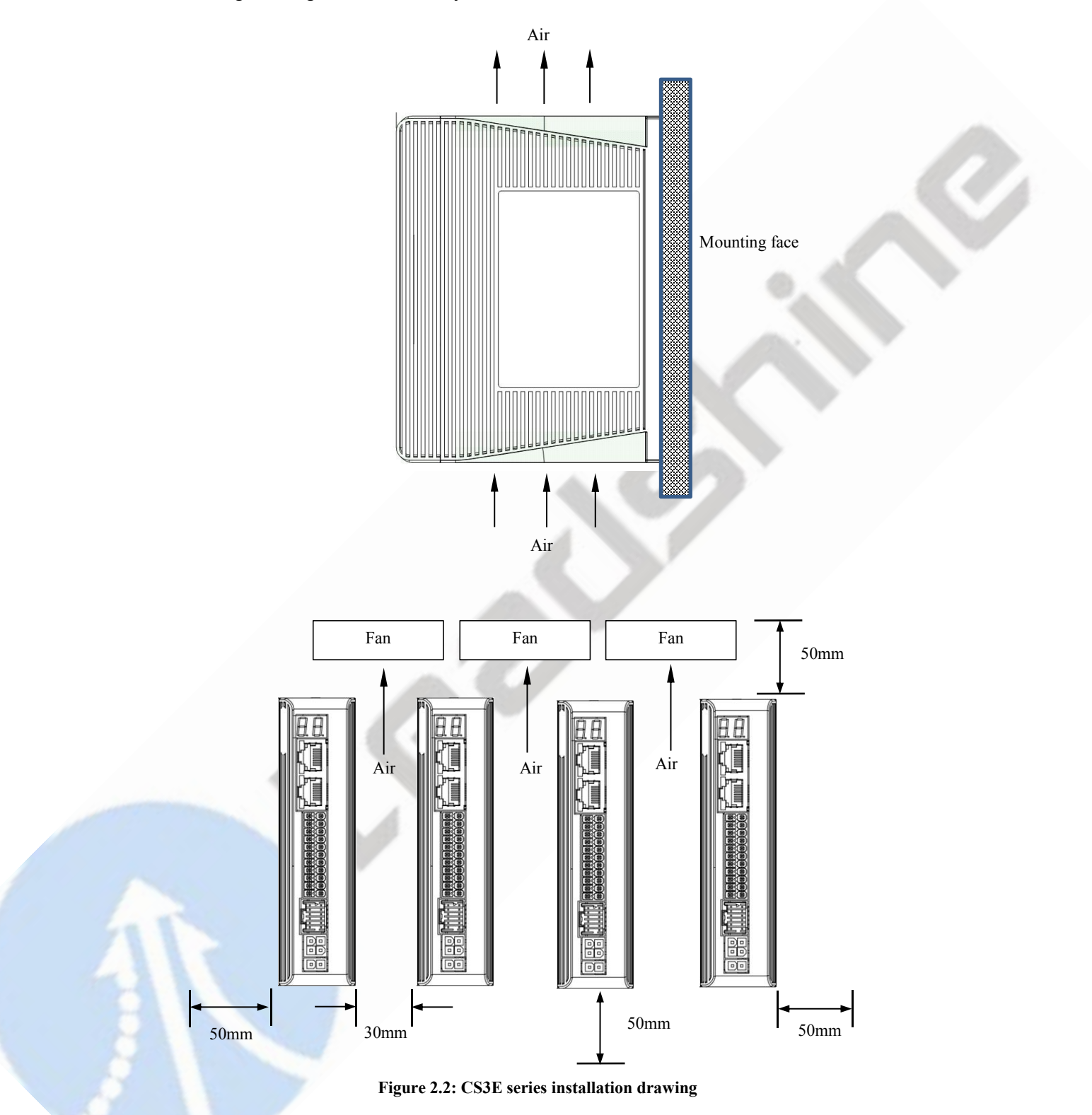

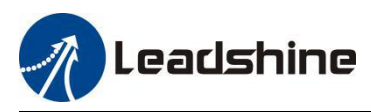

# <span id="page-13-0"></span>**3 Production Specifications**

# <span id="page-13-1"></span>**3.1 Electrical and Operating Specifications**

## <span id="page-13-2"></span>**3.1.1 EtherCAT Specifications**

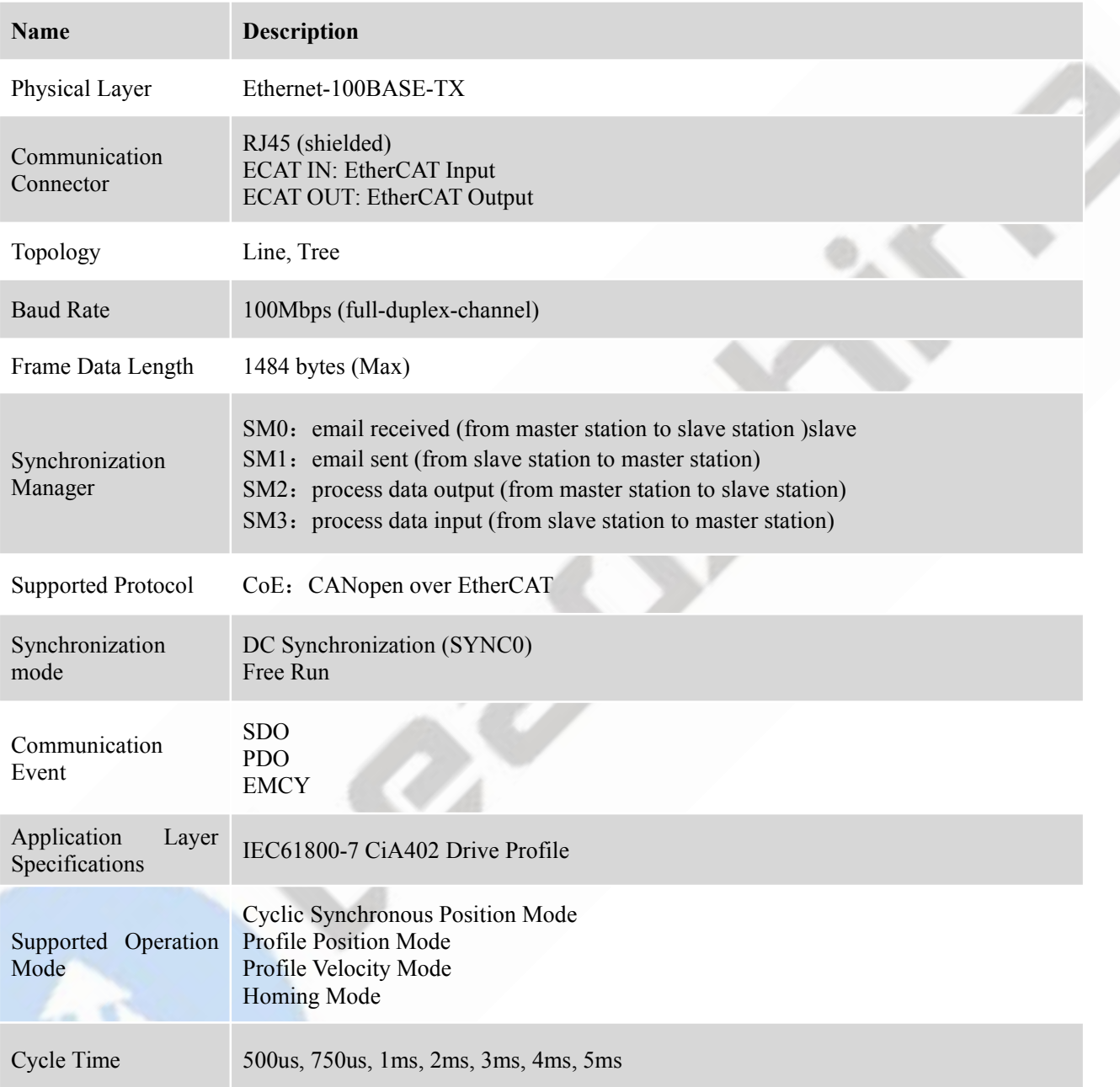

# <span id="page-13-3"></span>**3.1.2 Electrical and Operating Specifications**

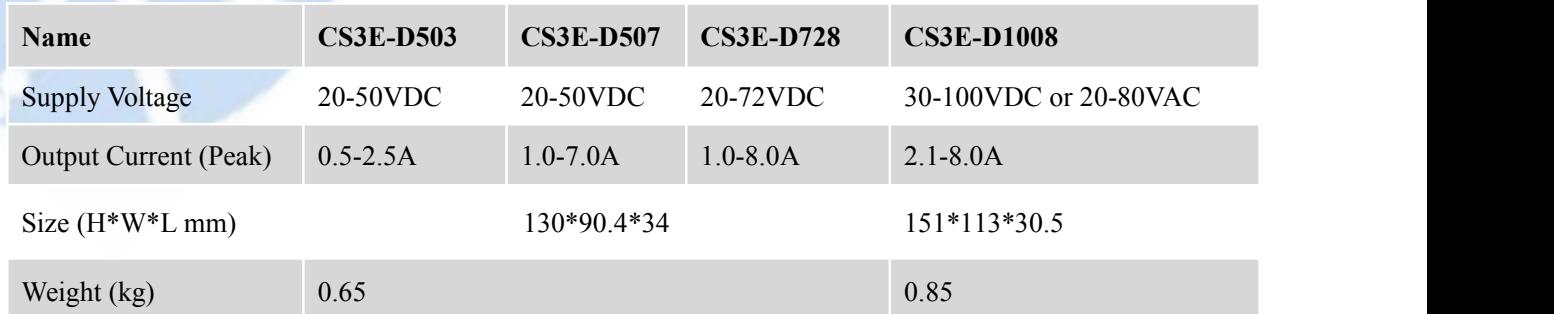

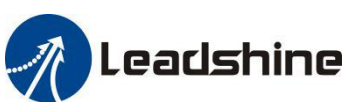

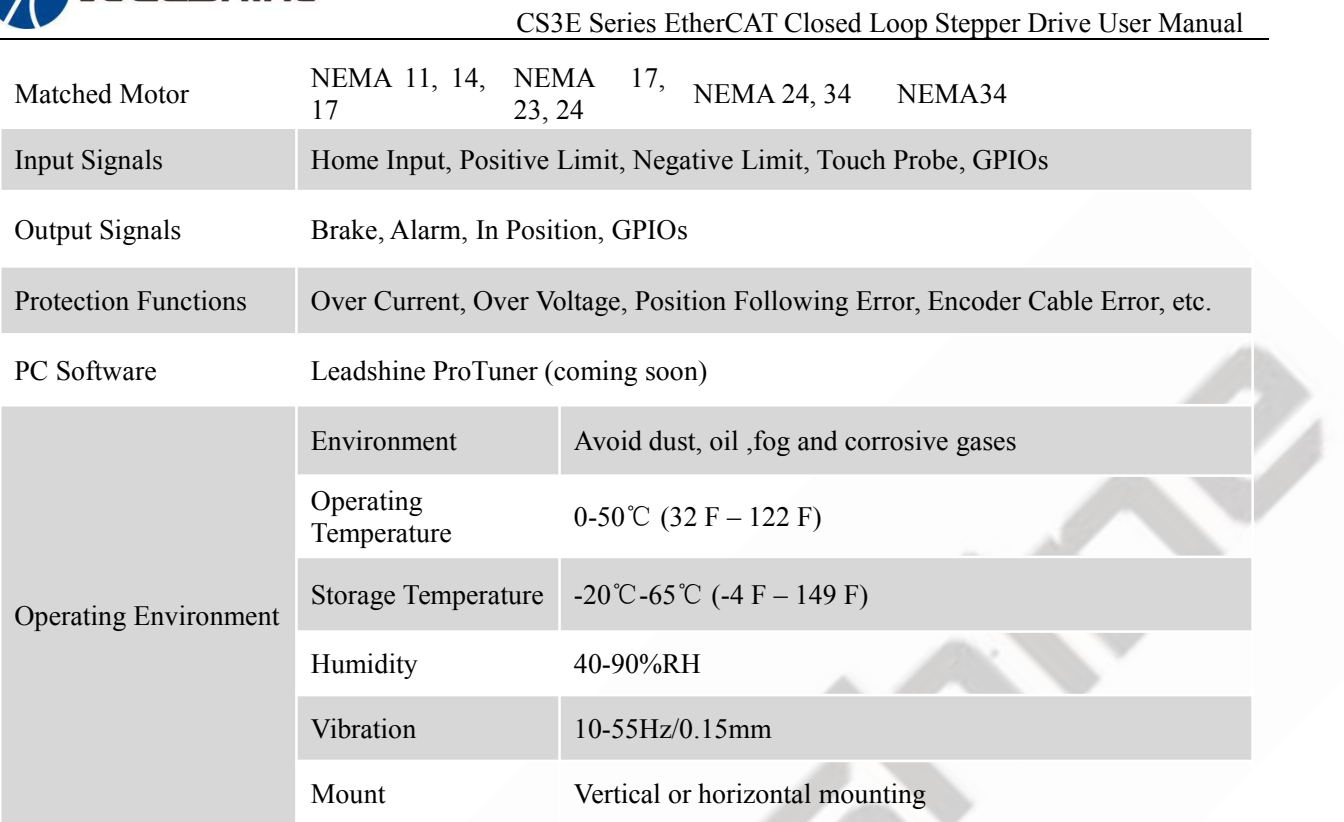

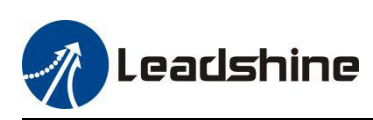

#### <span id="page-15-0"></span>**3.2 Wiring Instructions**

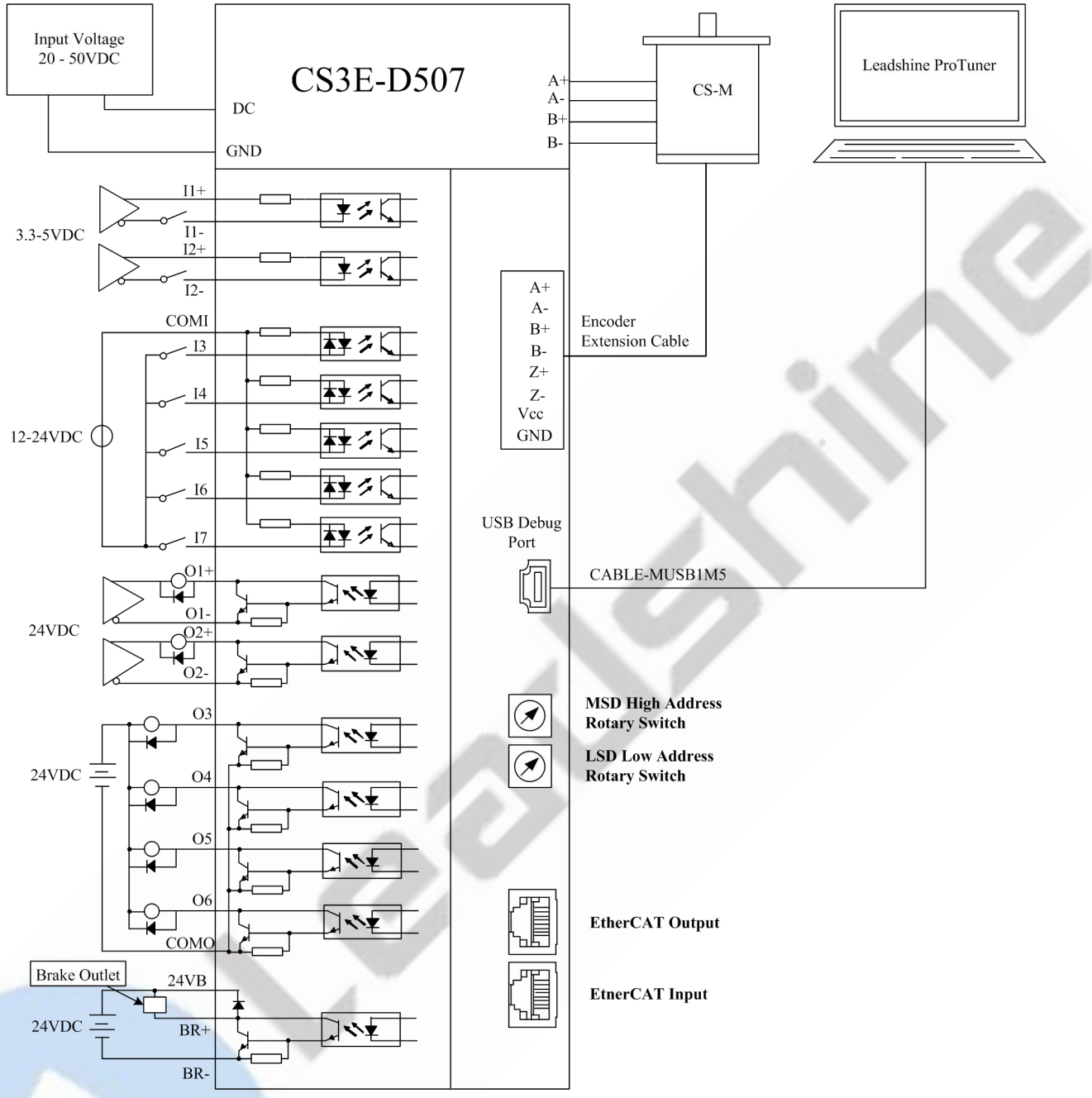

#### Note:

- There are two EtherCAT communication ports above, one of them is input port which connects with master station or previous slave, and the other is output port which connects with the following slave.
- Single-end input I3, I4, I5, I6 and I7 connection types can be common-cathode and common-anode.
- **•** Brake output on the drive can connect with brake outlet on the motor directly.
- Encoder extension cable with Z signal is named: CABLEM-BM\*M\*Z

#### <span id="page-15-1"></span>**3.2.1 Power Supply Cable & Motor Cable**

- Wire diameter: +VDC, GND, A+, A-, B+, B- terminal wire diameter≥0.3mm<sup>2</sup> (AWG15-22)
- A noise filter which can improve anti-interference performance is recommended to be connected between power supply and drive.

#### <span id="page-15-2"></span>**3.2.2 I/O Signal Cable**

Wire diameter: I1 - I7, O1 - O6, COM, 24VB and COM terminal wires diameter≥0.12mm<sup>2</sup> (AWG24-26)

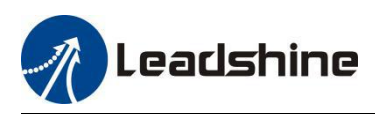

- Recommend to adopt shielded twisted pair cable with a length of less than 3 meters (the shorter the better).
- Wiring: As far as possible away from the power line wiring, in order to prevent interference
- Please connect surge absorber to inductive device, such as anti-parallel diode for DC coil, parallel RC-snubbers circuit for AC coil.

#### <span id="page-16-0"></span>**3.2.3 EtherCAT Communication Cable**

It is recommended to use shielded Ethernet network cables that do not exceed 100 meters.

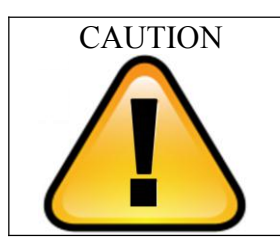

- DO NOT hot plug in and out.
- Be sure to turn off power and wait for at least 5 minutes when using CS3E-D728 and CS3E-D1008, and then you can transport, wiring and inspect the drives and motors.

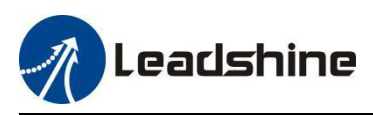

## <span id="page-17-0"></span>**3.3 Interface Specifications**

#### <span id="page-17-1"></span>**3.3.1 Connectors Definition**

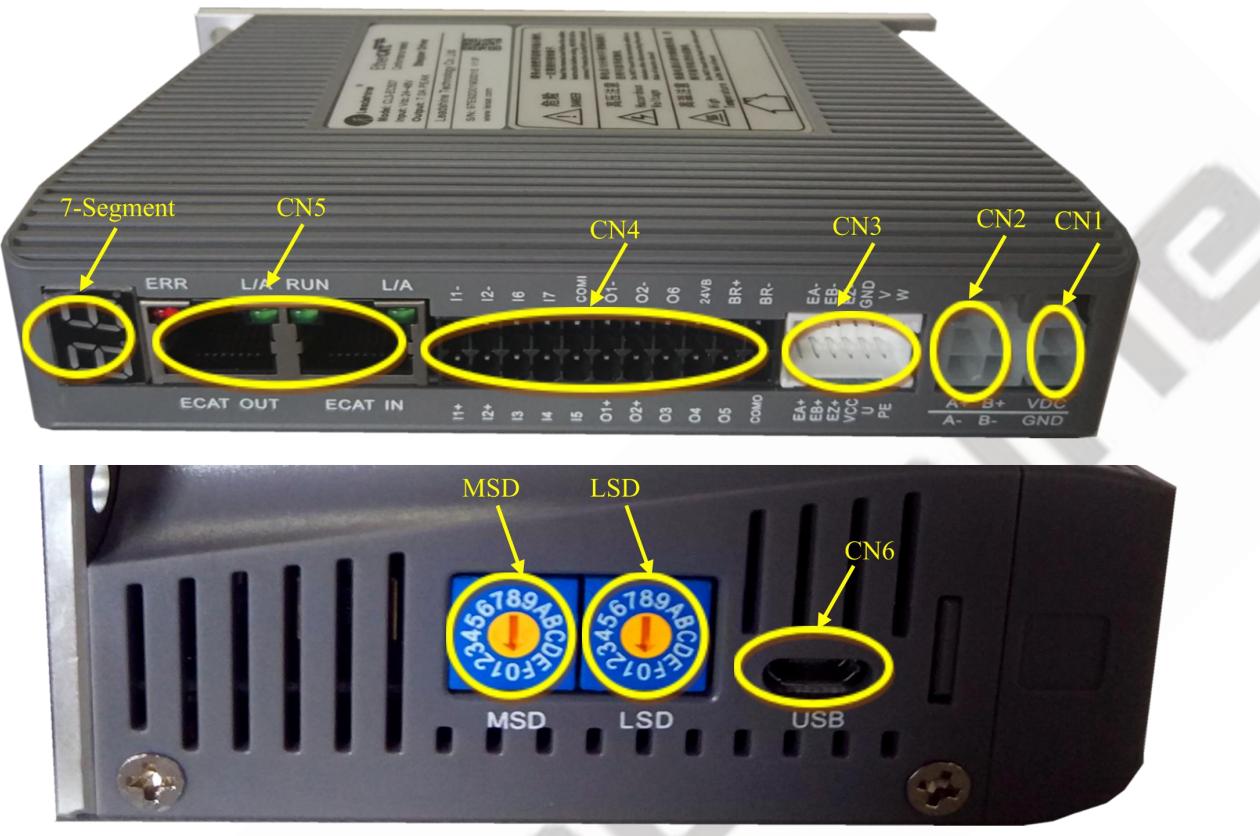

**Figure 3.2: CS3E series connectors**

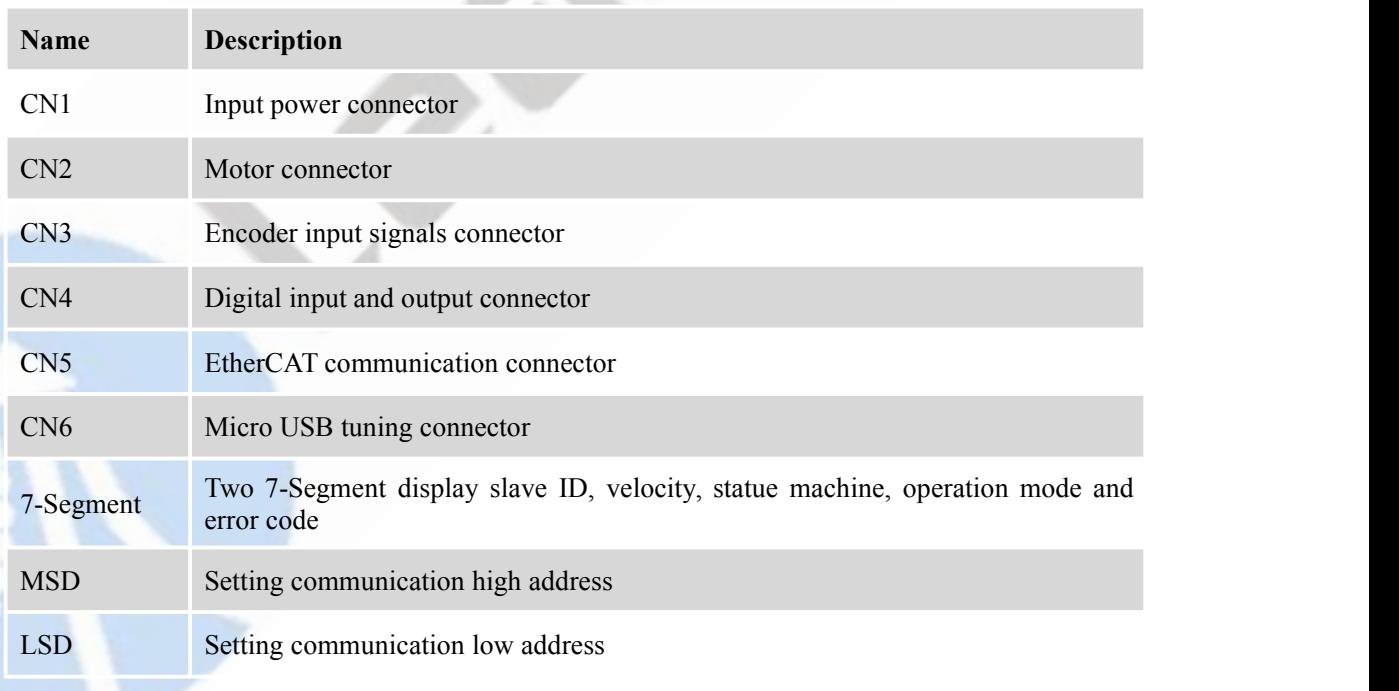

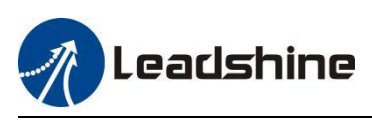

#### <span id="page-18-0"></span>**3.3.2 CN1-Input Power Connector**

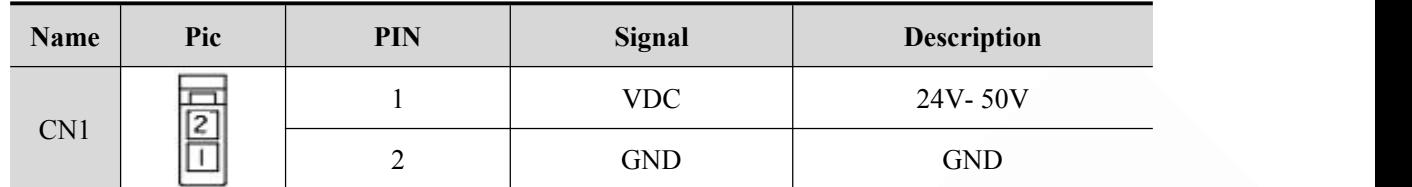

#### <span id="page-18-1"></span>**3.3.3 CN2-Motor Connector**

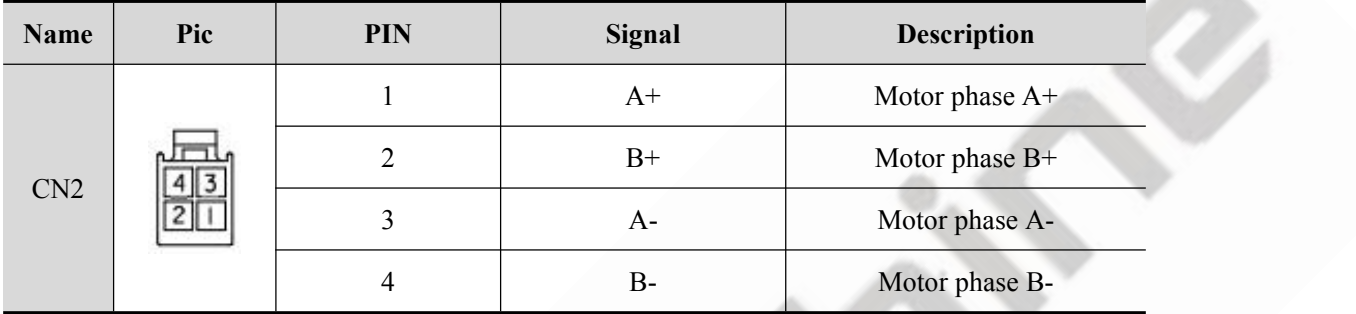

#### <span id="page-18-2"></span>**3.3.4 CN3-Encoder Input Signals Connector**

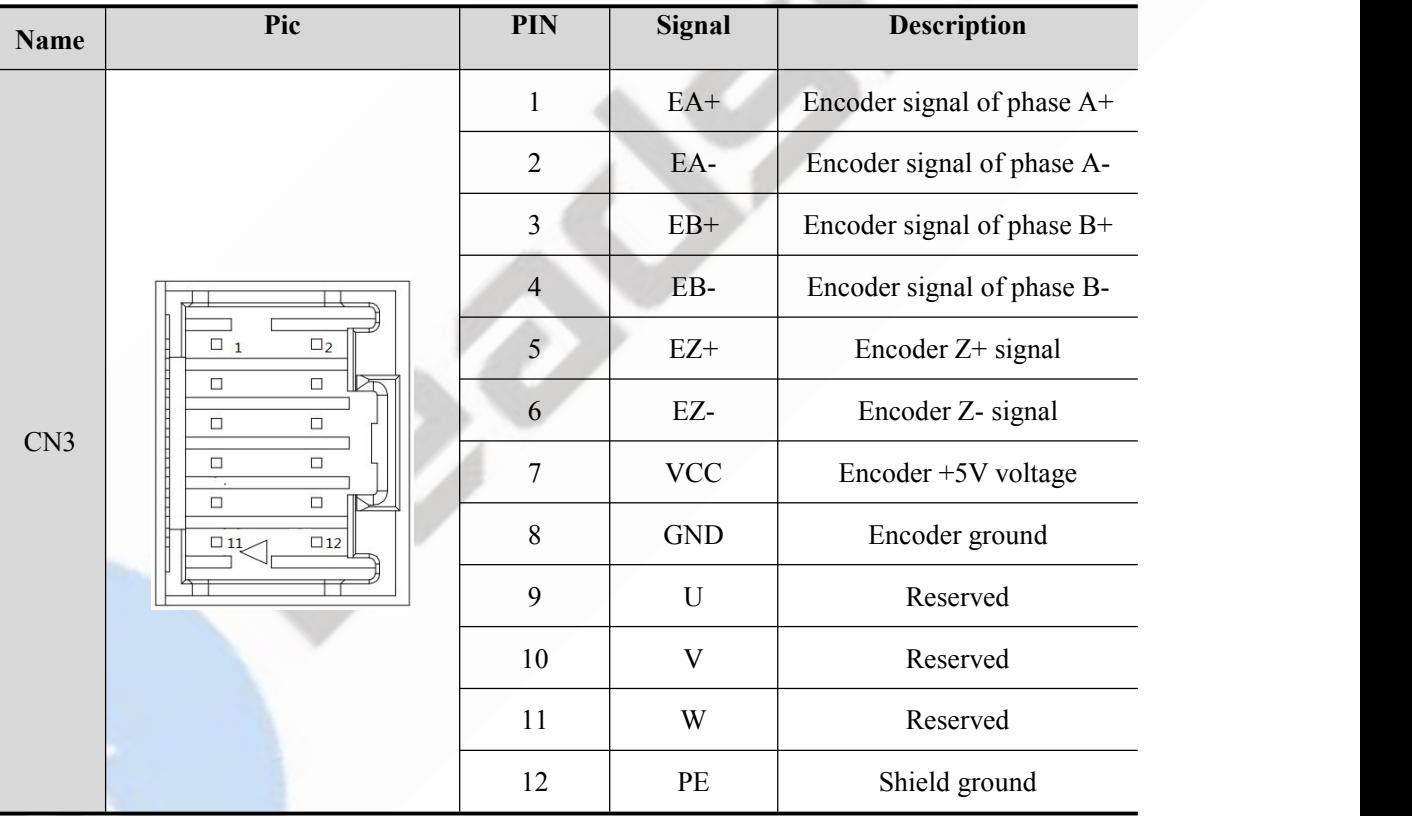

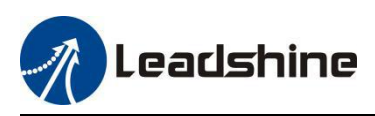

#### <span id="page-19-0"></span>**3.3.5 CN4-I/O Signals Connector**

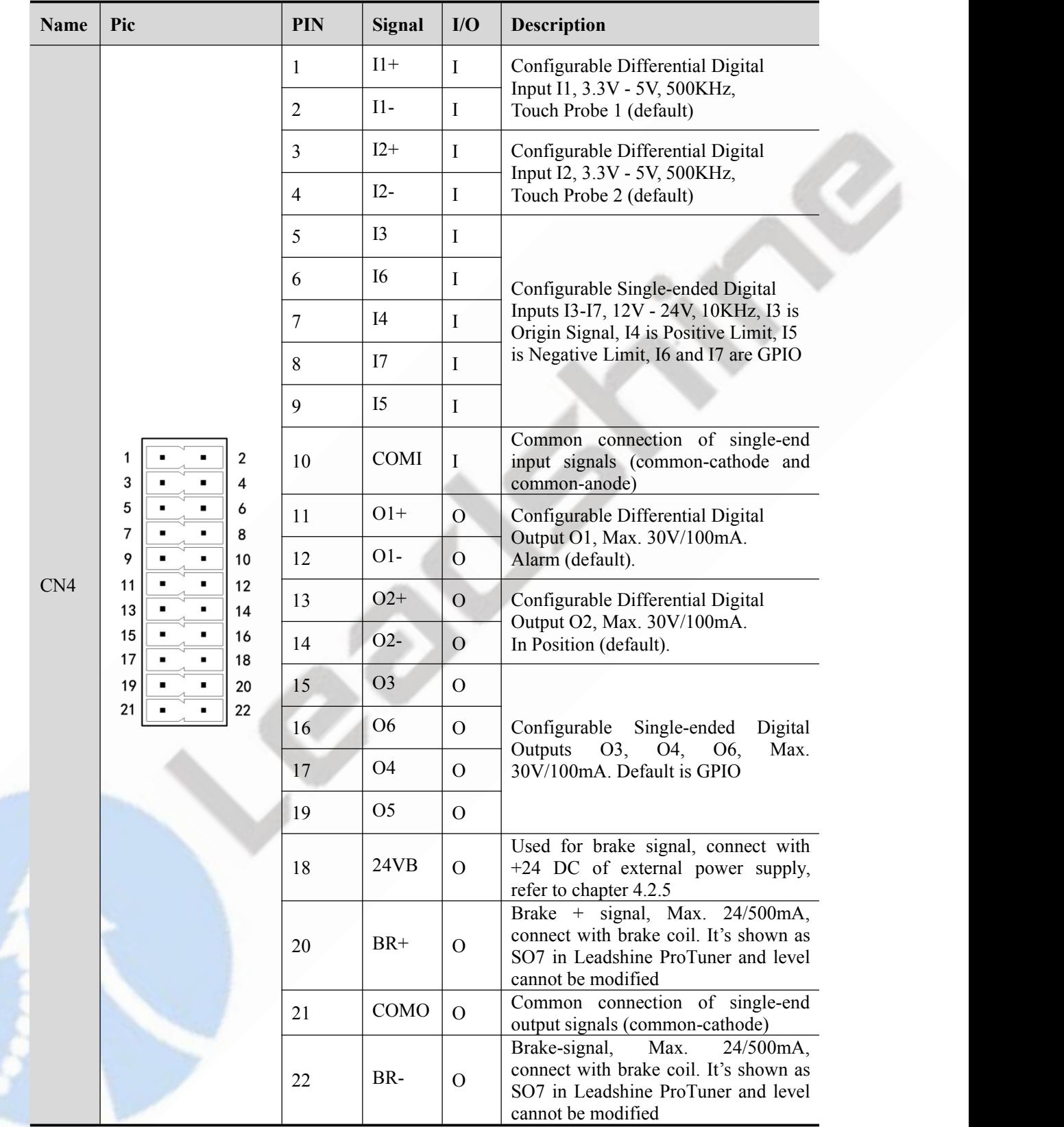

Remark: I/O interface and corresponding parameter setting refer to chapter 4.1.3

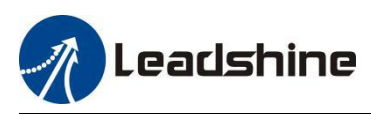

#### <span id="page-20-0"></span>**3.3.6 CN5-EtherCAT Communication Connector**

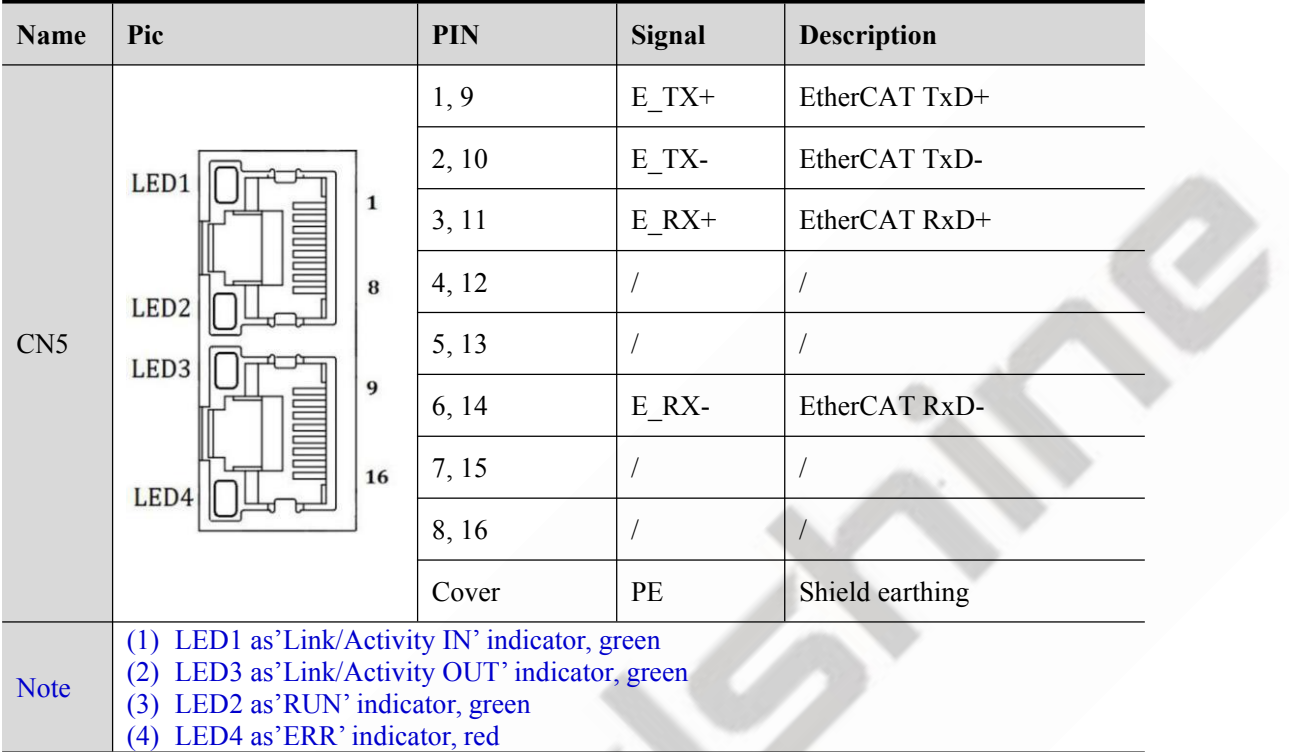

This LED informs EtherCAT communication status. RUN LED, ERROR LED positions at the front side of product and, Link/Activity LED individually positions at the top of right corner of EtherCAT ports.

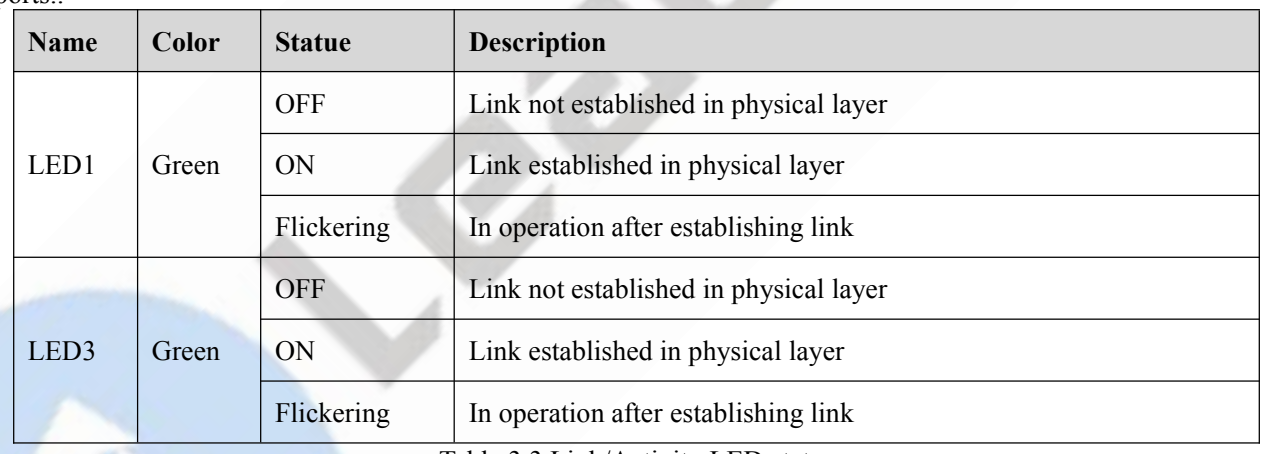

Table 3.3 Link/Activity LED status

#### <span id="page-20-1"></span>**3.3.7 CN6-Micro USB Tuning Port**

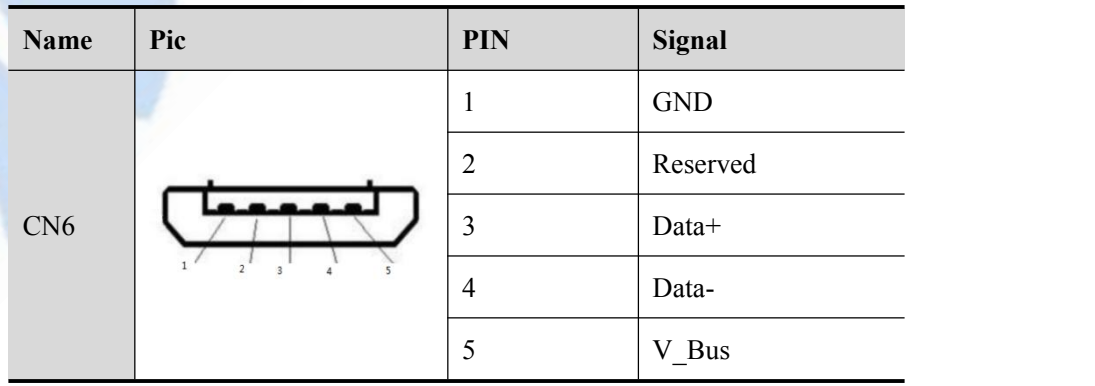

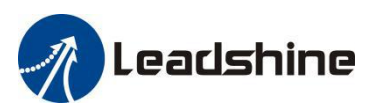

MSD LSD

#### <span id="page-21-0"></span>**3.3.8 Salve ID (Site Alias) Setting**

The Salve ID (also called Site Alias) of CS3E series can be set by the following

3 methods:

#### **Setting via Rotary Switches**

When Object (2151h) is set to value '0', user can set a value non-zero via the two rotary switches as the salve ID, activated after restarting the power supply. The specific definition is as below:

The salve ID of drives comes from the constituent hexadecimal value by rotary switch 1 (MSD) and rotary switch 2 (LSD). For example, when the MSD is set value 'A' , and the LSD is set value '8' , the ID is 168 (decimalism).

#### **Setting via Reading ESC(EtherCAT Salve Controller)**

When Object (2151h) is set to value '2' and MSD, LSD rotary switches are set to 0, the EtherCAT master will configure site alias to the address of EEPROM 0004h of ESC automatically.

#### **Setting via Object(2150h)**

When Object (2151h) is set to value '1', the value written in Object (2150h) is as the site alias, activated after saving parameter and restarting the power supply.

#### <span id="page-21-1"></span>**3.3.9 Two 7-Segment**

There are two 7-Segment with two LED indicators on the front of CS3E-D507 (turn on when drive is enabled). The displayed content of after initialization can be set by Object (214b-00h):

- 2-Velocity
- 0-Statue machine / operation mode
- 1-Slave ID

When an error occurs, the 7-Segment displays only the alarm code, please refer to chapter 5.2

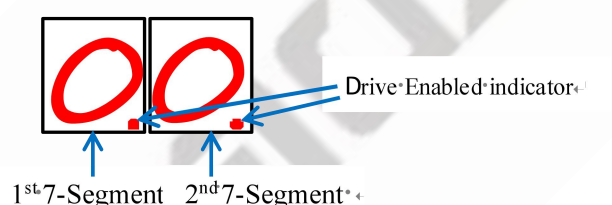

**Figure 3.3: Two 7-Segment**

#### <span id="page-21-2"></span>**3.4 I/O Interface and Corresponding Parameters Setting**

#### <span id="page-21-3"></span>**3.4.1 Digital Input**

#### **Wiring**

There are two types of input signals: single-ended and differential the connections are as below:

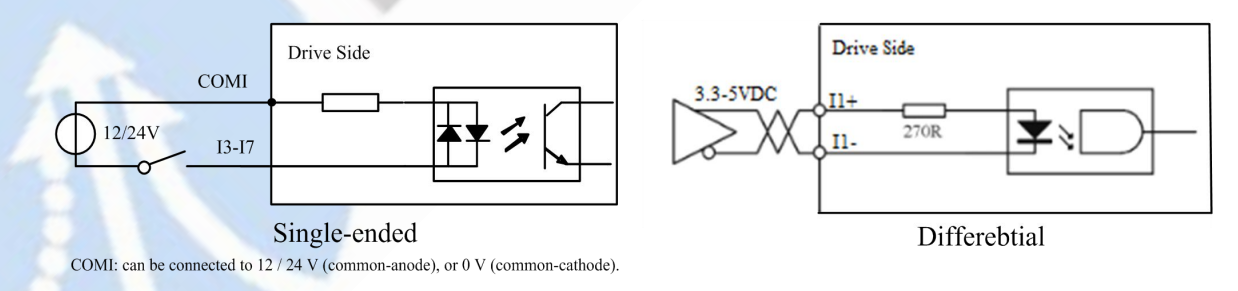

#### Note:

**Figure 3.4: Input Interface Connection**

(1) Controller/PLC/Control card should provide input DC power 12-24V, current ≥ 100mA.

(2) If the polarity of input DC power is reversed, the EtherCAT stepper drive won't work; you need to turn the wiring.

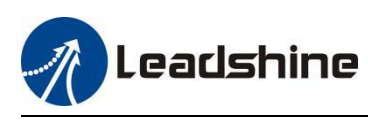

#### <span id="page-22-0"></span>**3.4.2 Digital Output**

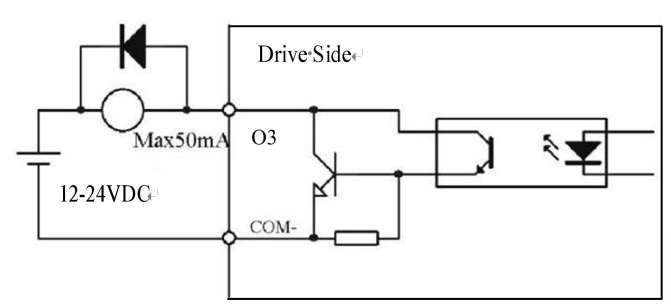

**Figure 3.5: Output Interface Wiring**

Note:

- (1) The power supply (12-24VDC) above is provided by user, and if the polarity of power supply is reversed, it will damage the drive.
- (2) Digital output is OC output with the maximum capacity of 100mA/30V (recommended 50mA/25V), the provided power supply should be under 30V (recommended 24V), otherwise it will cause damage to the drive.

#### <span id="page-22-1"></span>**3.4.3 Brake Output**

This driver has a special brake output, built-in a fly-wheel diode, driving current up to 500 mA, can directly drive the motor brake without relays. The connection is below:

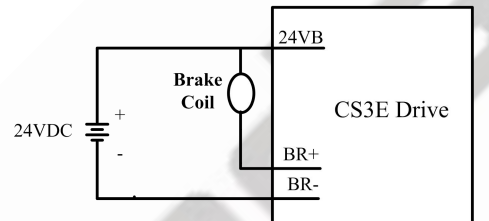

**Figure 3.6: Brake output connection**

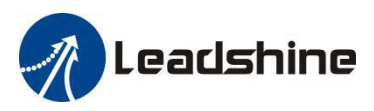

# <span id="page-23-0"></span>**4 EtherCAT Object Dictionary**

## <span id="page-23-1"></span>**4.1 Object Dictionary**

The CS3E-D507 follows the EtherCAT standard protocol, can communicate with the master stations which also supports the EtherCAT standard protocol.

The parameters can be configured by master station's PC software or Leadshine ProTuner software (coming soon).

#### <span id="page-23-2"></span>**4.1.1 Communication Object**

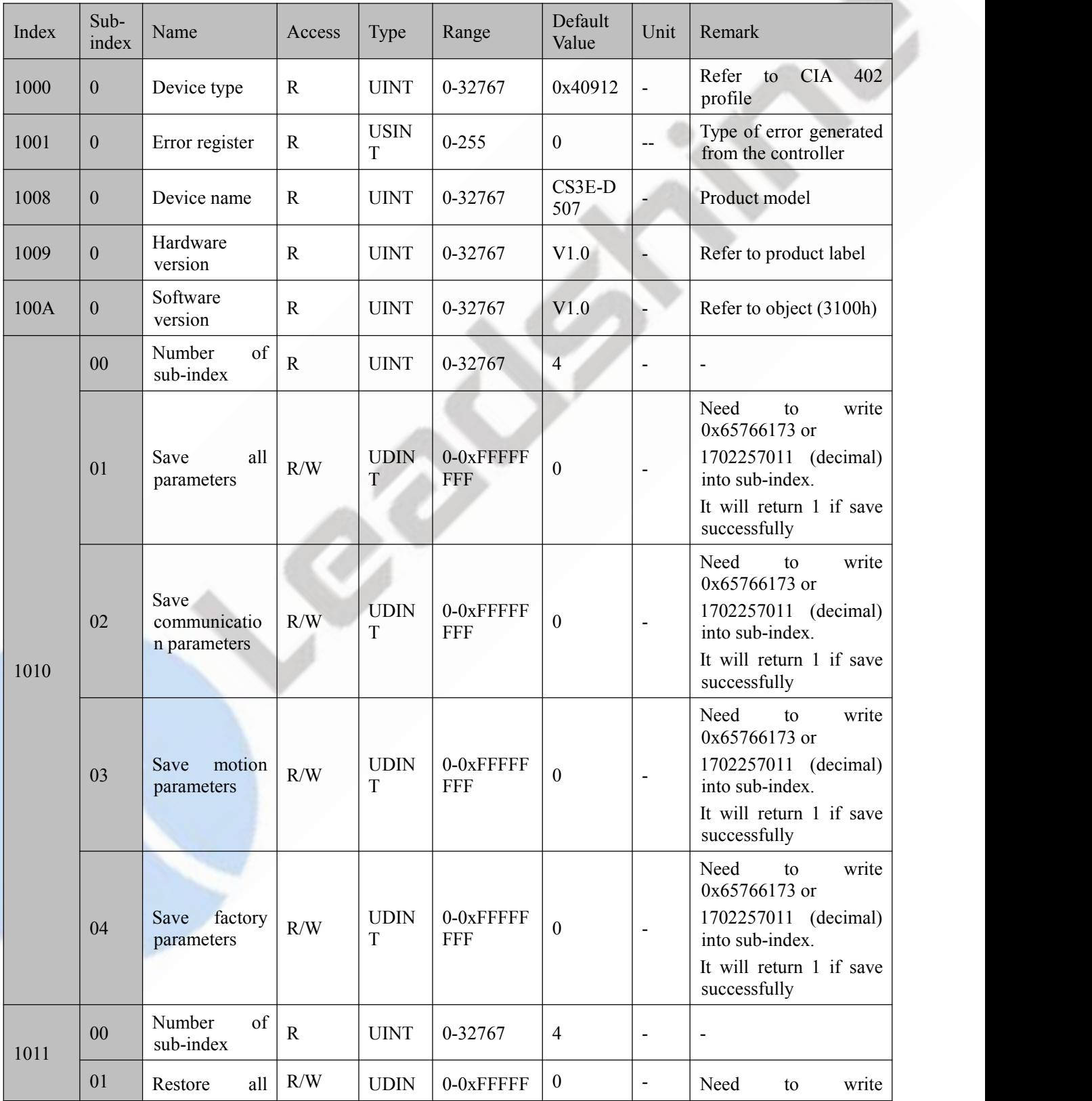

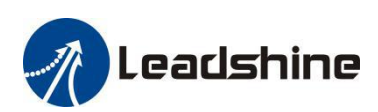

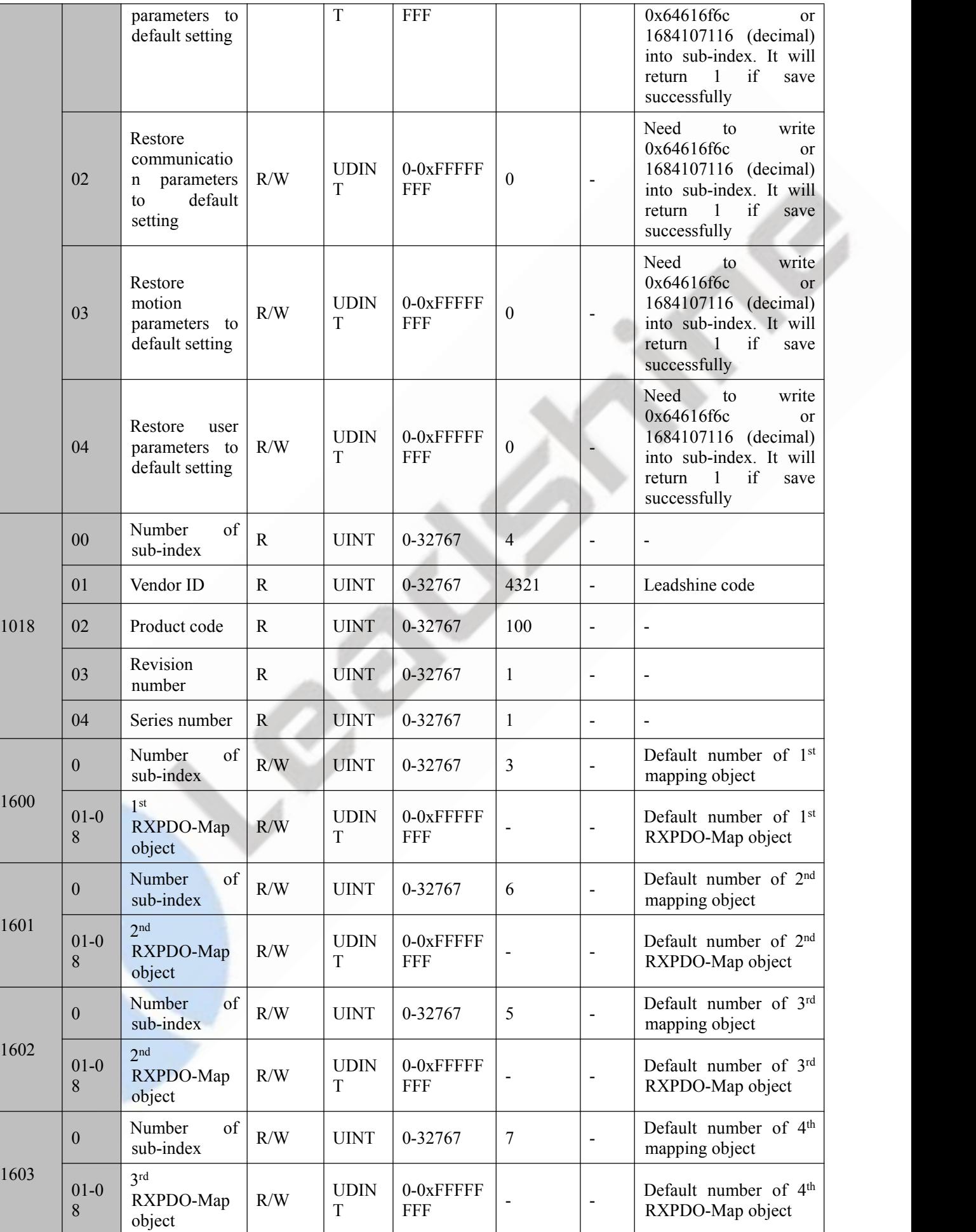

successfully

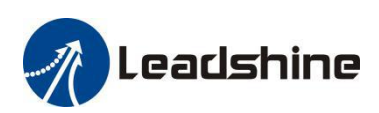

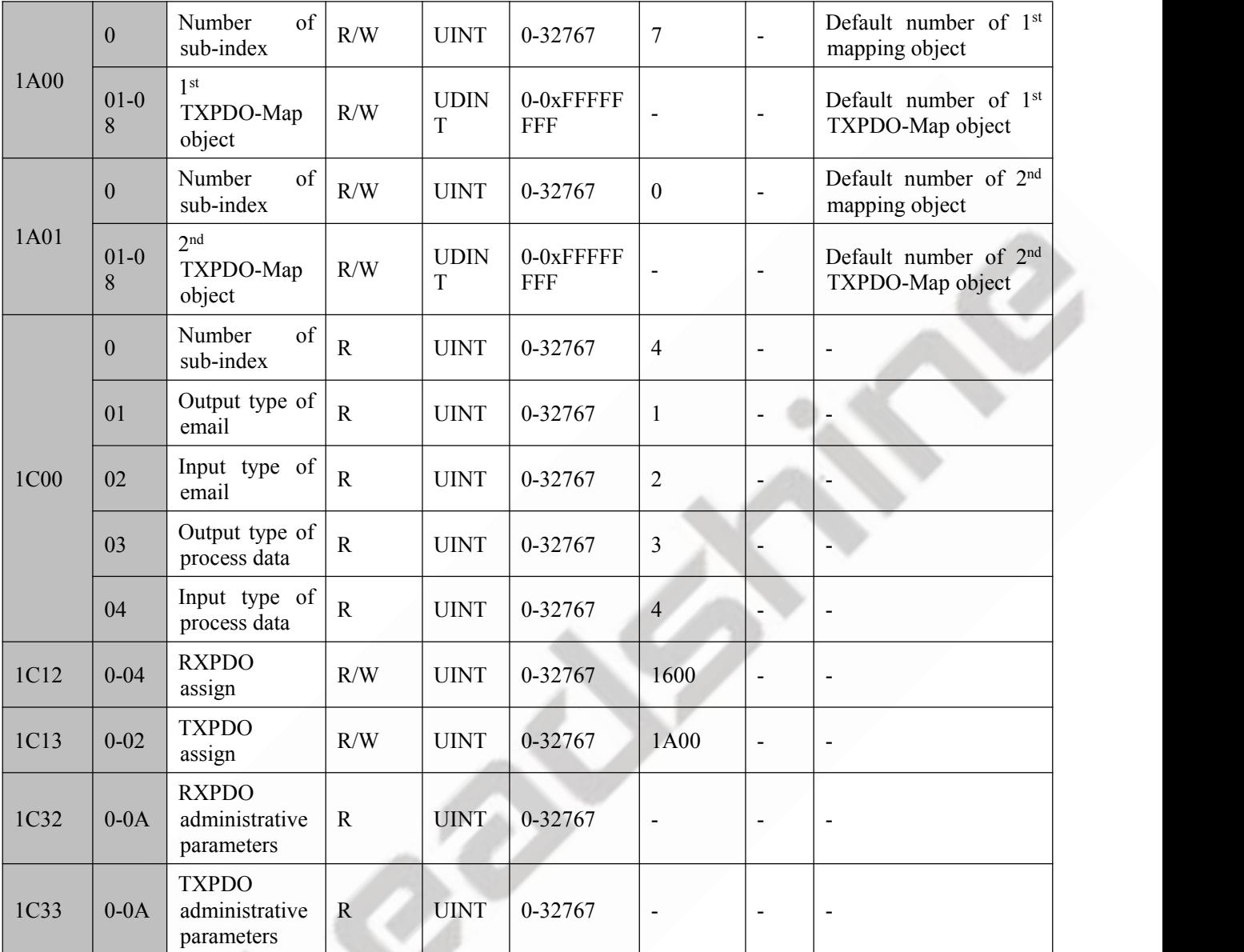

# <span id="page-25-0"></span>**4.1.2 Manufacture Specific Object**

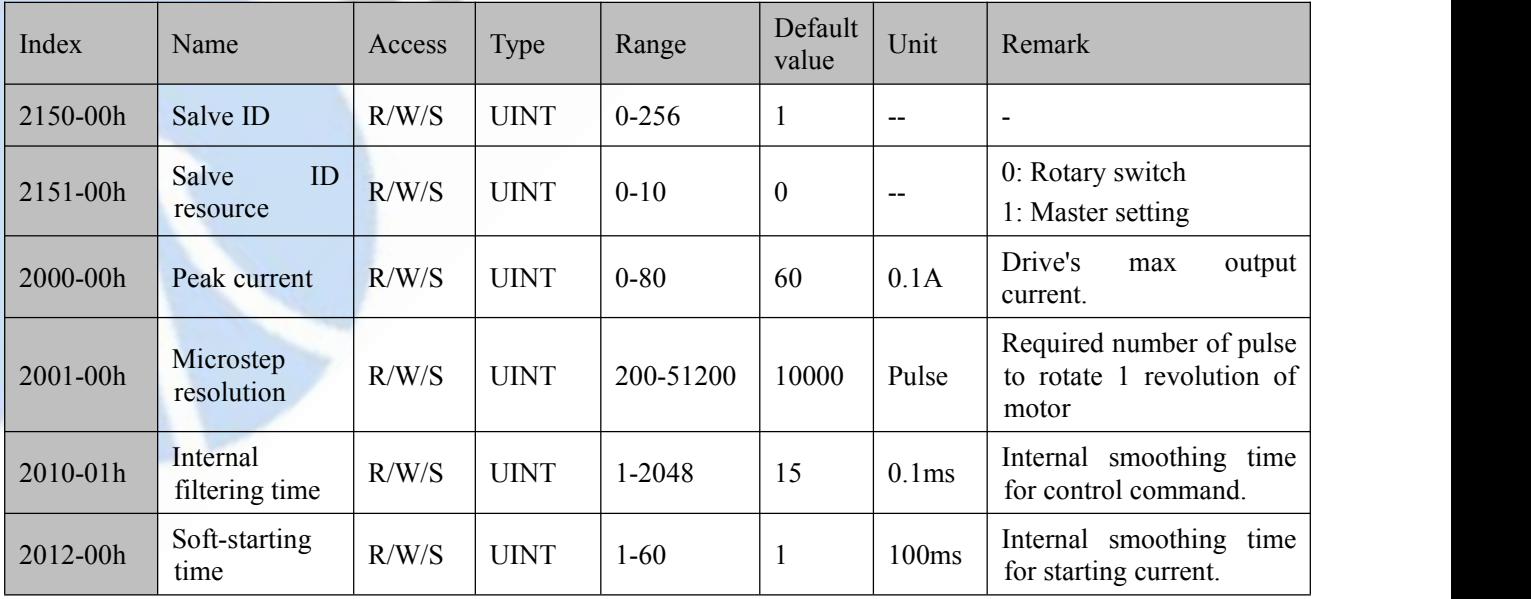

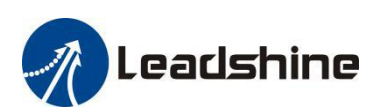

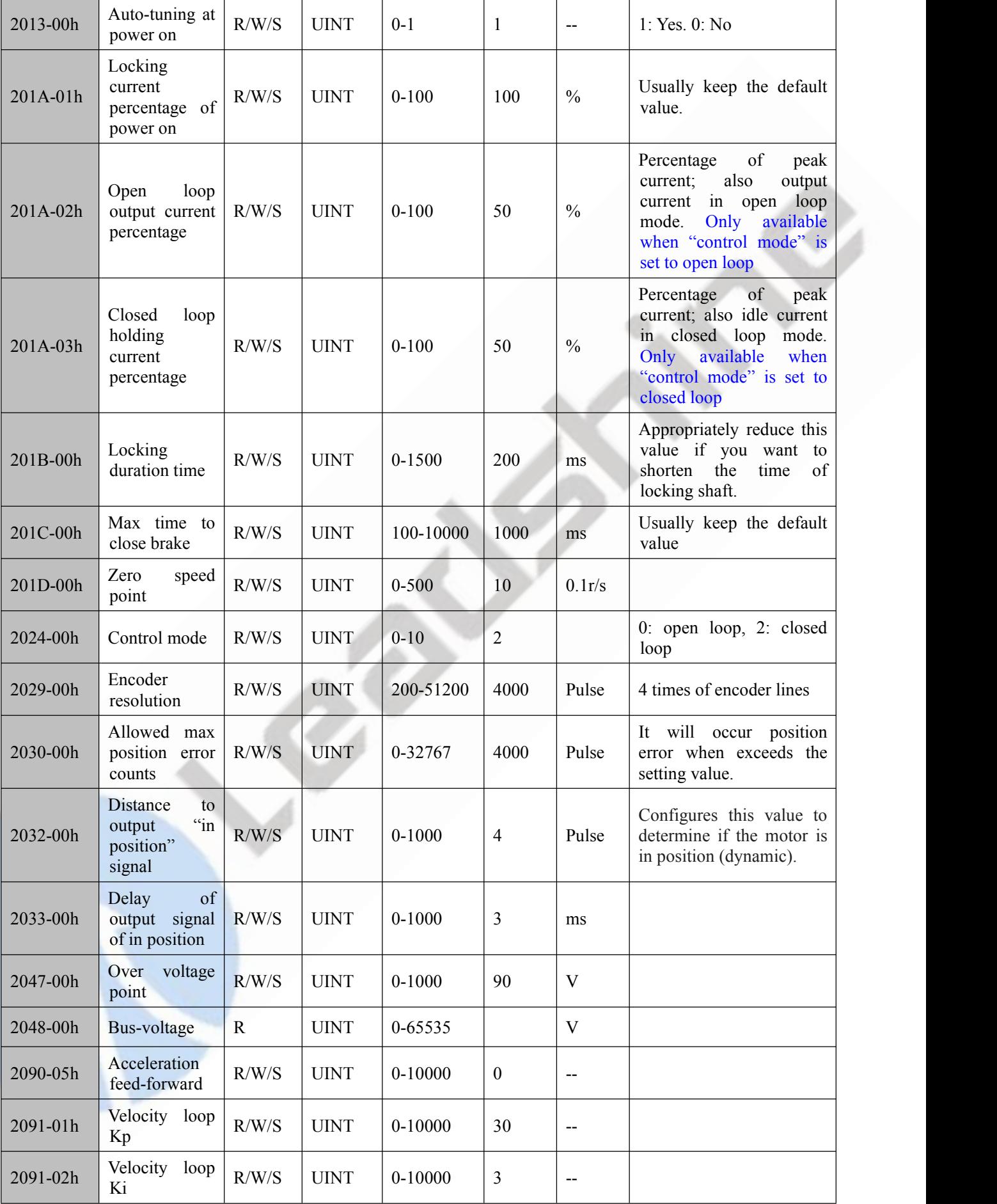

when "control mode" is

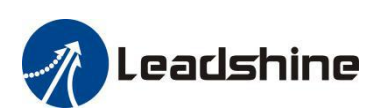

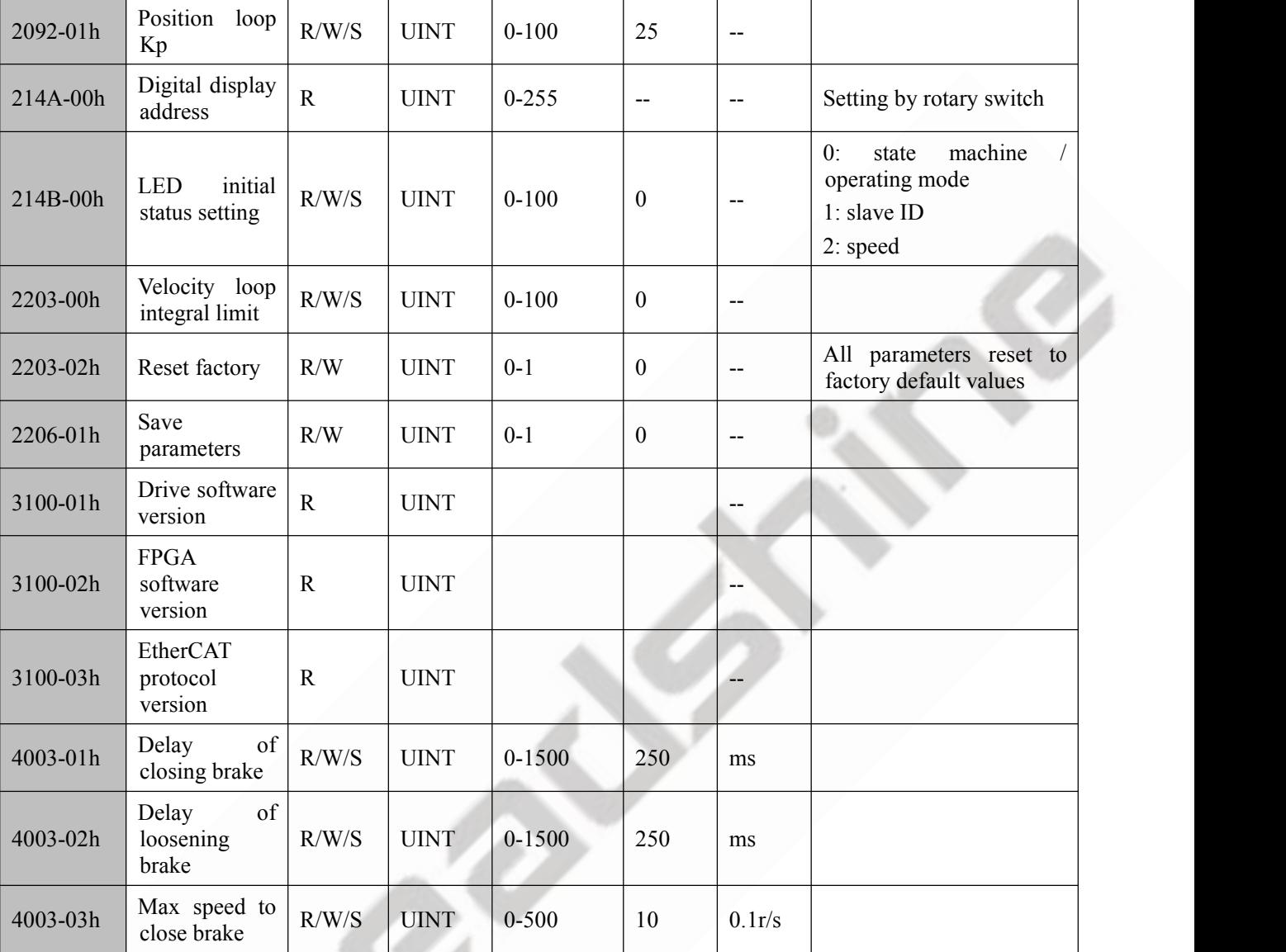

# <span id="page-27-0"></span>**4.1.3 I/O Configuration Object**

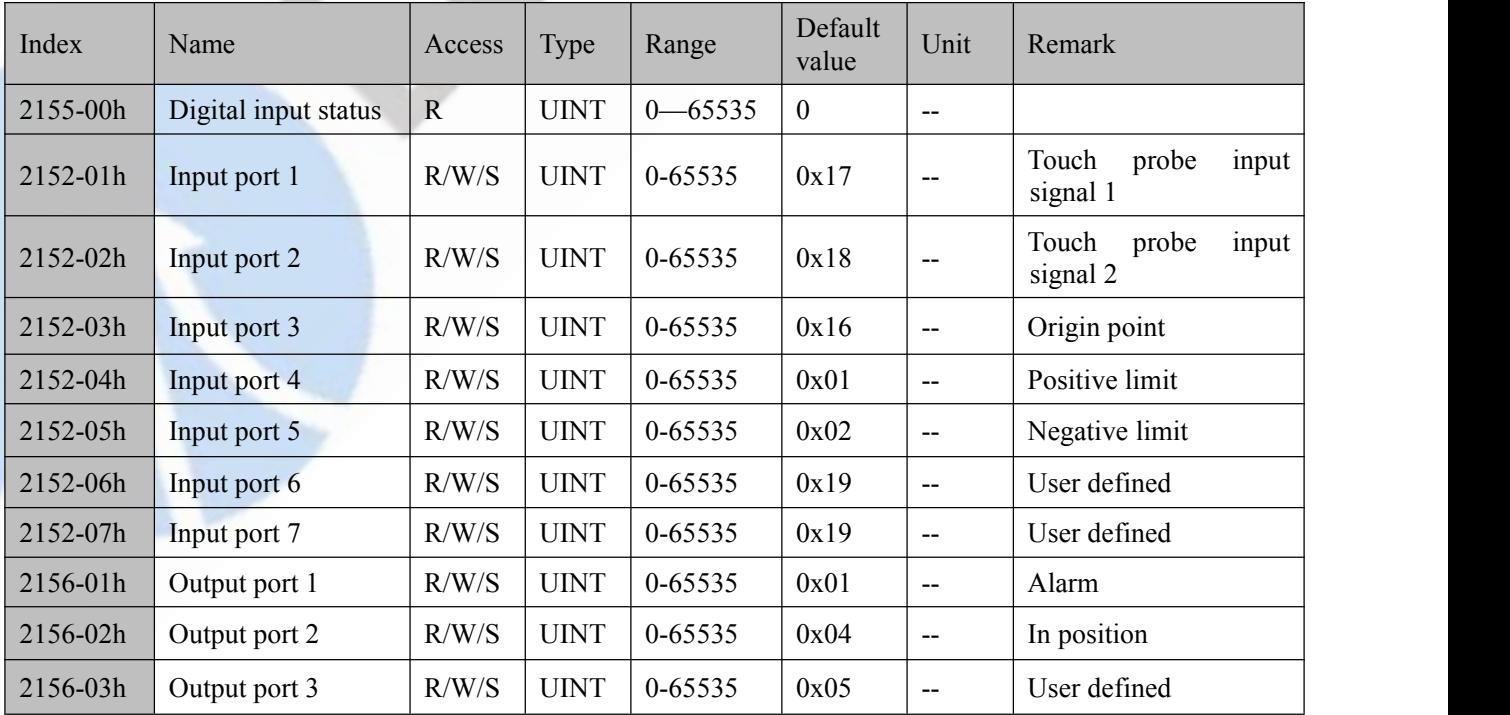

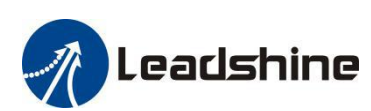

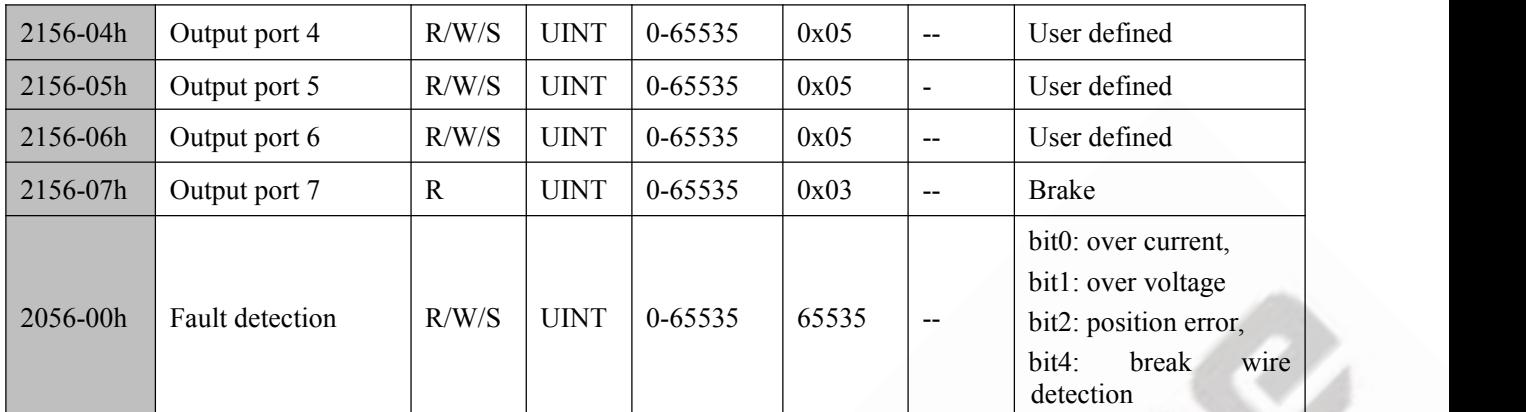

# <span id="page-28-0"></span>**4.1.4 Motion Objects**

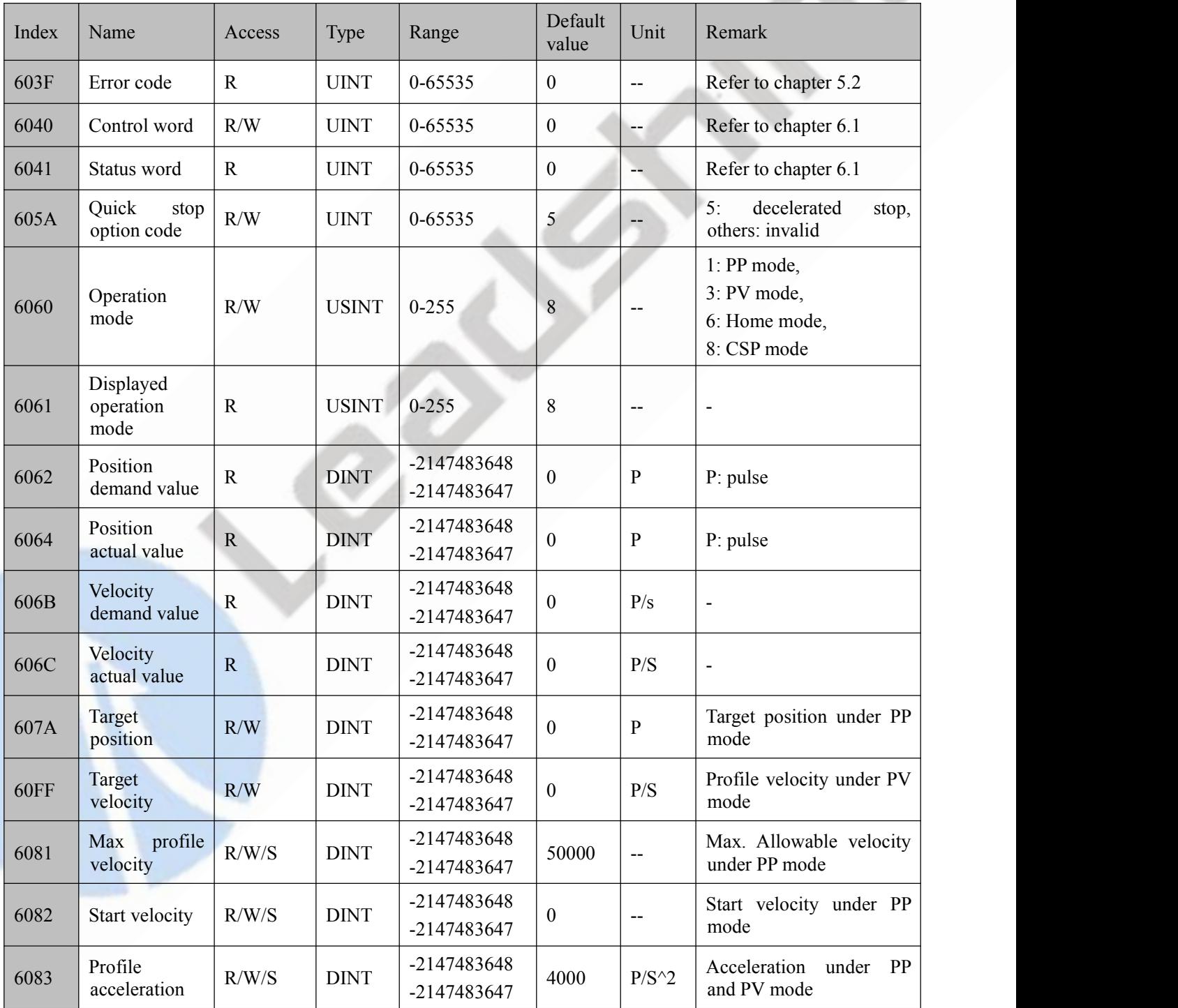

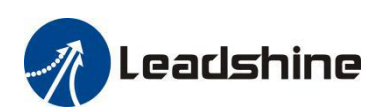

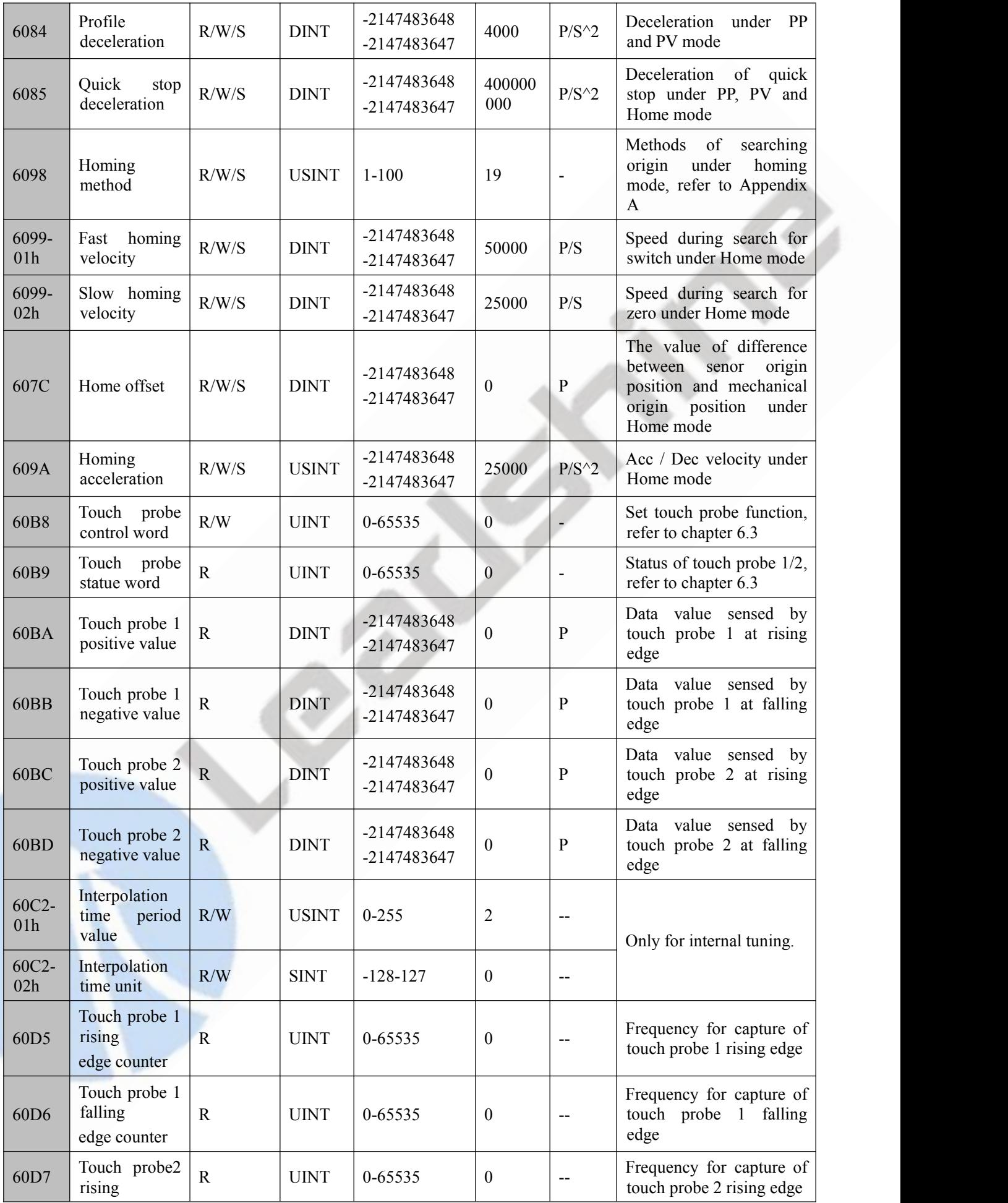

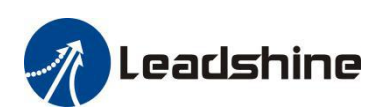

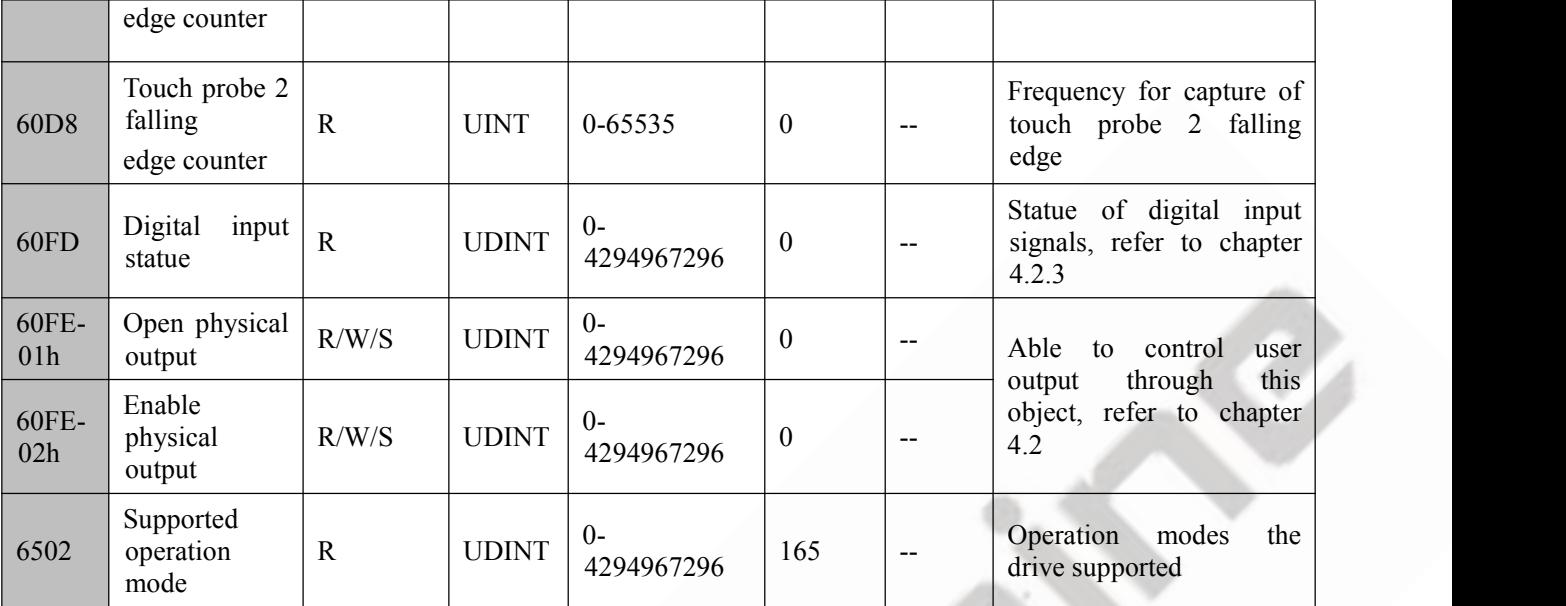

#### <span id="page-30-0"></span>**4.2 I/O Configuration**

After setting the functions of input and output, it is necessary to save and restart the drive. If the two input functions configurations repeated, the smaller input port is valid, the other input port will back to default input function.

For example, input port 5 (I5) and input port 6 (I6) are both set to negative limit, after saving the restating, the I5 type is negative limit, while the I6 type is still by default for user defined.

#### <span id="page-30-1"></span>**4.2.1 Input Function Setting**

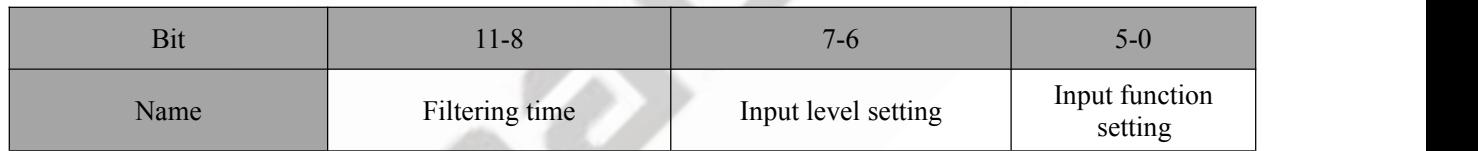

Table 4.1: Input setting

#### Bit 15-12 are reserved,

Bit 11-8 values correspond to the meaning:

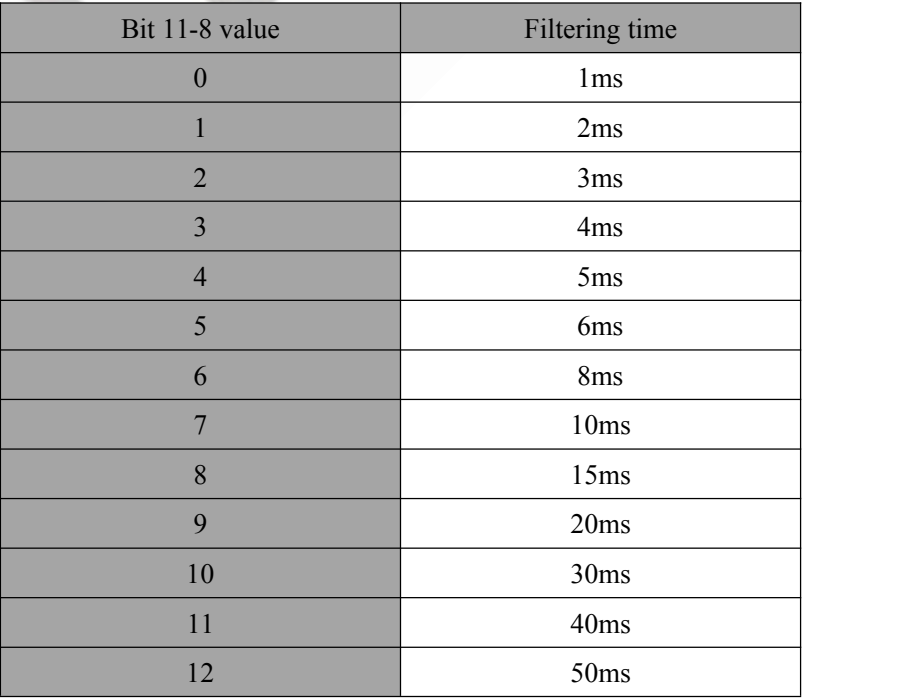

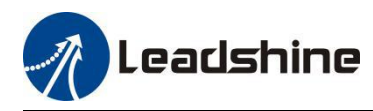

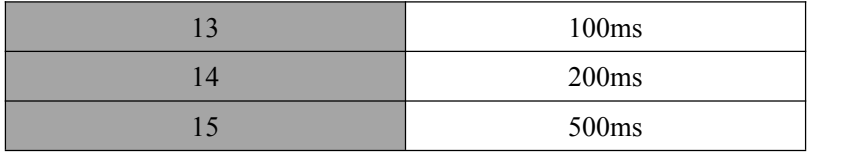

Bit 7-0 values correspond to the meaning (the input level is set by bit 7):

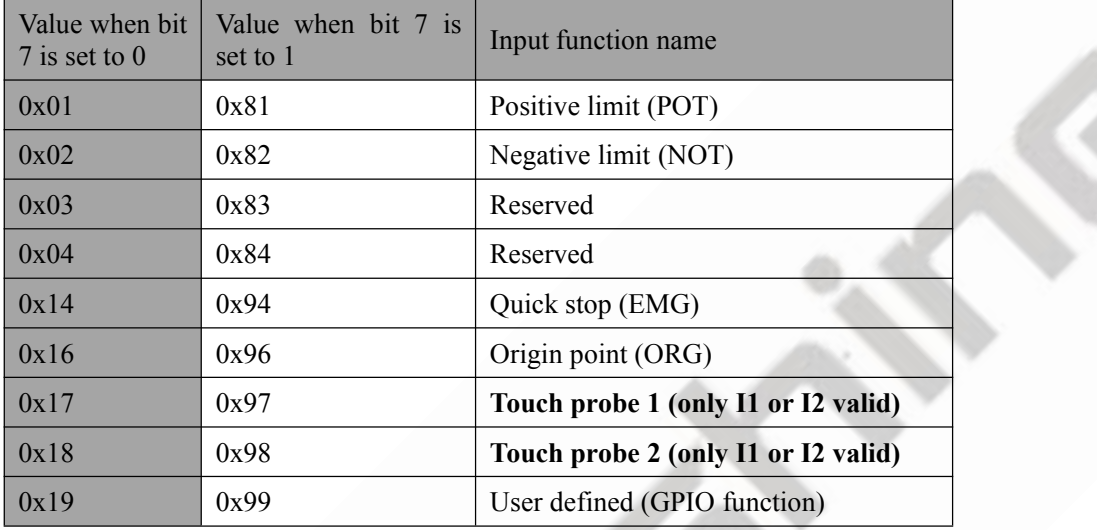

For example, input port 1 is set to positive limit (POT) with 30ms filtering time and bit  $7 = 0$ , the Object (2151-01h) will be the value in below table:

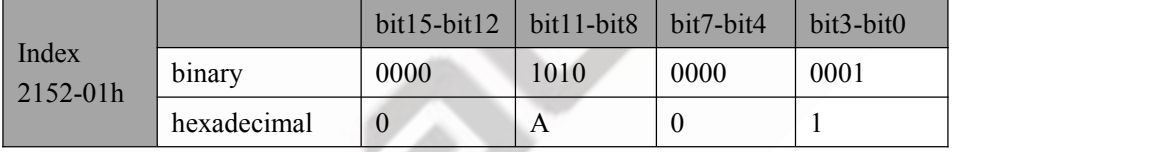

#### <span id="page-31-0"></span>**4.2.2 Output Signals**

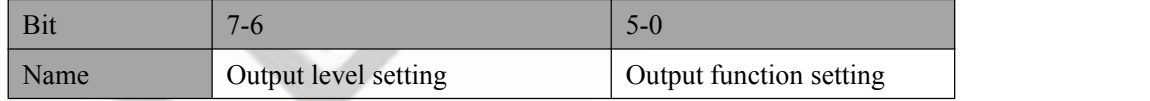

#### Bit 15-8 are reserved

Bit 7-0 values correspond to the meaning (the input level is set by bit 7):

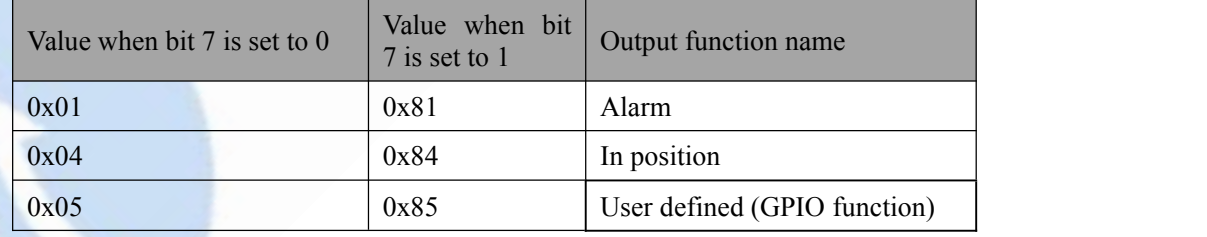

For example, output port 3 is set to in position with bit  $7 = 0$ , the Object (2156-03h) will be the value in below table:

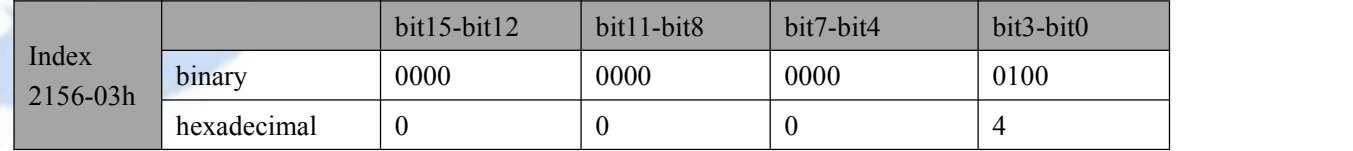

<span id="page-31-1"></span>4**.2.3 Input Signals**

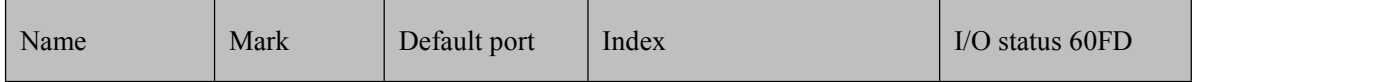

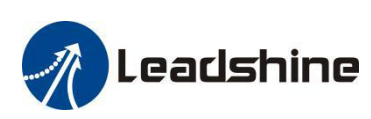

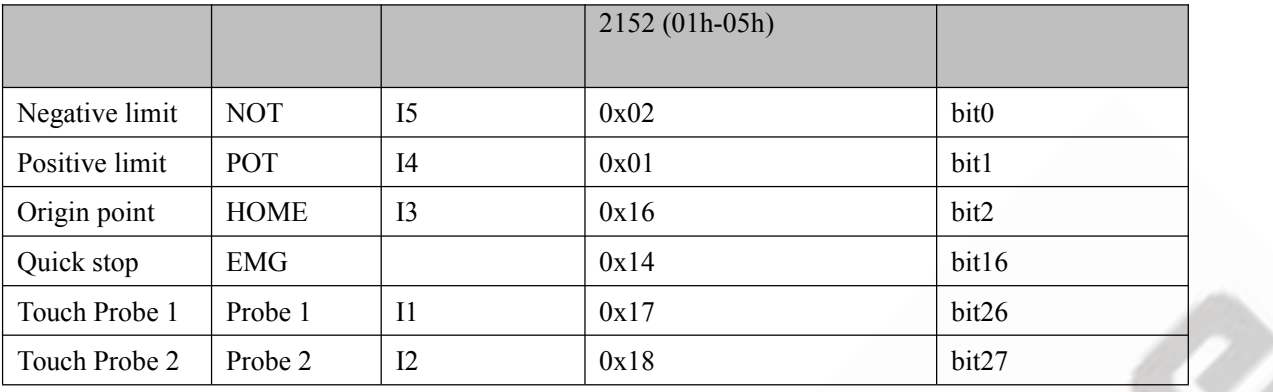

#### <span id="page-32-0"></span>**4.2.4 User Defined Output Function**

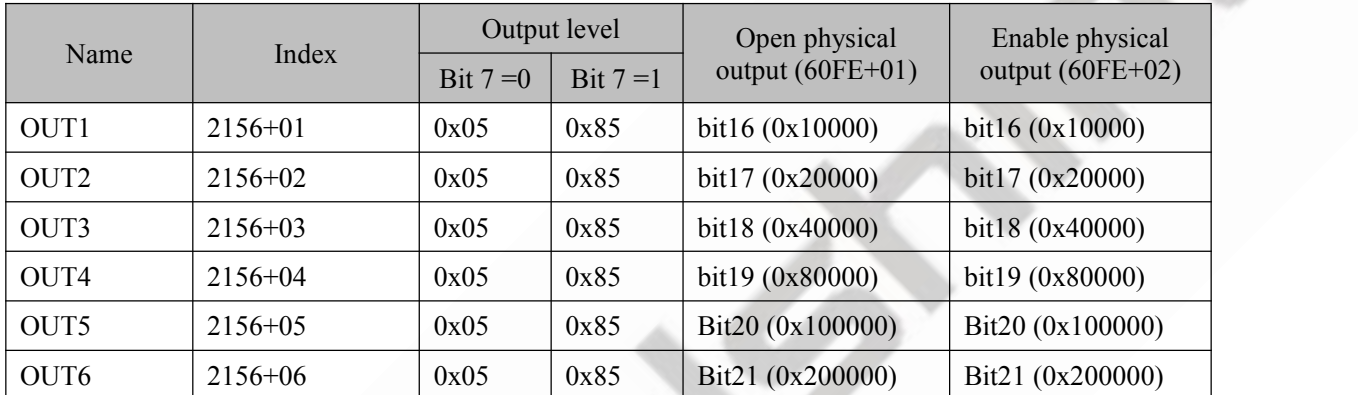

For example, when OUT2 is set to user defined output function with bit  $7 = 0$ , the operation steps are as below:

- Set Object  $(2156+02h)$  to value 0x05 to user defined output function;
- Set both  $60FE+01$  and  $60FE+02$  to value  $ox20000$ , then OUT2 is available

#### <span id="page-32-1"></span>**4.3 EtherCAT Slave Information**

EtherCAT Slave Information file (XML File or ESI file) is needed to connect controller with EtherCAT Master.

This file is provided by Leadshine, described slave device information as XML format based on EtherCAT specifications. Please follow the EtherCAT Master software manual for importing method.

Some master stations require files in a specific format and do not recognize XML format, please contact the master technical engineer of master station.

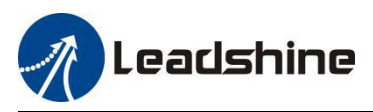

# <span id="page-33-0"></span>**5 Two7-Segment and Error Code**

#### <span id="page-33-1"></span>**5.1 Two 7-Segment**

CS3E-D507 has two 7-Segment with a LED indicate respectively (the rightLED will be on when the drive is enabled), and the contents displayed are different in the initialization status and operational status.

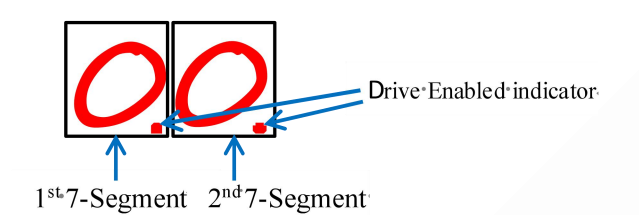

**Figure 5.1: Two 7-Segment display**

#### <span id="page-33-2"></span>**5.1.1 Initialization Status**

After the drive is powered on, the two 7-Segment displays are fully lit by 0.5s, followed by a number (max FF) in hex showing the actual node address of the drive. Then the displayed number will be flashing for 5S.<br>If the node address of the drive is changed during initialization status or running status, the segment displays will

be flashing and back to the former status after 5s.

#### <span id="page-33-3"></span>**5.1.2 Operational Status**

The drive goes into operational status after initialization, and the contents displayed on the 7-Segment are configurable, can be set to three types and set by Object (214b-00h).

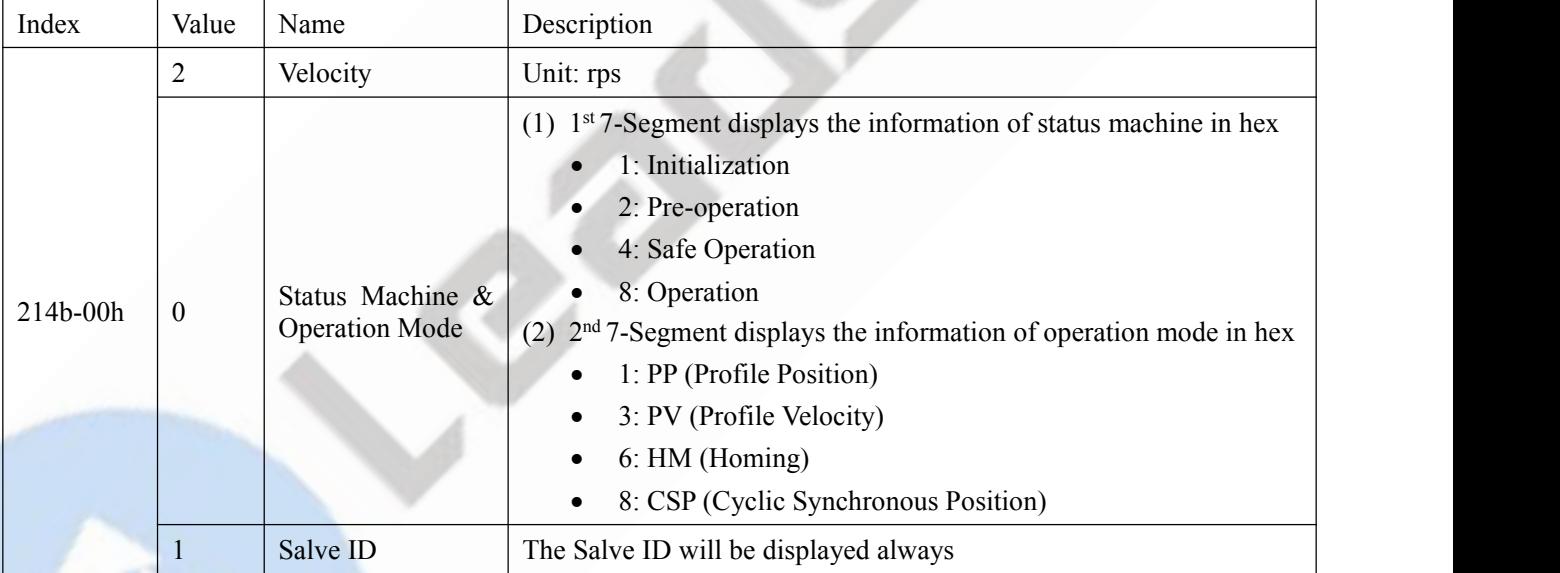

*Note: Ifchange the node address through rotary switches MSD and LSD during the status of operation, the* 7-Segment tube will blinking display the new node address in the time of 5S, then restore the information it had *displayed.*

#### <span id="page-33-4"></span>**5.2 Error Codes**

Once error generates at drive during operational status,changed to 'fault reaction active'status, and types of error code will be blinking displayed on the two 7-Segment.

For example, if "E 180" is occurred at the drive , the error will be displayed as below, until to clear the error.

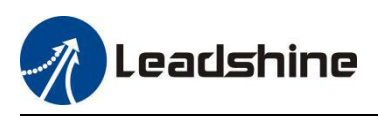

**Error Code** 

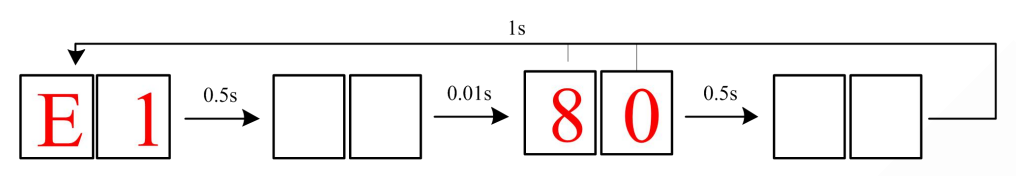

Error code blinking displayed, it will display normal information<br>until to clear this error

**Figure 5.2: Error code displayed process**

| Displayed Error Code          | Error Name                                       | Description                                                                                                    | Object (603Fh)                   |
|-------------------------------|--------------------------------------------------|----------------------------------------------------------------------------------------------------|----------------------------------|
| E0e0                          | Over Current Error                               | The current through power<br>devices in<br>inverter exceeds the limit<br>value.                                   | 0x2211                           |
| E <sub>0</sub> c <sub>0</sub> | Over Voltage Error                               |                                                                                                    | 0x3211                           |
| E100                          | Overload Error                                   | The motor is continuously<br>operated more<br>than 5 second under a load<br>exceeding the<br>Max. torque of motor |                                  |
| E120                          | Regenerative Discharge<br>Circuit Overload Error |                                                                                                    |                                  |
| E121                          | Regenerative Resistance<br>Error                 |                                                                                                    |                                  |
| E150                          | <b>Encoder Connection Error</b>                  | Abnormal<br>connection<br>between drive and<br>encoder.                                                           |                                  |
| E151                          | <b>Encoder Communication</b><br>Error            |                                                                                                    |                                  |
| E152                          | <b>Initialize Encoder Position</b><br>Error      |                                                                                                    |                                  |
| E170                          | <b>Encoder Data Error</b>                        |                                                                                                    |                                  |
| E190                          | <b>Excessive Vibration Error</b>                 |                                                                                                    |                                  |
| E1a0                          | Over Speed Error                                 |                                                                                                    | Motor speed exceed<br>3000[rpm]. |
| E1a1                          | Speed Out of Control Error                       |                                                                                                    |                                  |
| E1b0                          | Position instruction<br>frequency it too large   |                                                                                                    |                                  |
| E <sub>1</sub> b <sub>1</sub> | electronic gear setup error                      |                                                                                                    |                                  |
| E180                          | Position following error                         |                                                                                                    | 0x8611                           |
| E240                          | <b>EEPROM</b> parameters saving<br>error         |                                                                                                    | 0x5530                           |
| E241                          | Saving module hardware<br>error                  |                                                                                                    | 0x5531                           |
| E242                          | Error / diagnosis record<br>keeping error        |                                                                                                    | 0x5532                           |

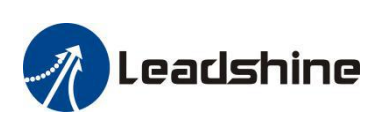

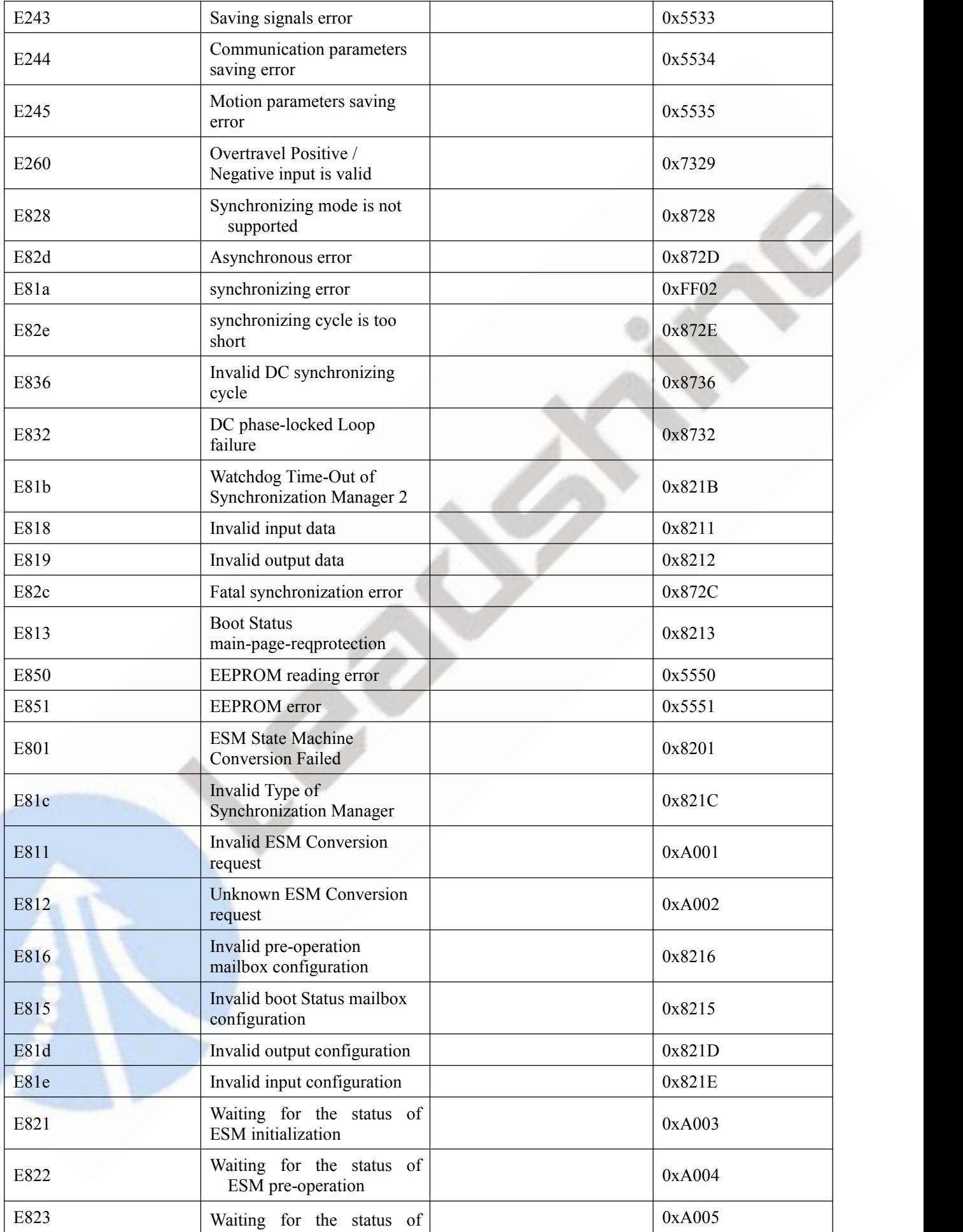

0x8728

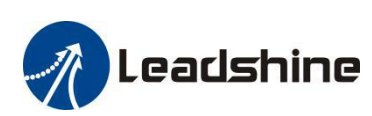

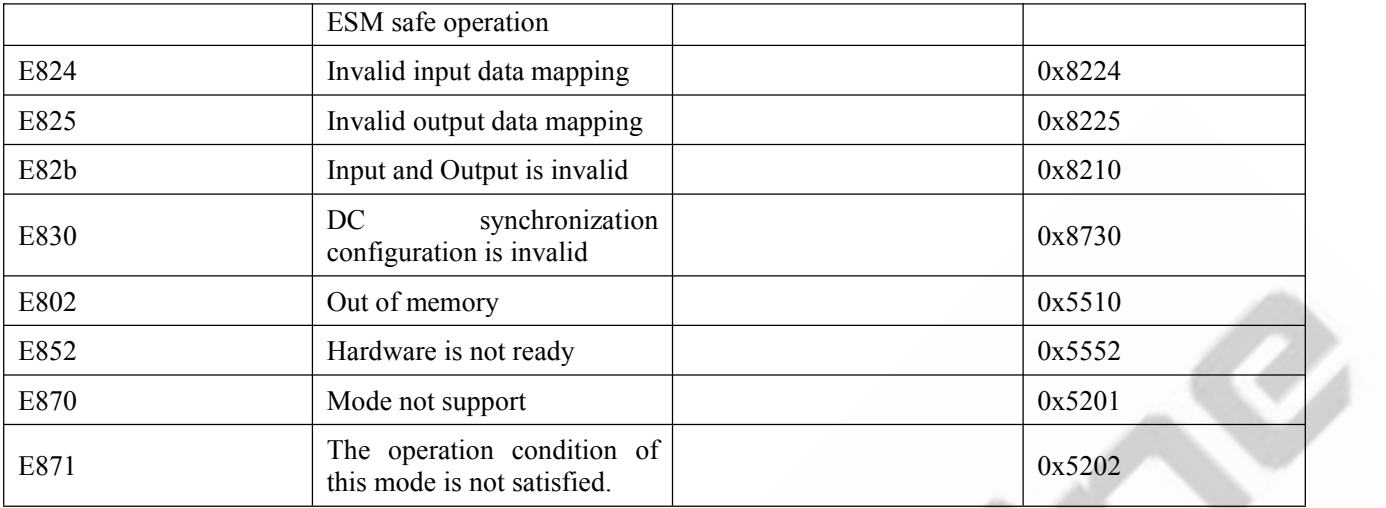

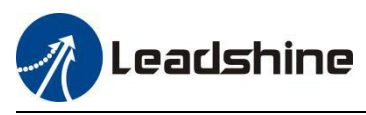

# <span id="page-37-0"></span>**6 Common Functions**

## <span id="page-37-1"></span>**6.1 Saving Parameters and Resetting Drive**

To save all storable parameters into EEPROM through Object (1010h), need to write "0x65766173" into sub-index 01h. To reset the drive to default parameters through Object (1011h), need to write "0x64616f6c" into sub-index 01h. After writing the save command, do not turn off the power immediately, wait around 10s to ensure that all parameters have been saved successfully. The below table is the description of Object (1010h) and Object (1011h).

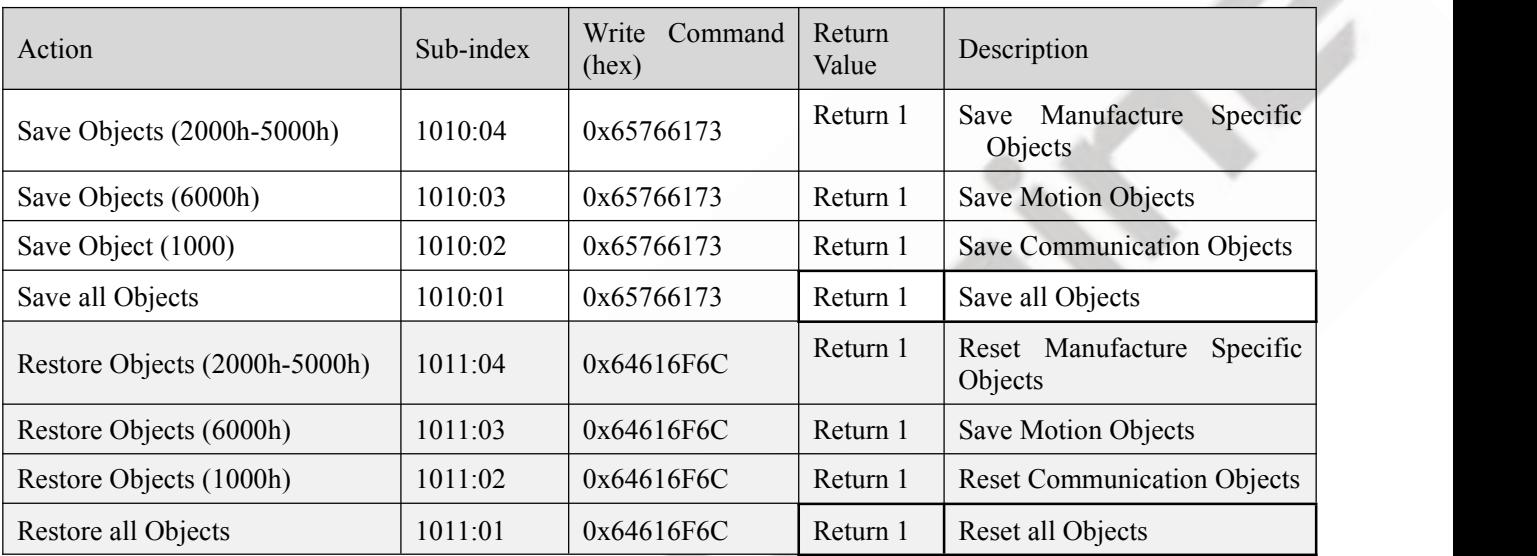

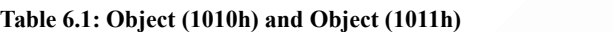

## <span id="page-37-2"></span>**6.2 Control Word and Operation Modes**

CS3E supports both synchronous mode and asynchronous mode. In the synchronous mode, master station processes trajectory planning and outputs cyclical instructions. Drives follow the planning instructions given by master station in synchronous cycle, making it suitable for synchronous motion of multiple axes. CS3E synchronous motion mode supports CSP mode. In CSP mode, master station completes trajectory planning and sends it to CS3E. The drive will execution the synchronous cyclic position instructions immediately once they has arrived. CS3E supports following synchronous cycles: 500 us, 750us, 1000 us, 2000 us, 4000 us.

In asynchronous motion mode, master station is only responsible for sending motion parameters and control commands. CS3E drives will process trajectory planning according to the motion parameters after receives control command from master station and the movements between each axis are asynchronous. CS3E asynchronous mode includes Profile Position mode(PP), Profile Velocity mode(PV)and Homing mode(HM).

In both control modes, EtherCAT data transmission between master and slave station is achieved through object dictionary. The transmission types contain PDO and SDO and only one can be chosen in general cases. According to control needs, it is classified in three levels by data transmission real time capability and importance:

Must> Recommend > Can.

- "Must" indicates under this mode, the object dictionary has to be PDO mode;
- "Recommend" indicates under the set mode, the object dictionary is suggested to be configured as PDO mode to achieve real-time capability but SDO transmission can be allowed if the controlling is not quite demanding;
- "Can" indicates under this mode, object dictionary data transmission is generally through SDO mode and PDO communication mode won't be necessary.

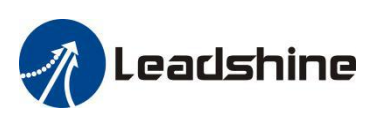

The object dictionary of each control mode are shown as below:

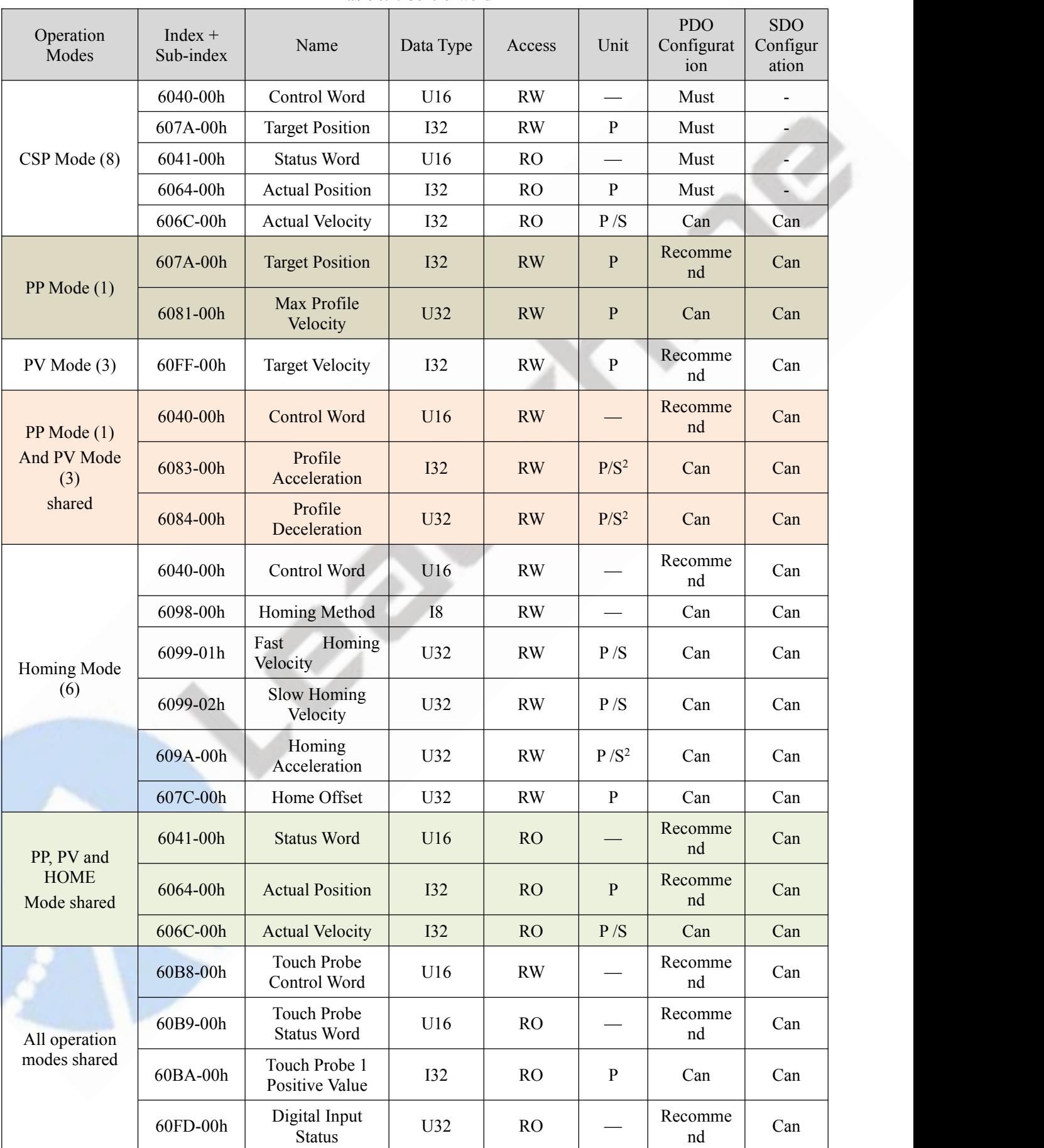

**Table 6.2: Control word**

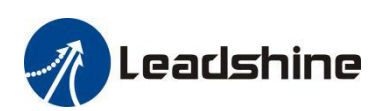

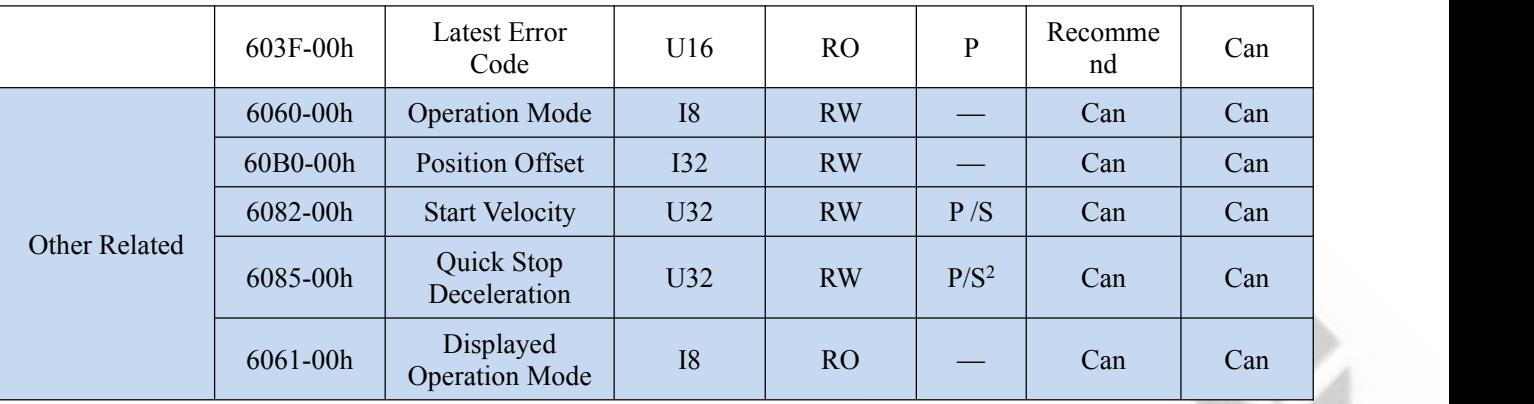

No matter using which operation mode, it can not be separated from the reading and writing of Control Word (6040h) and Status Word (6041h). Master and slave stations use these two object dictionaries as a medium to send instructions and monitor status. Following contents will highlight the definitions of each bit of the two object dictionaries.

The bit definition of Control Word (6040 h) is as shown in Table 6.3. The table A is about bit4, bit5, bit6 and bit8, whose definition depend on the operation mode, and mainly cover the execution, stop, etc. of each operation mode. The table B is about bit0-3 and bit7, which manages the state transition of the 402 state machine. The definition of. Status Word (6041h) is as shown in Table 6.4. The bit0 -7 mainly show the state machine transition state, while the bit8-15 mainly shows the status of execution or stop in each operation mode. The typical state transition of enable is as follows:

Initiation (00h) -> power-on (06h) -> start (07h) -> enable (0fh) -> execute or pause (depending on operation mode to send related control instructions of bit4-6 and bit8). The state transition that triggers the running control in each control mode is shown in Table 6.5.

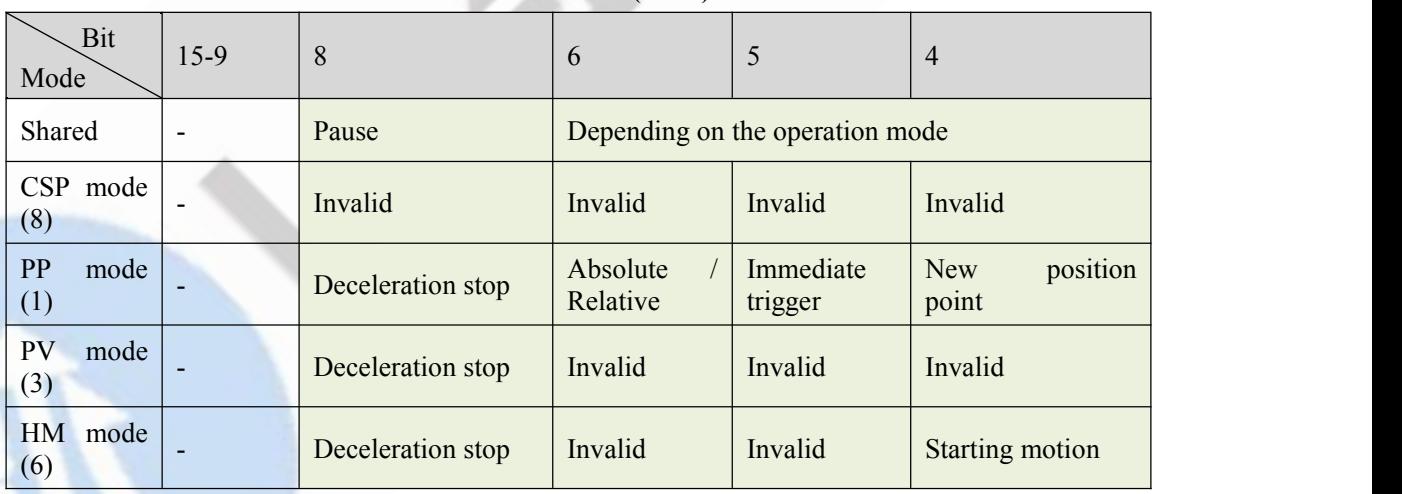

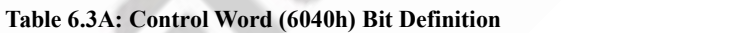

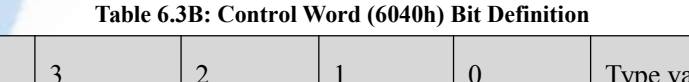

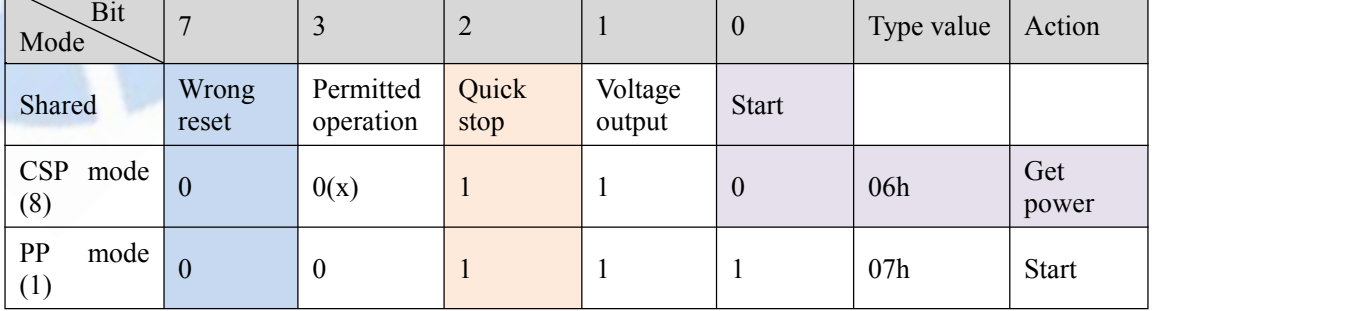

┱

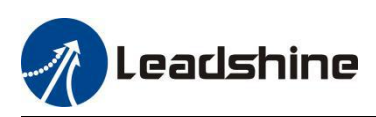

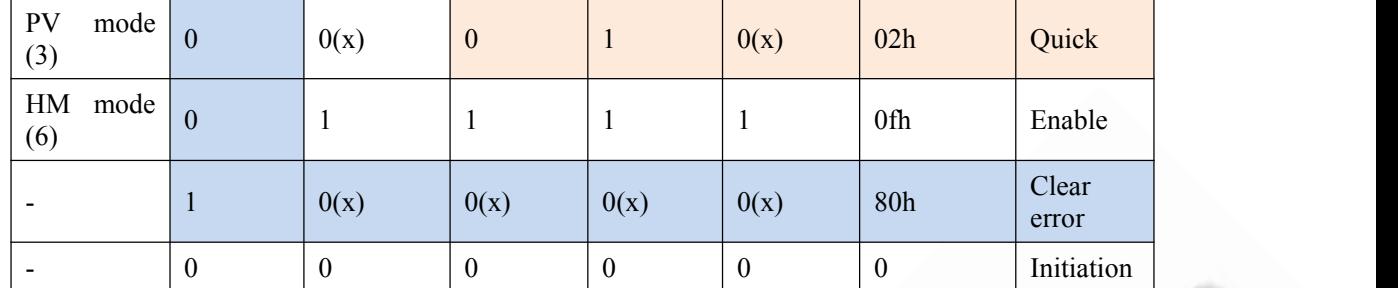

Additional information on other bits:

- Bit 2 is quick stop, trigger logic is 0 effective, notice to separate from other trigger logic.
- Bit 7 is error reset, trigger logic is rising edge effective.
- Bit 5 is immediate trigger, trigger logic is rising edge effective.

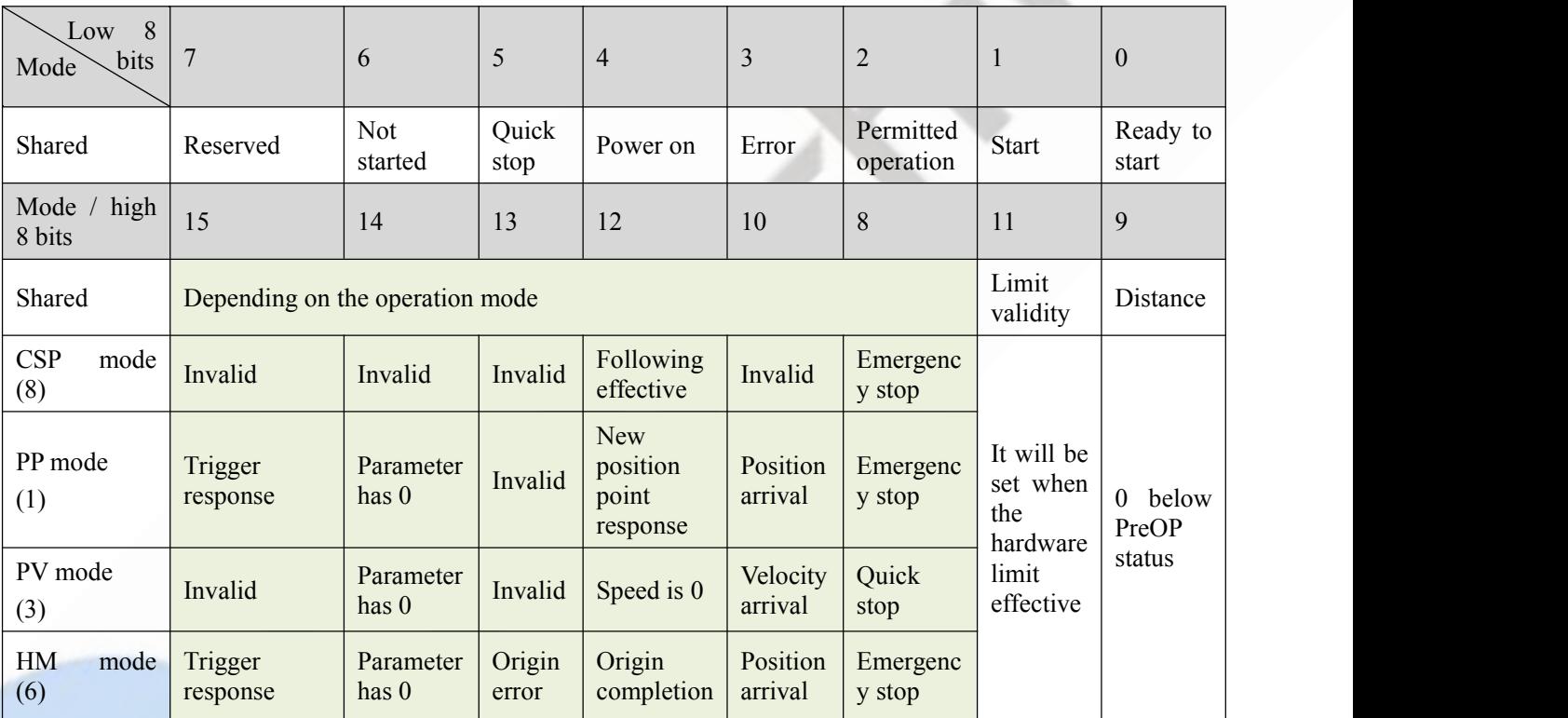

#### **Table 6.4 Status Word(6041h) Bit Definition**

Additional information on other bits:

- When the drive is put into power, the bit 4 will be set.
- Bit 5 quickly stops activation, which is valid under logic 0, contrary to the logic of other bits.
- Bit 9 remote, showing the state of the communication state, 0 below ProOP, at this time the controlword (6040 h) command will not be executed.
- Bit 11 limit is set only, when the hardware limit is valid.
- Bit 8 abnormal stop is generally valid in hardware limit, deceleration stop and fast stop trigger state.
- Bit 12 follows the master station, if the driver does not enable or no longer follow instructions from the master station under CSP, this position is 0.

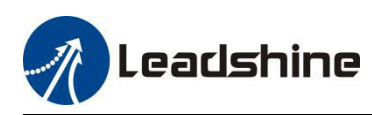

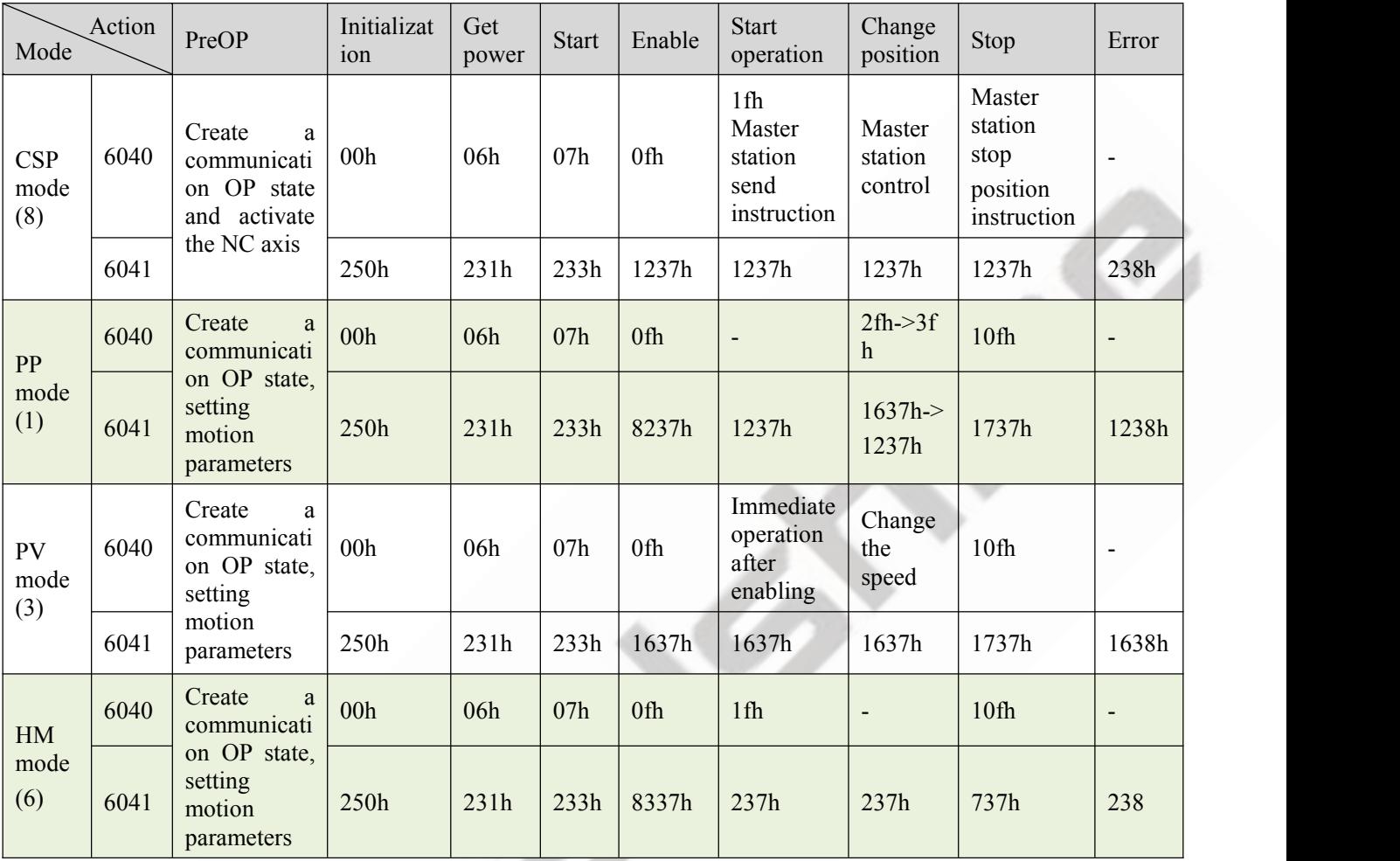

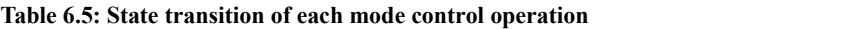

Additional information on other bits:

• When the PP mode changes the position, it needs to give the bit5 rising edge of the control word to start the new position motion.

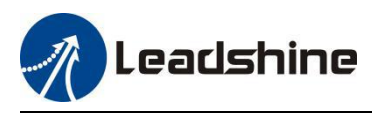

#### <span id="page-42-0"></span>**6.3 Touch Probe**

Touch probe function is to capture and record the actual position of the motor by using the input signal with the touch probe function. The CS3E driver has two input I/O signals to support the probe function and can be enabled at the same time. The probe function related object dictionaries are shown in Table 6.6.

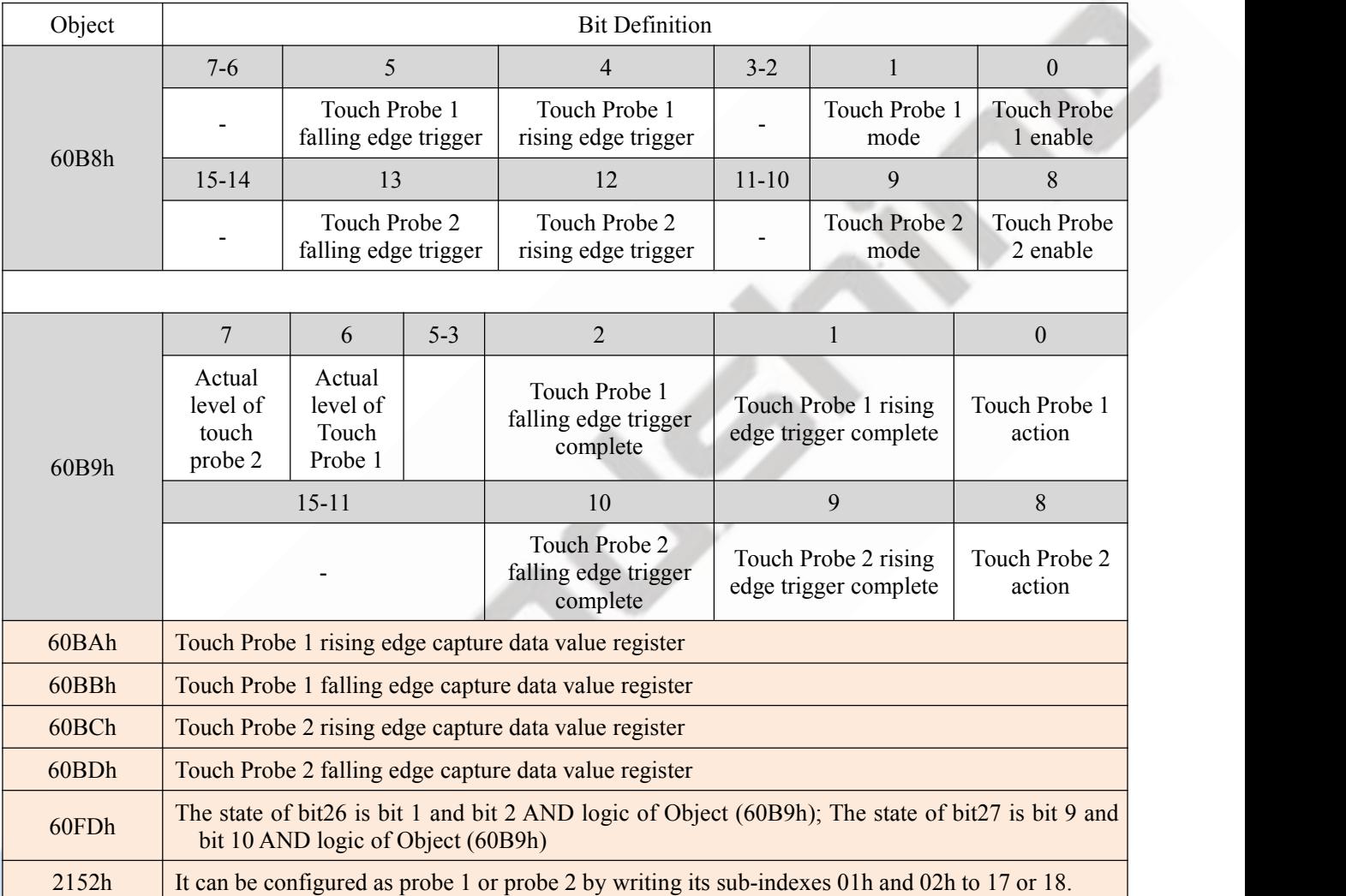

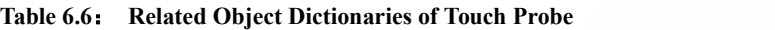

Additional information on other bits:

- The bit0 and bit8 of Object (60B8h): start/stop control bit of Touch Probe 1 and Touch Probe 2 respectively, and the rising edge is effective.
- The bit1 and bit9 of Object (60Bh): Touch Probe modes are divided into single mode and continuous mode.
	- o Single mode: After a Touch Probe isactivated, it is captured only under the first trigger signal. In order to capture the new position value again, the bit0 /bit8 of the Object (60B8h) must be given a rising edge signal to restart the probe action.
	- o Continuous mode: After a Touch Probe isactivated, the capture action is carried out under each trigger signal.

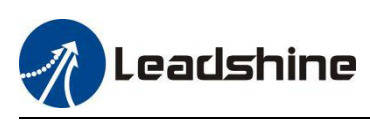

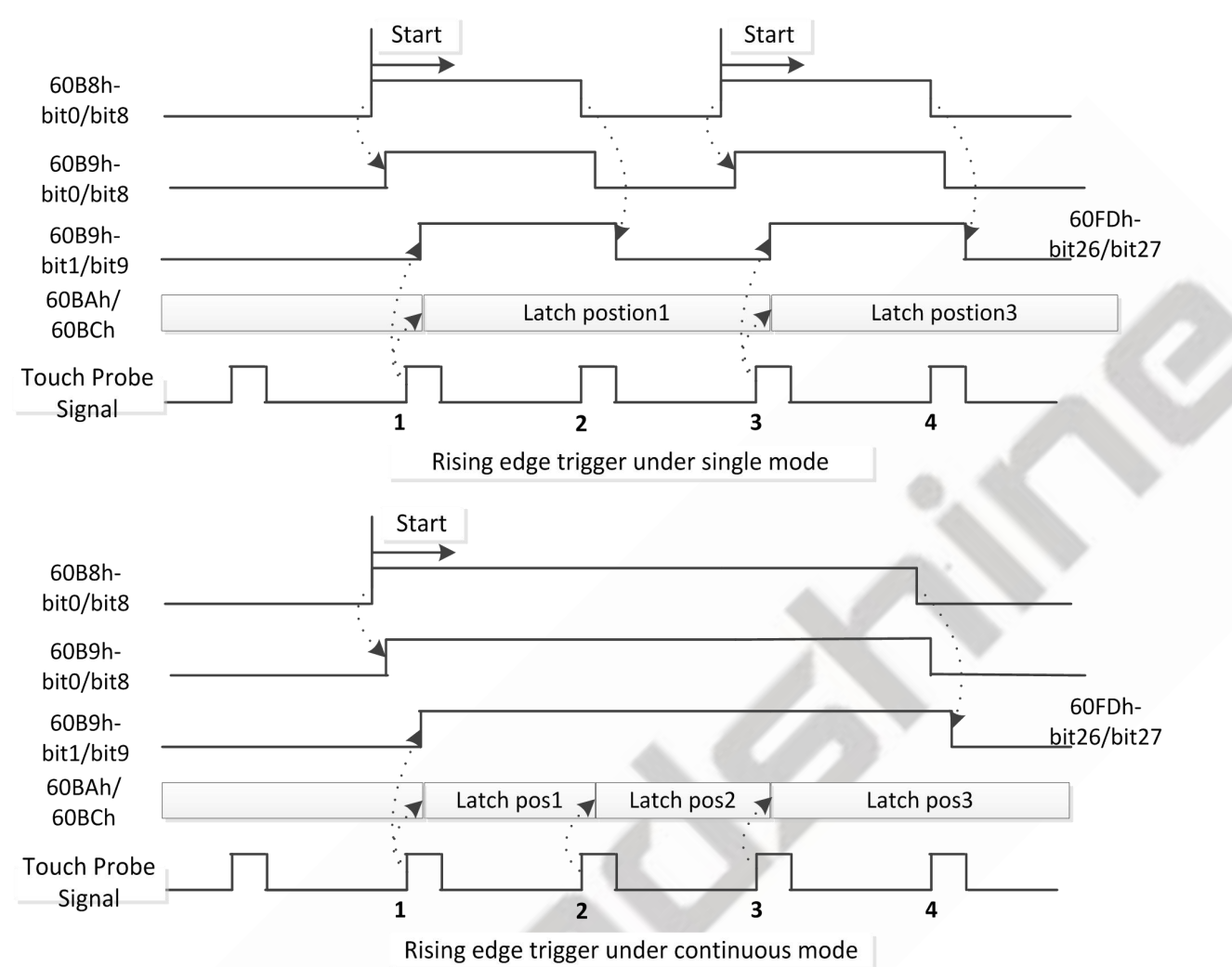

**Figure 6.1: Touch Probe Mode**

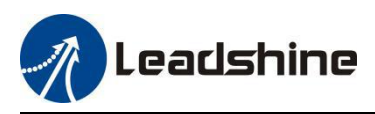

# <span id="page-44-0"></span>**Appendix A: Homing Methods**

The CS3E series drives support homing method 1-14 (with Z signal), method 17-34, and method 35 / 37. Specific definition and the process of homing methods described below.

Note: If you need to use Z signal for homing, you need to order the matching motor and encoder extension cable *which are with Z signal.*

#### **Method 1:**

- If the motor starting point is not at the Negative Limit position like Situation A, it will move toward negative direction at Fast Homing Velocity (6099-01h) until the Negative Limit goes ON, then the motor stops quickly and starts to move toward positive direction at Low Homing Velocity (6099-02h). The motion stops at the first effective Z signal after leaving the Negative Limit Switch, as shown in Figure 7-1.
- If the motor starting point is at the Negative Limit position like Situation B, it will move toward positive direction at Low Homing Velocity and stop when st first effective Z signal after leaving the Negative Limit Switch.
- If the Positive Limit signal goes ON during homing motion, bit 13 of Status Word (6041h) will be valid, it indicates an error in the homing motion, and the motor will stop immediately.

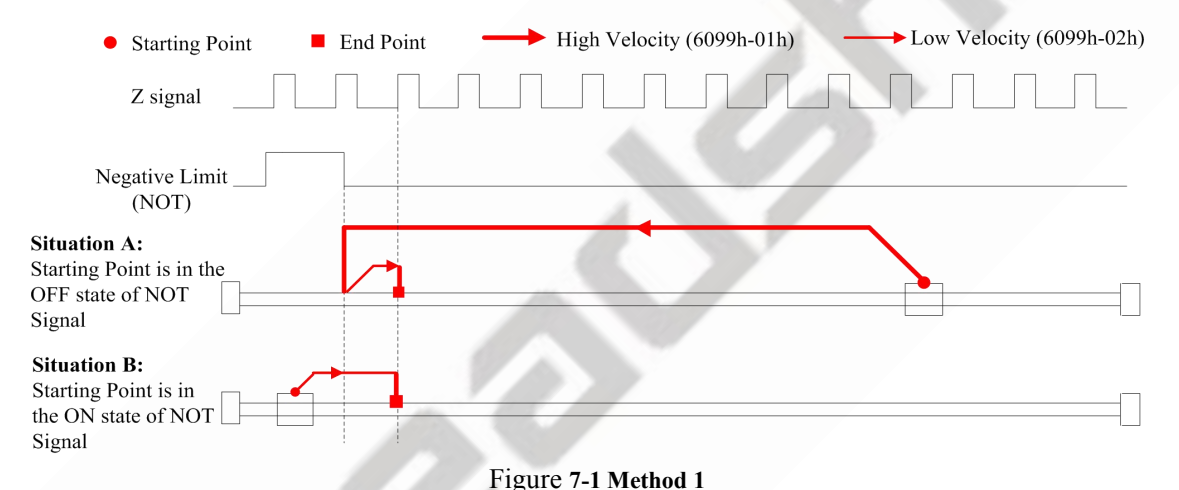

#### **Method 2:**

- If the motor starting point is not at the Positive Limit position like Situation A, it will move toward positive direction at Fast Homing Velocity (6099-01h) until the Positive Limit goes ON, then the motor stops quickly and starts to move toward negative direction at Low Homing Velocity (6099-02h). The motion stops at the first effective Z signal after leaving the Positive Limit Switch, as shown in Figure 7-2.
- If the motor starting point is at the Positive Limit position, it will move toward negative direction at Low Homing Velocity and stop at the first effective Z signal after leaving the Positive Limit Switch.
- If the Negative Limit signal goes ON during homing motion, bit 13 of Status Word (6041h) will be set, it indicates an error in the homing motion.and the motor will stop immediately.

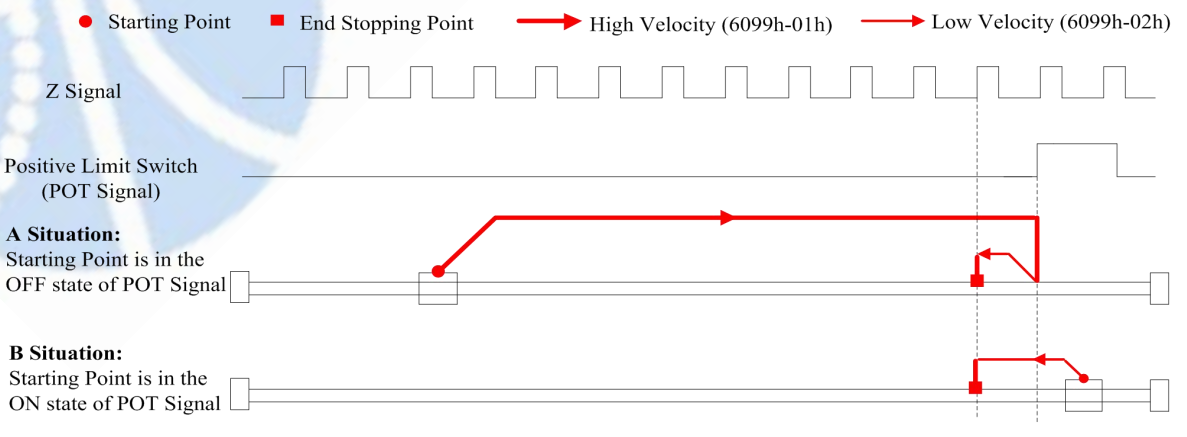

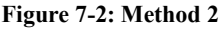

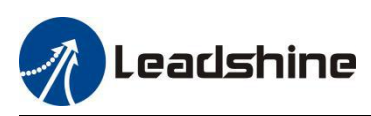

#### **Method 3:**

- If the motor starting point is not at the HOME-SWITCH position like Situation A, it will move toward positive direction at Fast Homing Velocity (6099-01h) until the HOME-SWITCH goes ON, then the motor stops quickly and starts to move toward negative direction at Low Homing Velocity (6099-02h). The motion stops at the first effective Z signal after leaving the HOME-SWITCH, as shown in Figure 7-3.
- If the motor starting point is at the HOME-SWITCH position, it will move toward negative direction at Low Homing Velocity and stop at the first effective Z signal after leaving the HOME-SWITCH.
- If the Negative or Positive Limit signal goes ON during homing motion, bit 13 of Status Word (6041h) will be set, it indicates an error in the homing motion.and the motor will stop immediately.

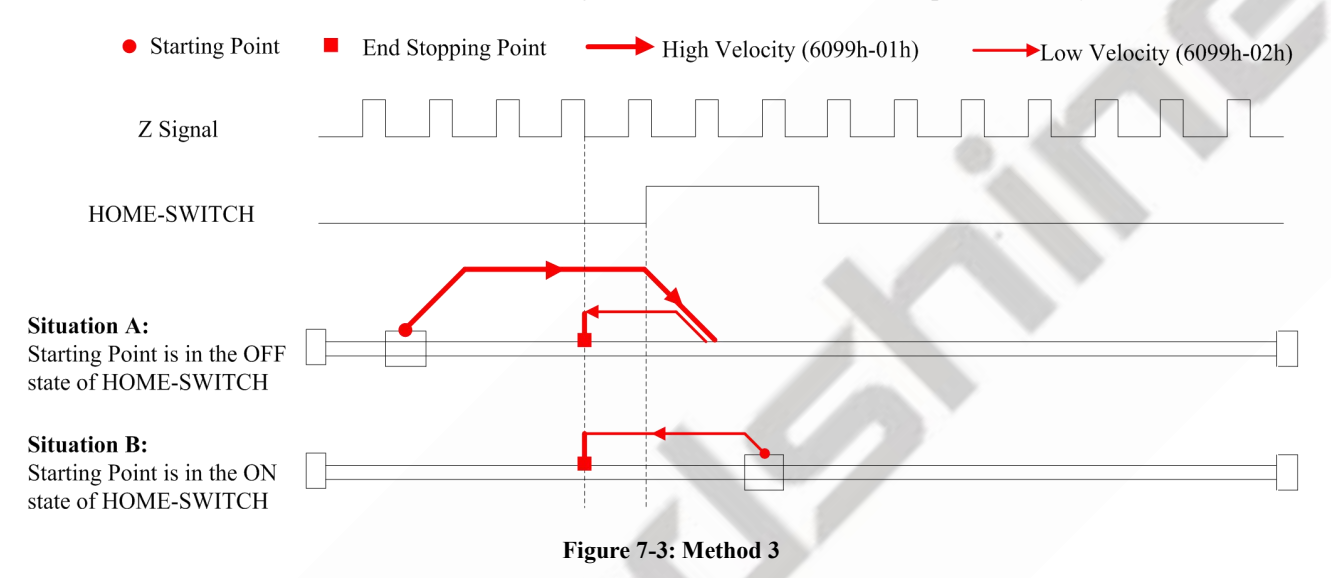

#### **Method 4:**

- If the motor starting point is in the OFF stateof HOME-SWITCH like Situation A, it will move toward positive direction at Low Homing Velocity (6099-02h) and stop at the first effective Z signal after leaving the HOME-SWITCH, as shown in Figure 7-4.
- If the motor starting point is in the ON state of HOME-SWITCH like Situation B,it will move toward negative direction at Fast Homing Velocity (6099-01h) until the Positive Limit goes ON, then the motor stops quickly and starts to move toward negative direction at Low Homing Velocity. Stop the motion at the first effective Z signal after leaving the HOME-SWITCH.
- If the Negative or Positive Limit signal goes ON during homing motion, bit 13 of Status Word (6041h) will be set, it indicates an error in the homing motion.and the motor will stop immediately.

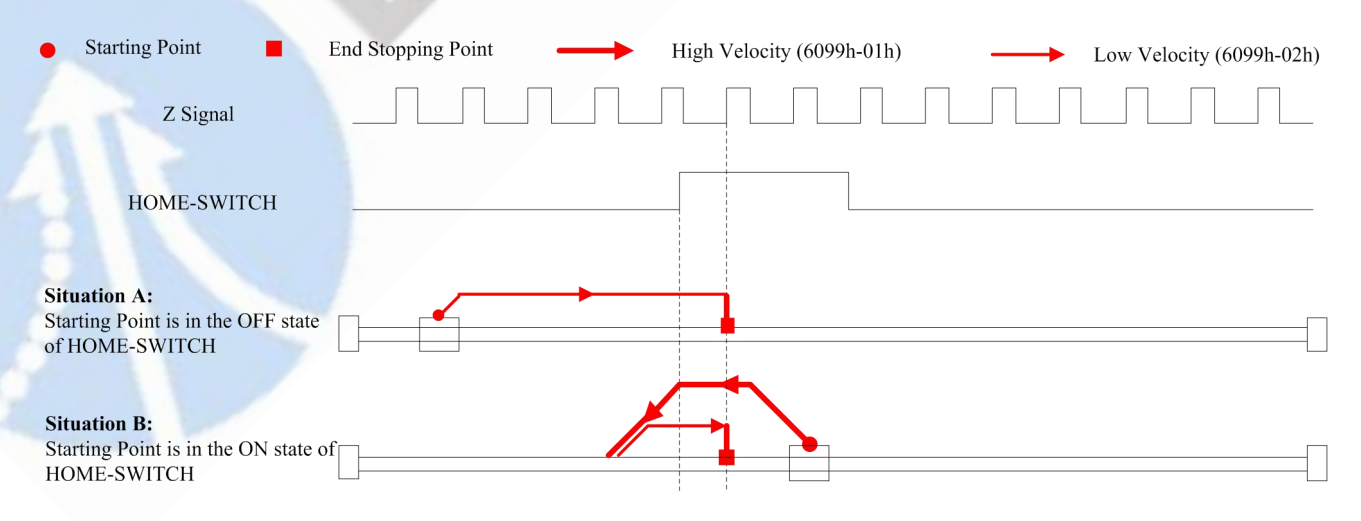

**Figure 7-4: Method 4**

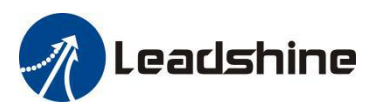

#### **Method 5:**

- If the motor starting point is in the OFF state of HOME-SWITCH like Situation A,it will move toward negative direction at Fast Homing Velocity (6099-01h) until the HOME-SWITCH goes ON, then the motor has a deceleration stop and starts to move toward positive direction at Low Homing Velocity (6099-02h). Stop the motion at the first effective Z signal during the OFF state of HOME-SWITCH, as shown in Figure 7-5.
- If the motor starting point is in the ON state of HOME-SWITCH like Situation B, it will move toward positive direction at Low Homing Velocity and stop at the first effective Z signal after leaving the HOME-SWITCH.
- If the Negative or Positive Limit signal goes ON during homing motion, bit 13 of Status Word (6041h) will be set, it indicates an error in the homing motion.and the motor will stop immediately.

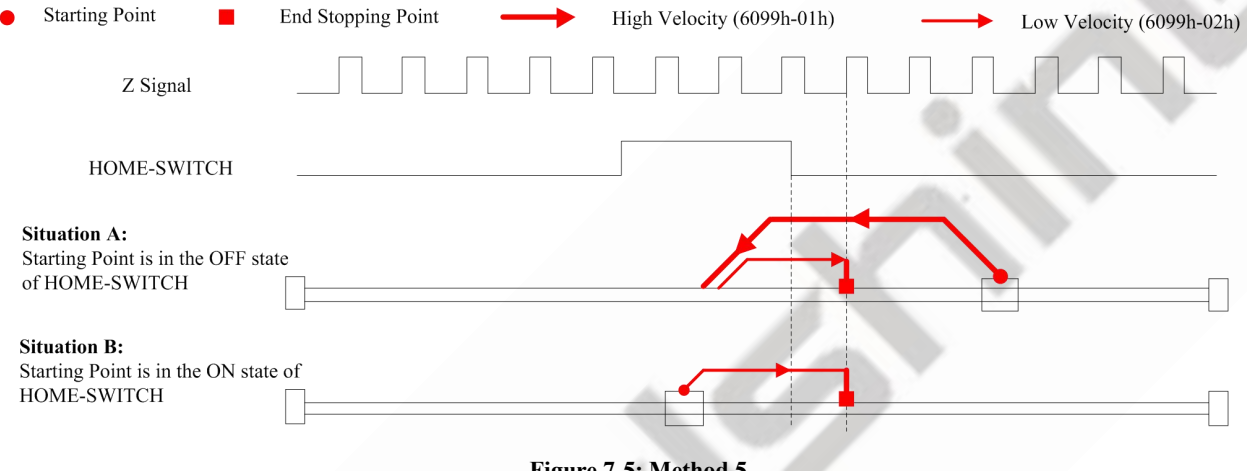

**Figure 7-5: Method 5**

#### **Method 6:**

- If the motor starting point is in the OFF stateof HOME-SWITCH like Situation A,it will move toward negative direction at Low Homing Velocity (6099-02h) until the HOME-SWITCH goes ON, then stops at the first effective Z signal.
- If the motor starting point is in the ON state of HOME-SWITCH like Situation B, it will move toward positive direction at Fast Homing Velocity (6099-01h), then the motor has a deceleration stop and starts to move toward negative direction at Low Homing Velocity. Stop the motion at the first effective Z signal during the ON state of HOME-SWITCH, as shown in Figure 7-6.
- If the Negative or Positive Limit signal goes ON during homing motion, bit 13 of Status Word (6041h) will be set, it indicates an error in the homing motion, and the motor will stop immediately.

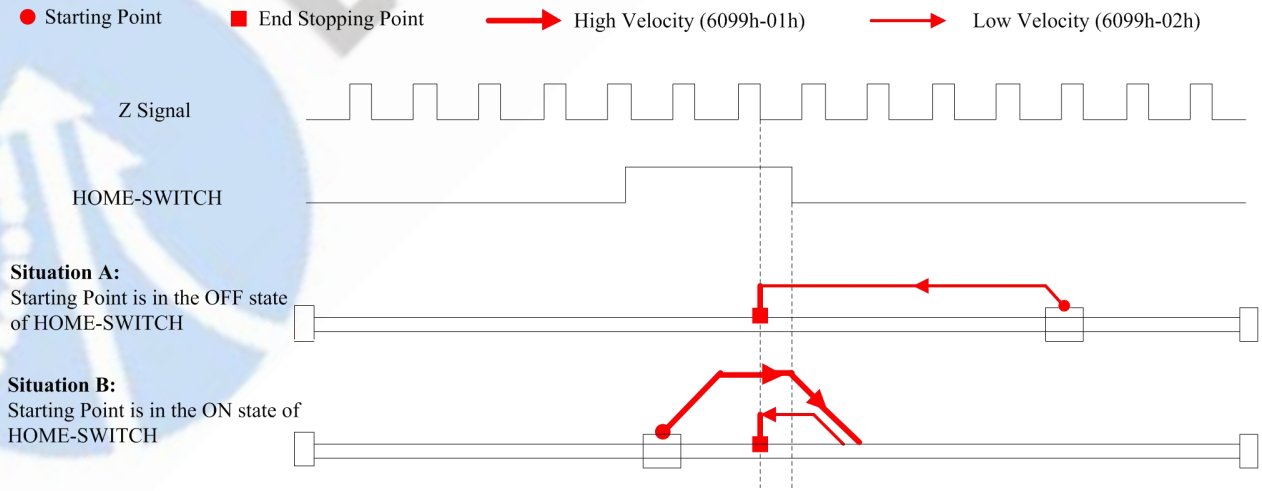

**Figure7-6: Method 6**

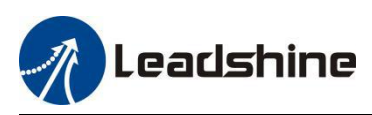

#### **Method 7:**

- If the motor starting point is in the OFF state of HOME-SWITCH and Positive Limit like Situation A, it will move toward positive direction at Fast Homing Velocity (6099-01h) until the HOME-SWITCH goes ON to have a deceleration stop, then moves toward negative direction at Low Homing Velocity (6099-02h) and stops at the first effective Z signal after leaving the HOME-SWITCH, as shown in Figure 7-7.
- If the motor starting point is in the ON state of HOME-SWITCH and OFF state of Positive Limit like Situation B, it will move toward negative direction at Low Homing Velocity (6099-02h), then the motor stops at the first effective Z signal after leaving the HOME-SWITCH.
- If the motor starting point is in the OFF state of HOME-SWITCH and Positive Limit like Situation C, it will move toward positive direction at Fast Homing Velocity (6099-01h) until the Positive Limit goes ON to have a quick stop, then moves toward negative direction at Low Homing Velocity and stops at the first effective Z signal after leaving the HOME-SWITCH.
- If the Negative Limit signal goes ON during homing motion, bit 13 of Status Word (6041h) will be set, it indicates an error in the homing motion.and the motor will stop immediately.

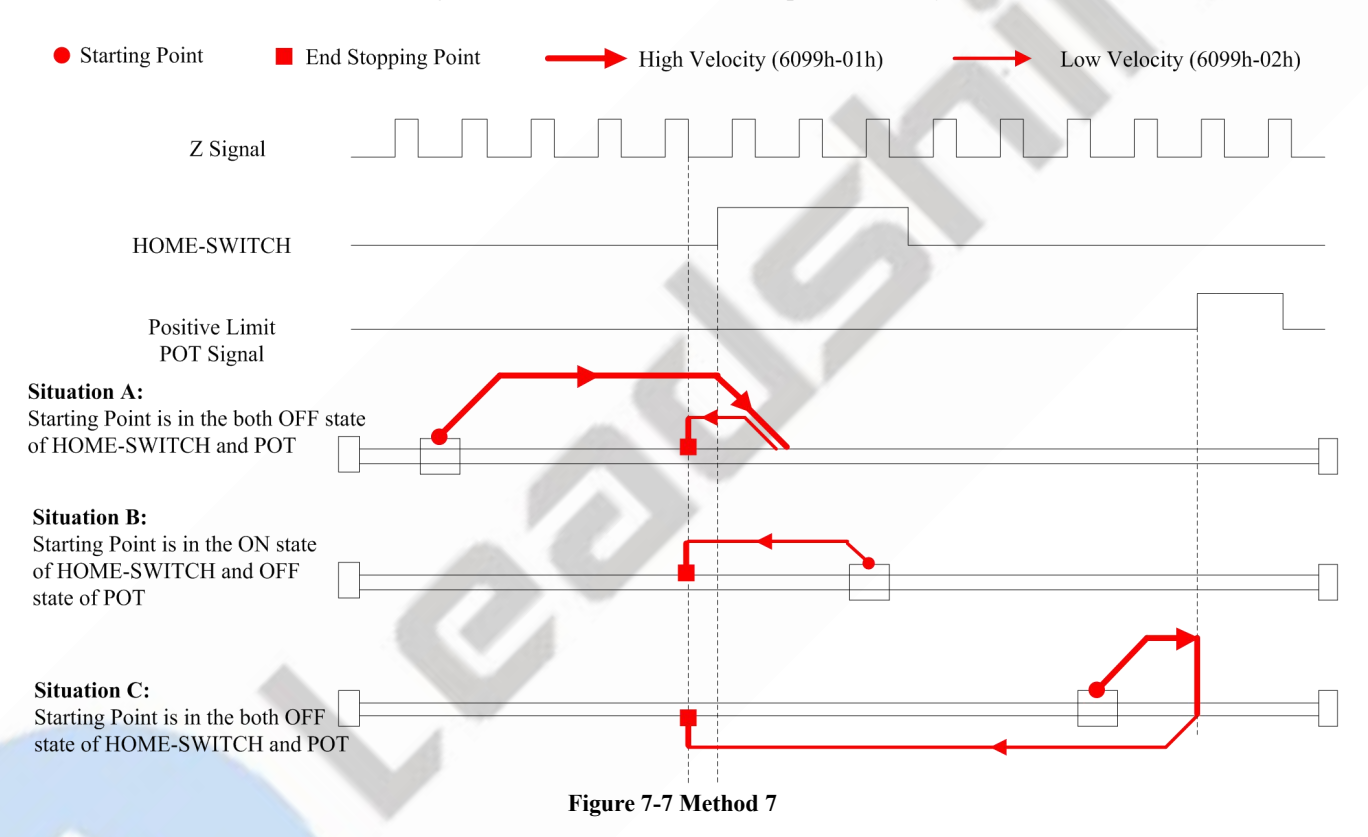

#### **Method 8:**

- If the motor starting point is in the OFF state of HOME-SWITCH and Positive Limit like Situation A, it will move toward positive direction at Low Homing Velocity (6099-02h), it will stop at the first effective Z signal during the ON state of HOME-SWITCH, as shown in Figure 7-8.
- If the motor starting point is in the ON state of HOME-SWITCH and OFF stateof Positive Limit like Situation B, it will move toward negative direction at Fast Homing Velocity (6099-01h), and have a deceleration stop after leaving HOME-SWITCH, then move toward positive direction as Low Homing Velocity, the motor stops at the first effective Z signal during the ON state of HOME-SWITCH.
- If the motor starting point is in the OFF stateof HOME-SWITCH and Positive Limit like Situation C, it will move toward positive direction at Low Homing Velocity (6099-02h) until the Positive Limit goes ON to have a quick stop, then moves toward negative direction at Fast Homing Velocity and have a deceleration stop when leaving the HOME-SWITCH, then moves toward positive direction at Low Homing Velocity and stops at the first effective Z signal during the ON state of HOME-SWITCH.
- If the Negative Limit signal goes ON during homing motion, bit 13 of Status Word (6041h) will be set, it indicates an error in the homing motion.and the motor will stop immediately.

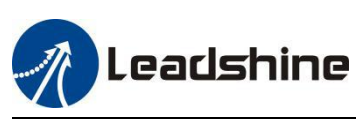

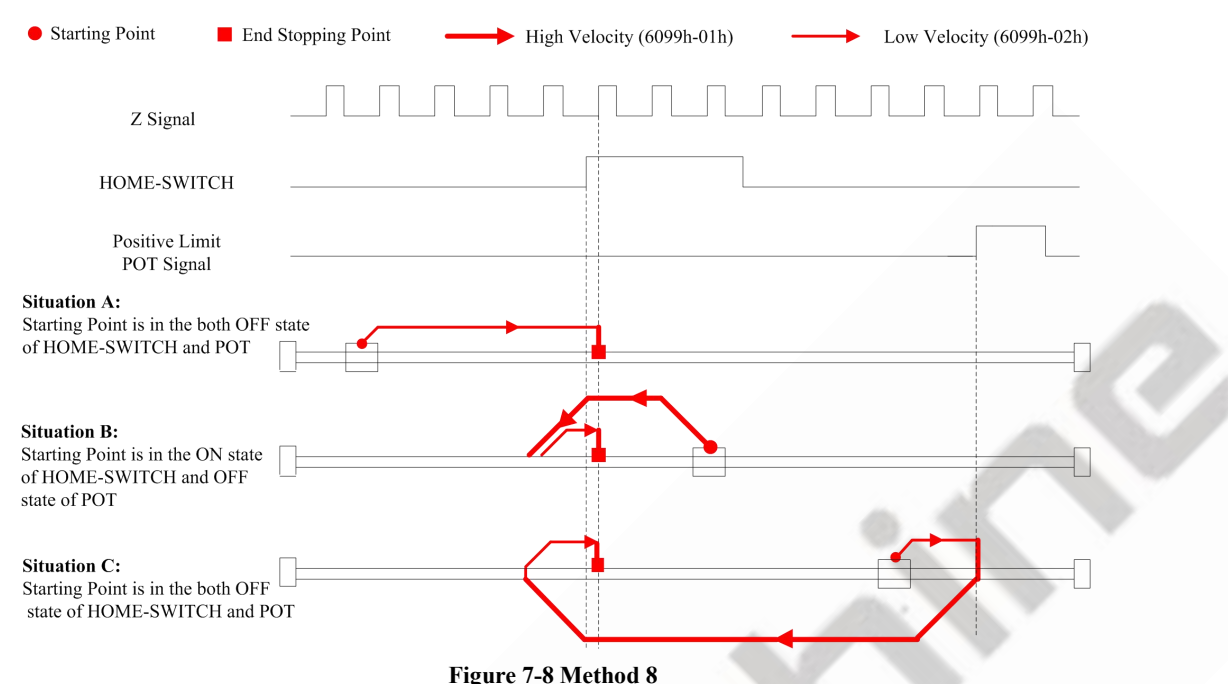

#### **Method 9:**

- If the motor starting point is in the OFF state of HOME-SWITCH and Positive Limit, it will move toward positive direction at Fast Homing Velocity (6099-01h), and have a deceleration stop after leaving HOME-SWITCH, then move toward negative direction at Low Homing Velocity (6099-02h) and motion stops at the first effective Z signal during the ON state of HOME-SWITCH, as shown in Situation A of Figure 7-9.
- If the motor starting point is in the ON state of HOME-SWITCH and OFF state of Positive Limit, it will move toward positive direction at Fast Homing Velocity, and have a deceleration stop after leaving HOME-SWITCH, then move toward negative direction at Low Homing Velocity, the motion stops at the first effective Z signal during the ON state of HOME-SWITCH, as shown in Situation B of Figure 7-9.
- If the motor starting point is in the OFF state of HOME-SWITCH and Positive Limit, it will move toward positive direction at Fast Homing Velocity until the Positive Limit goes ON to have a quick stop, then moves toward negative direction at Low Homing Velocity and motion stops at the first effective Z signal during the ON state of HOME-SWITCH, as shown in Situation C of Figure 7-9.
- If the Negative Limit signal goes ON during homing motion, bit 13 of Status Word (6041h) will be set, it indicates an error in the homing motion.and the motor will stop immediately.

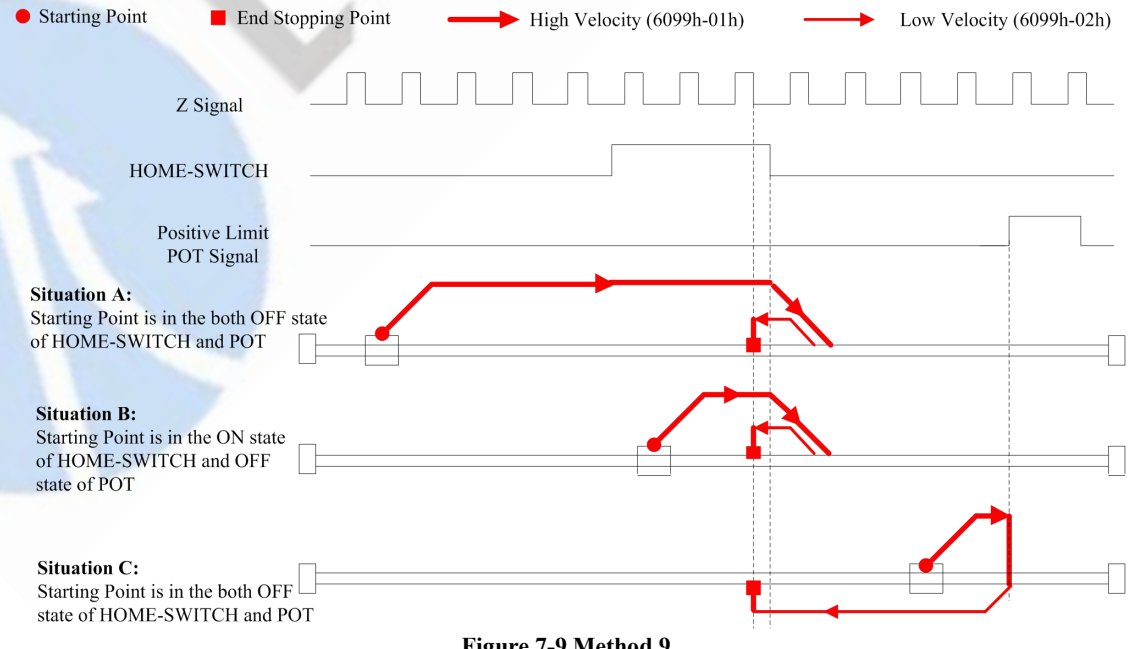

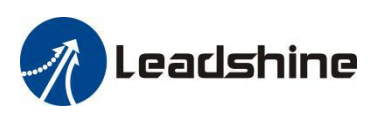

#### **Method 10**:

- If the motor starting point is in the OFF state of HOME-SWITCH and Positive Limit, it will move toward positive direction at Low Homing Velocity (6099-02h), it will stop at the first effective Z signal during the OFF state of HOME-SWITCH, as shown in Situation A of Figure 7-10.
- If the motor starting point is in the ON state of HOME-SWITCH and OFF state of Positive Limit, it will move toward positive direction at Low Homing Velocity (6099-02h), it will stop at the first effective Z signal during the OFF state of HOME-SWITCH, as shown in Situation B of Figure 7-10.
- If the motor starting point is in the OFF state of HOME-SWITCH and Positive Limit, it will move toward positive direction at Low Homing Velocity (6099-02h) until the Positive Limit goes ON to have a quick stop, then moves toward negative direction at Fast Homing Velocity and have a deceleration stop when HOME-SWITCH goes ON, then moves toward positive direction at Low Homing Velocity and stops at the first effective Z signal during the OFF state of HOME-SWITCH, as shown in Situation C of Figure 7-10.
- If the Negative Limit signal goes ON during homing motion, bit 13 of Status Word (6041h) will be set, it indicates an error in the homing motion.and the motor will stop immediately.

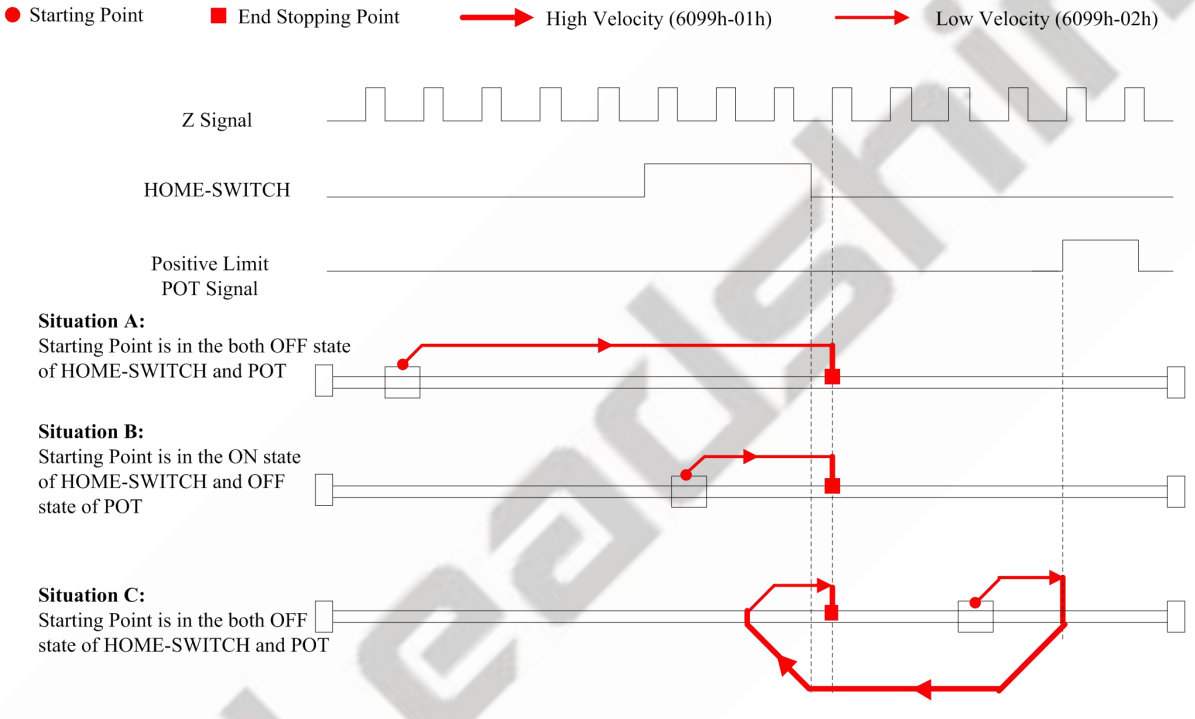

**Figure 7-10 Method 10**

#### **Method 11**

- If the motor starting point is in the OFF state of HOME-SWITCH and Negative Limit, it will move toward negative direction at Fast Homing Velocity (6099-01h), and have a deceleration stop when HOME- SWITCH goes ON, then move toward positive direction at Low Homing Velocity (6099-02h) and motion stops when the first Z signal after leaving HOME-SWITCH goes ON, as shown in Situation A of Figure 7-11.
- If the motor starting point is in the ON state of HOME-SWITCH and OFF stateof Negative Limit, it will move toward positive direction at Low Homing Velocity, and the motion stops when the first Z signal after leaving HOME-SWITCH goes ON, as shown in Situation B of Figure 7-11.
- If the motor starting point is in the OFF stateof HOME-SWITCH and Negative Limit, it will move toward negative direction at Fast Homing Velocity until the Negative Limit goes ON to have a quick stop, then moves toward positive direction at Low Homing Velocity and motion stops at the first effective Z signal after leaving HOME-SWITCH, as shown in Situation C of Figure 7-11.
- If the Positive Limit signal goes ON during homing motion, bit 13 of Status Word (6041h) will be set, it indicates an error in the homing motion.and the motor will stop immediately.

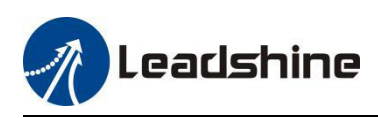

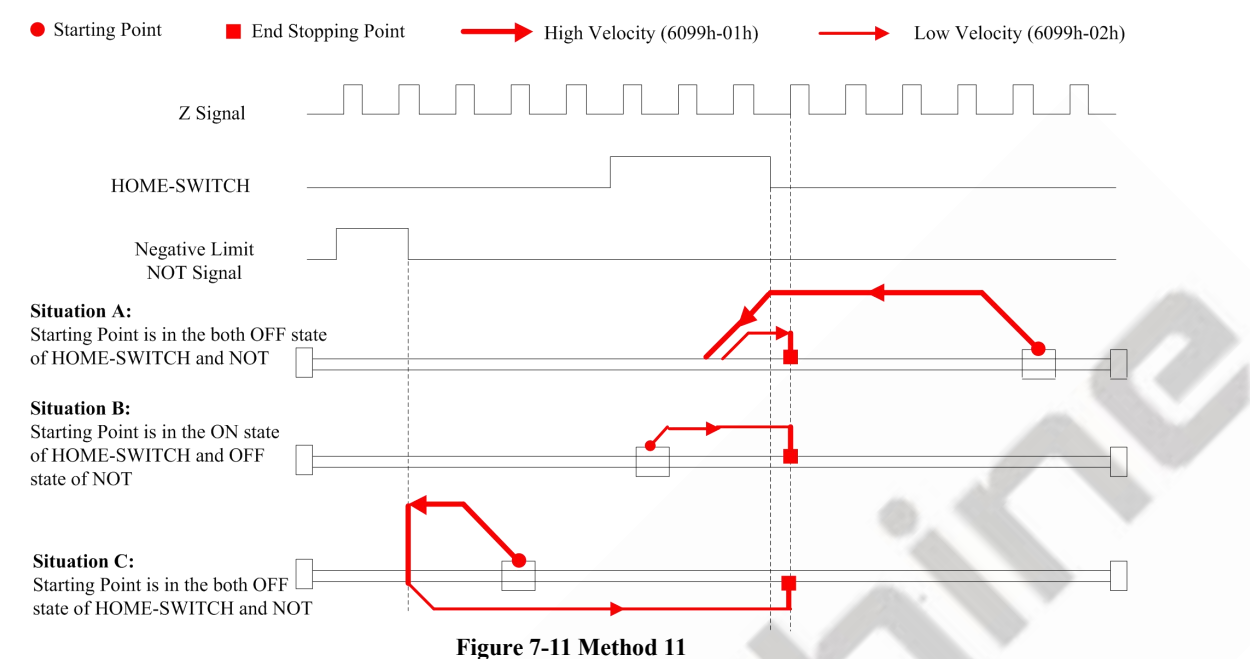

#### **Method 12**:

- If the motor starting point is in the OFF state of HOME-SWITCH and Negative Limit, it will move toward negative direction at Low Homing Velocity (6099-02h), and the motion stops at the first effective Z signal during the ON state of HOME-SWITCH, as shown in Situation A of Figure 7-12.
- If the motor starting point is in the ON state of HOME-SWITCH and OFF state of Negative Limit, it will move toward positive direction at Fast Homing Velocity (6099-01h) and have a deceleration stop after leaving HOME-SWITCH, then move toward negative direction at Low Homing Velocity, the motion stops at the first effective Z signal during the ON state of HOME-SWITCH, as shown in Situation B of Figure 7-12.
- If the motor starting point is in the OFF state of HOME-SWITCH and Negative Limit, it will move toward negative direction at Low Homing Velocity (6099-02h) until the Negative Limit goes ON to have a quick stop, then moves toward positive direction at Fast Homing Velocity and have a deceleration stop after leaving HOME-SWITCH, then move toward negative direction at Low Homing Velocity, the motion stops at the first effective Z signal during the ON state of HOME-SWITCH, as shown in Situation C of Figure 7-10.
- If the Positive Limit signal goes ON during homing motion, bit 13 of Status Word (6041h) will be set, it indicates an error in the homing motion.and the motor will stop immediately.

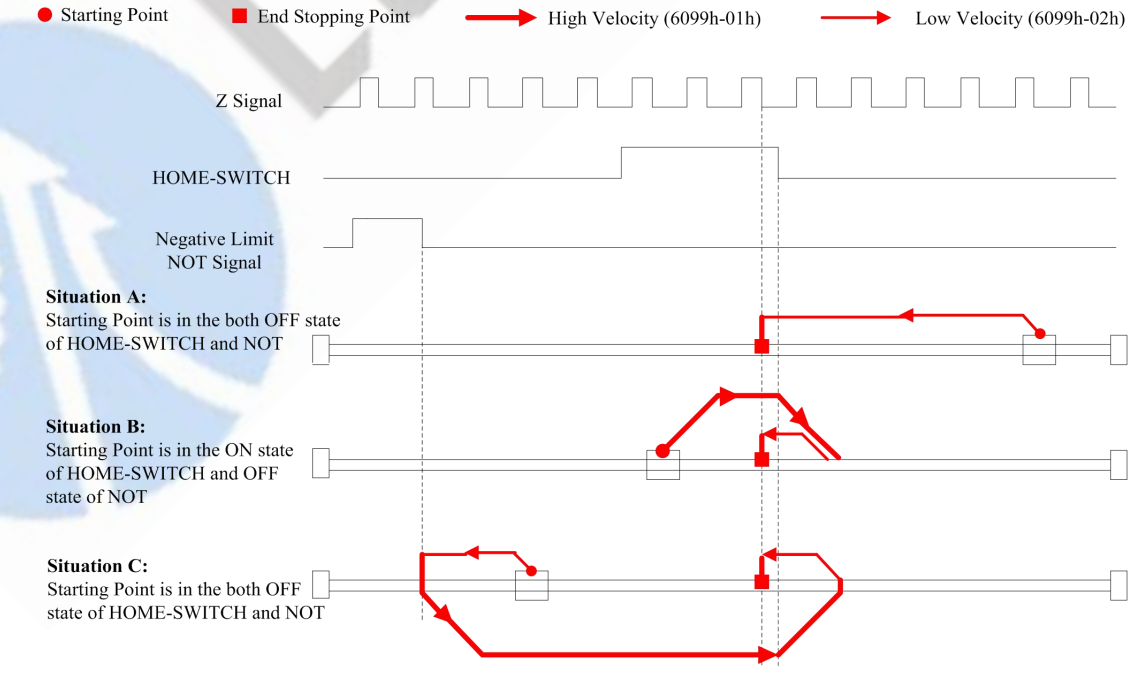

**Figure 7-12 Method 12**

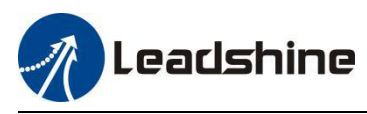

#### **Method 13**:

- If the motor starting point is in the OFF stateof HOME-SWITCH and Negative Limit, it will move toward negative direction at Fast Homing Velocity (6099-01h), and has a deceleration when leaving HOME-SWITCH , then moves toward positive direction at Low Homing Velocity , the motion stops at the first effective Z signal during the ON state of HOME-SWITCH, as shown in Situation A of Figure 7-13.
- If the motor starting point is in the ON state of HOME-SWITCH and OFF stateof Negative Limit, it will move toward negative direction at Fast Homing Velocity (6099-01h) and have a deceleration stop after leaving HOME-SWITCH, then move toward positive direction at Low Homing Velocity, the motion stops at the first effective Z signal during the ON state of HOME-SWITCH, as shown in Situation B of Figure 7-12.
- If the motor starting point is in the OFF state of HOME-SWITCH and Negative Limit, it will move toward negative direction at Fast Homing Velocity (6099-01h) until the Negative Limit goes ON to have a quick stop, then moves toward positive direction at Low Homing Velocity, the motion stops at the first effective Z signal during the ON state of HOME-SWITCH, as shown in Situation C of Figure 7-13.
- If the Positive Limit signal goes ON during homing motion, bit 13 of Status Word (6041h) will be set, it indicates an error in the homing motion.and the motor will stop immediately.

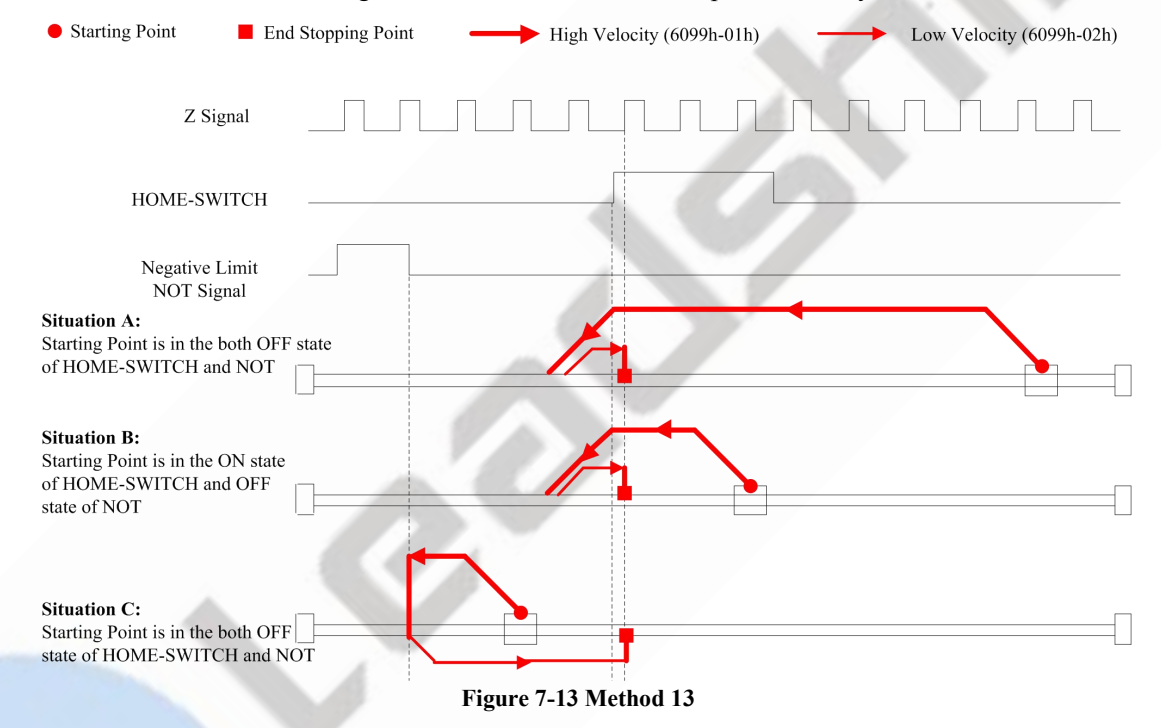

#### **Method 14**:

- If the motor starting point is in the OFF state of HOME-SWITCH and Negative Limit, it will move toward negative direction at Low Homing Velocity (6099-02h), and the motion stops at the first effective Z signal during the OFF state of HOME-SWITCH, as shown in Situation A of Figure 7-14.
- If the motor starting point is in the ON state of HOME-SWITCH and OFF state of Negative Limit, it will move toward negative direction at Low Homing Velocity (6099-02h) and the motion stops at the first effective Z signal during the OFF state of HOME-SWITCH, as shown in Situation B of Figure 7-12.
- If the motor starting point is in the OFF stateof HOME-SWITCH and Negative Limit, it will move toward negative direction at Low Homing Velocity (6099-02h) until the Negative Limit goes ON to have a quick stop, then moves toward positive direction at Fast Homing Velocity and have a deceleration stop when HOME-SWITCH goes ON, then move toward negative direction at Low Homing Velocity, the motion stops at the first effective Z signal during the OFF state of HOME-SWITCH, as shown in Situation C of Figure 7-14.
- If the Positive Limit signal goes ON during homing motion, bit 13 of Status Word (6041h) will be set, it indicates an error in the homing motion.and the motor will stop immediately.

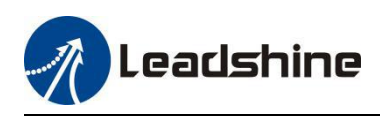

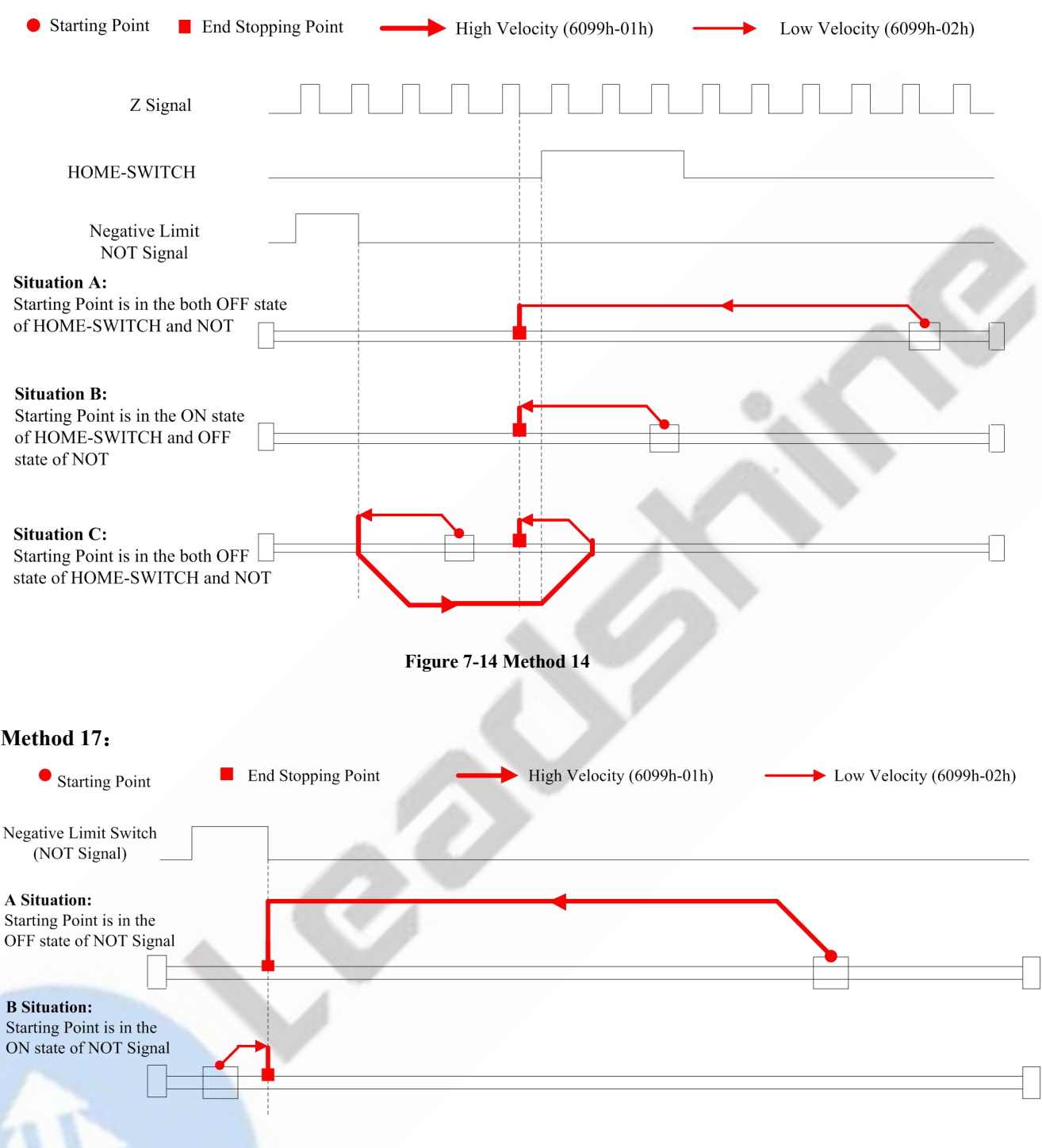

**Figure 7-15 Method 17**

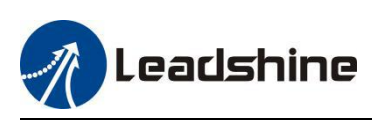

#### **Method 18**:

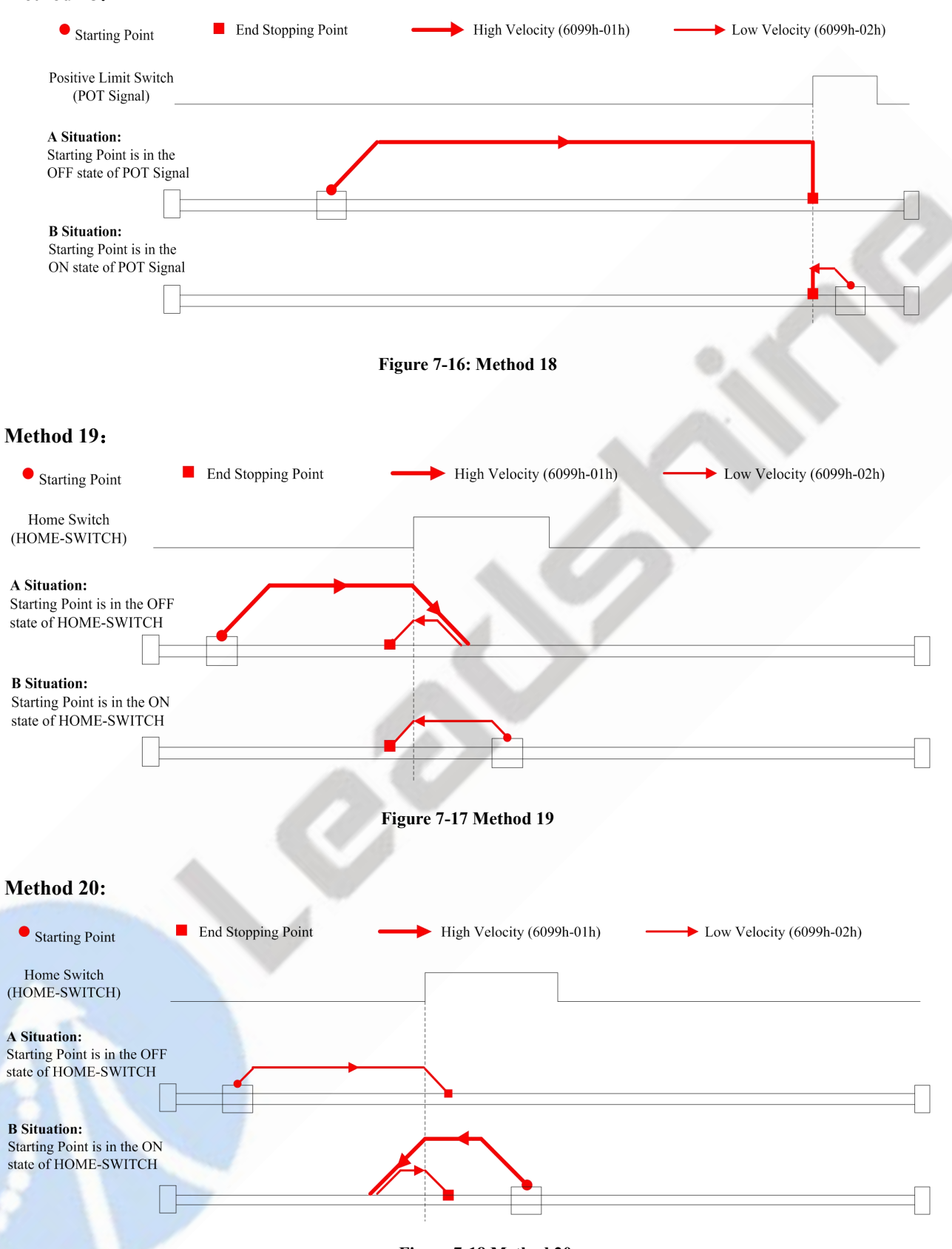

**Figure 7-18 Method 20**

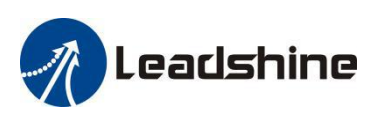

#### **Method 21:**

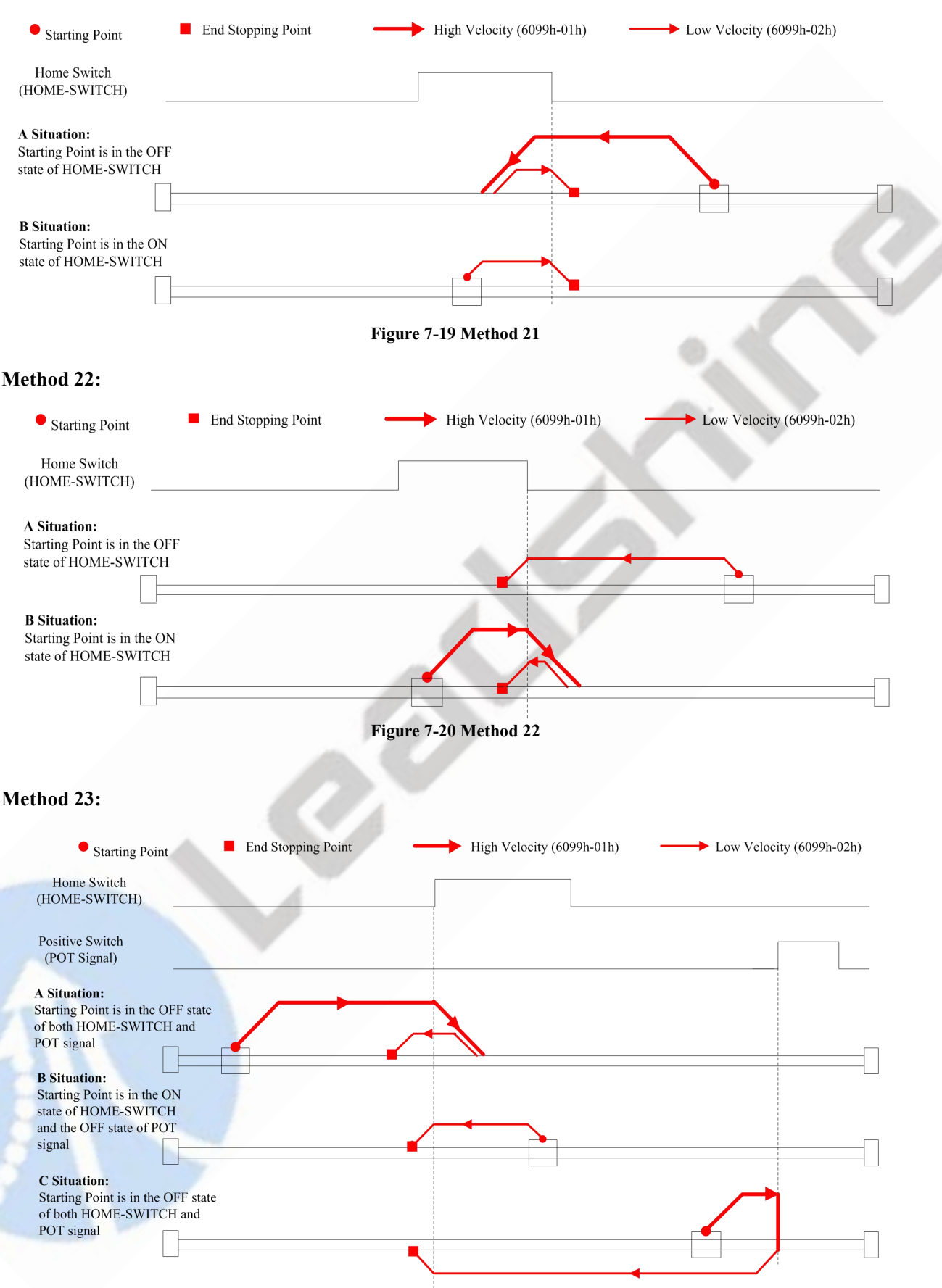

**Figure 7-21 Method 23**

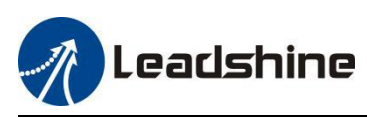

#### **Method 24:**

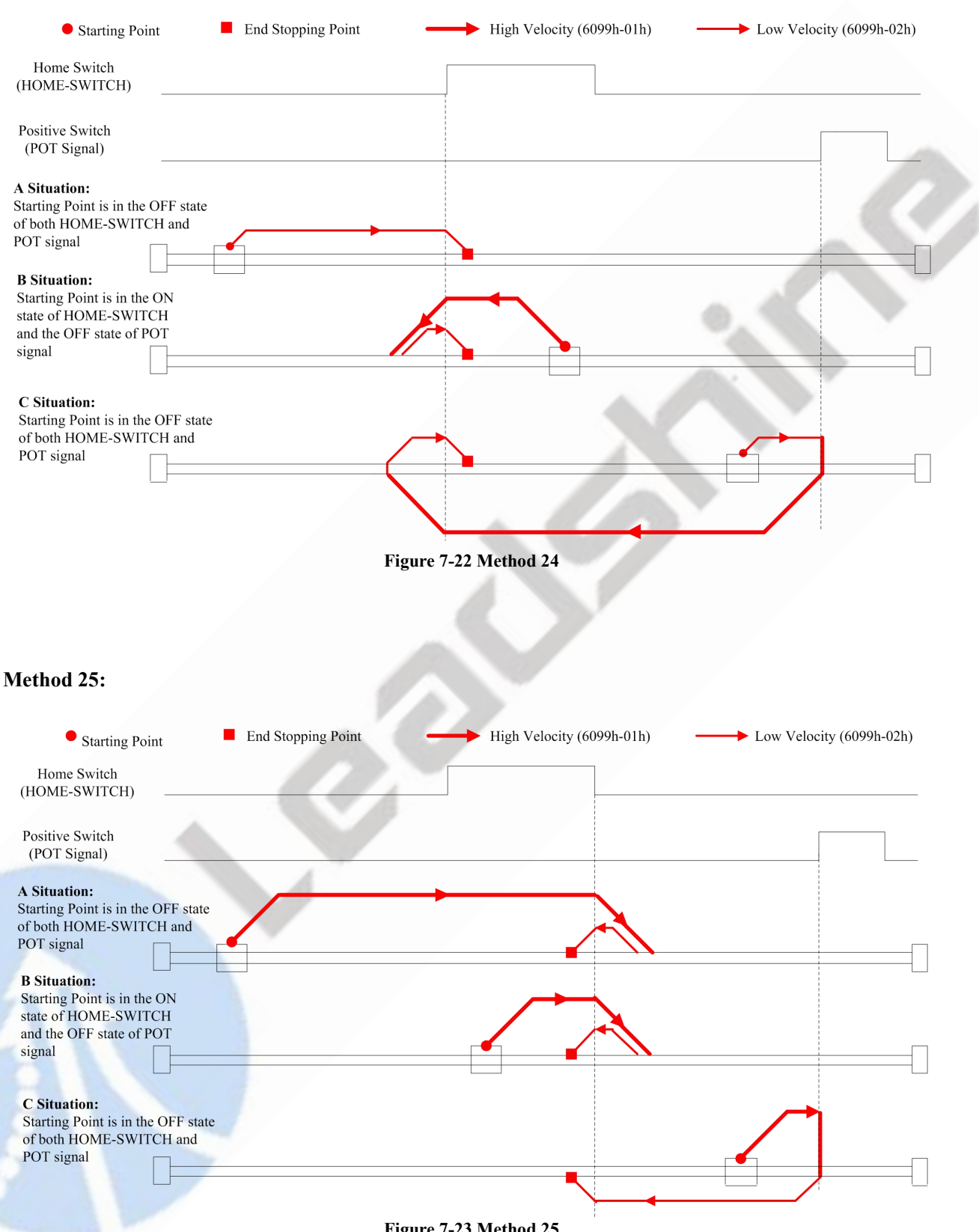

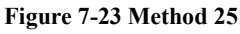

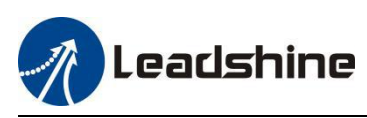

#### **Method 26:**

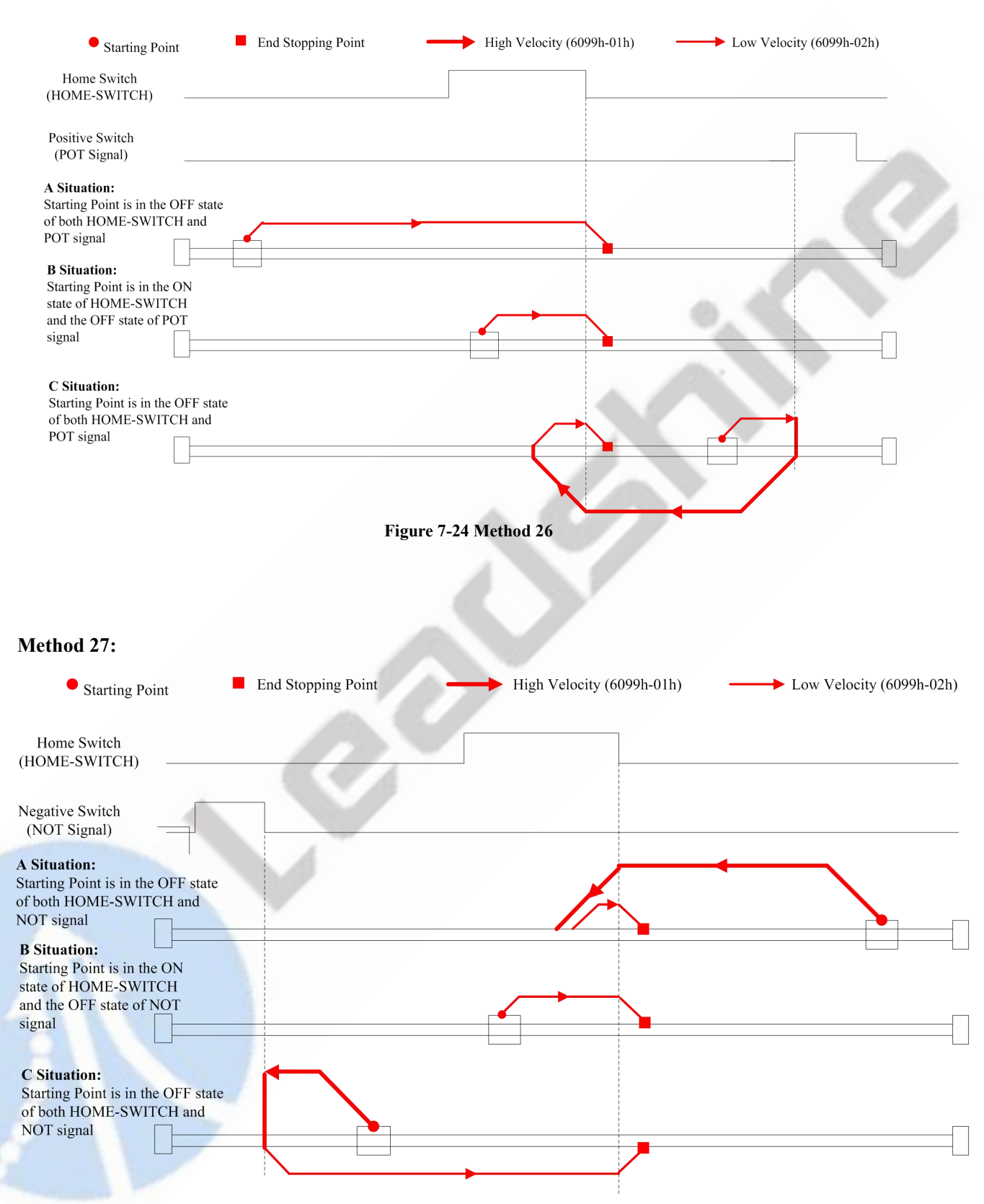

**Figure 7-25 Method 27**

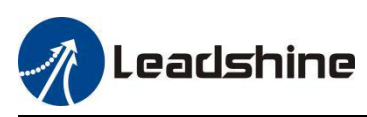

#### **Method 28:**

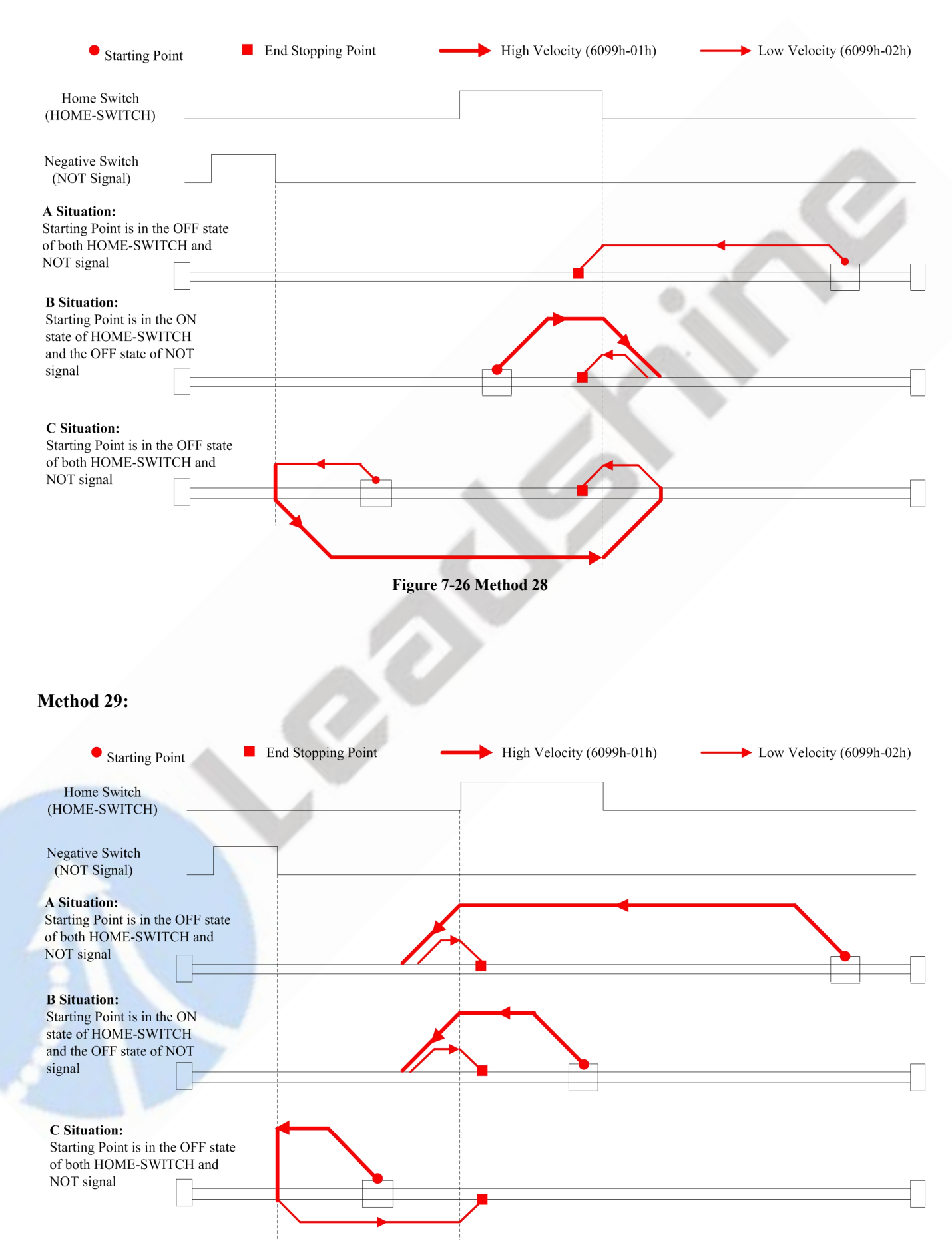

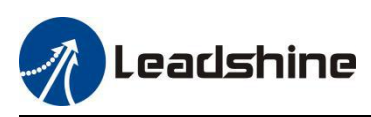

CS3E Series EtherCAT Closed Loop Stepper Drive User Manual

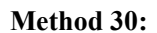

**Figure 7-27 Method 29**

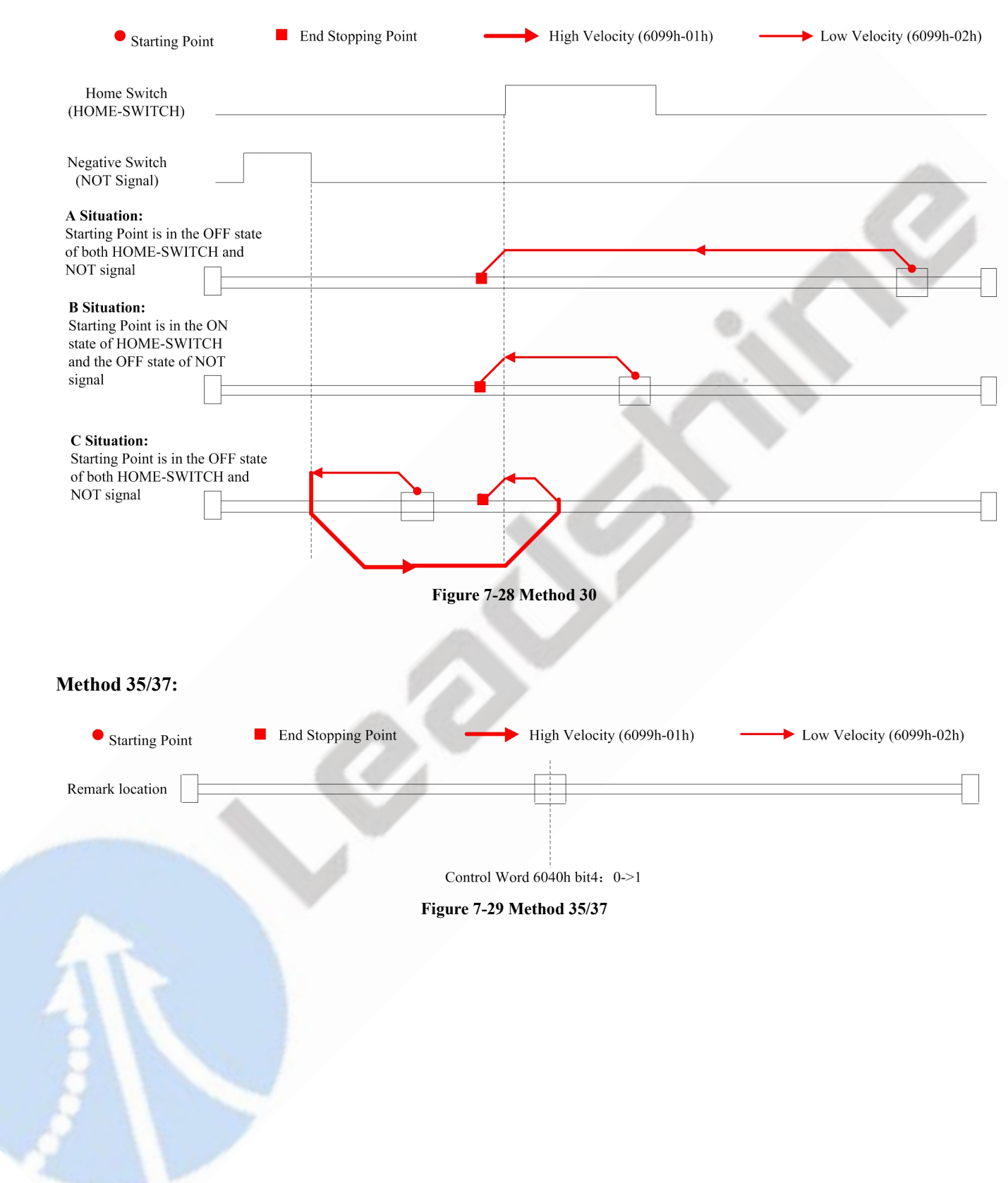

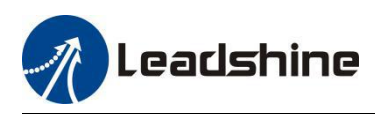

# <span id="page-59-0"></span>**Appendix B: Object Dictionary**

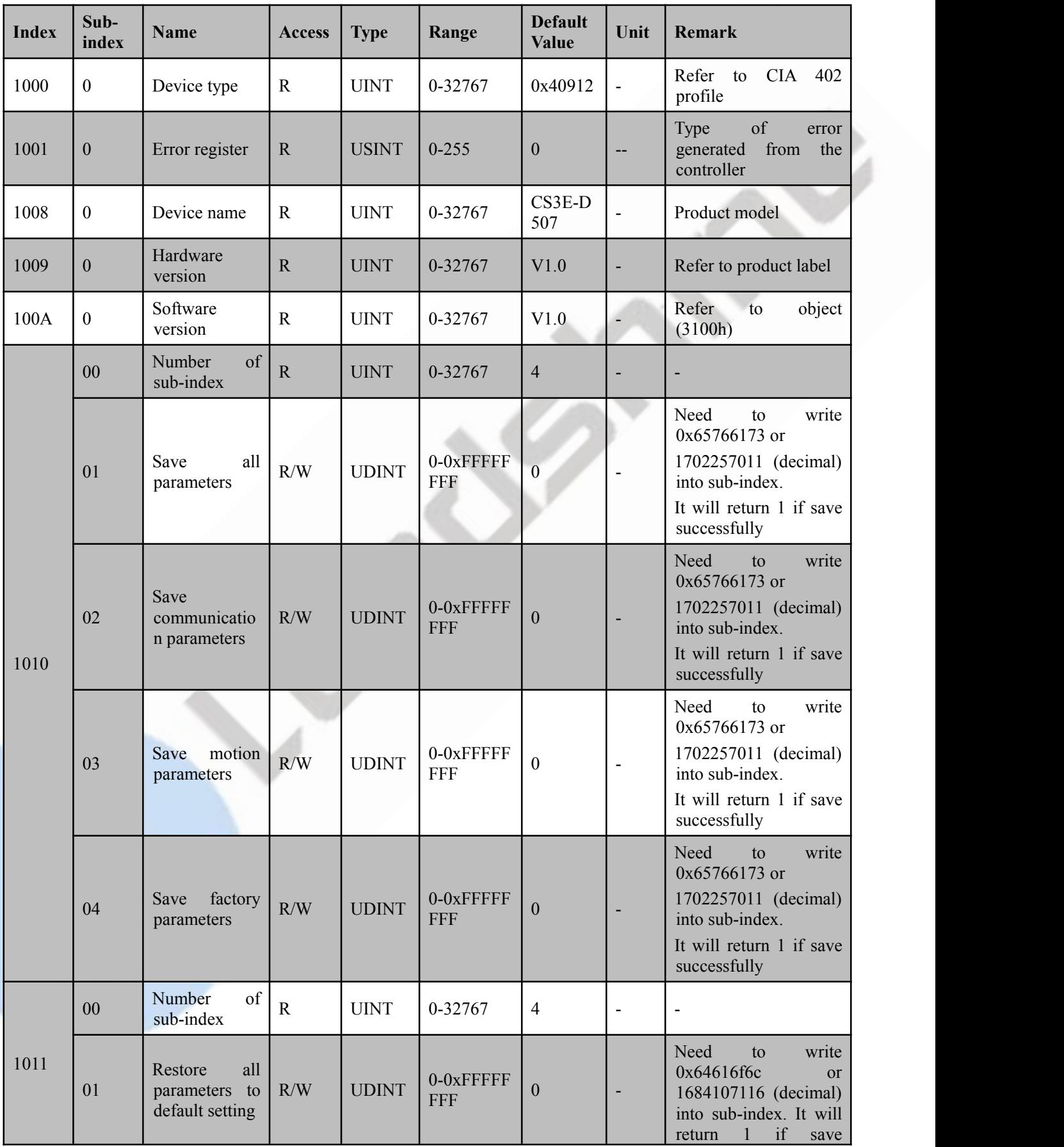

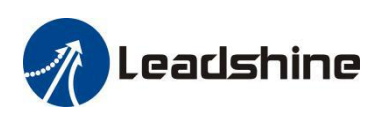

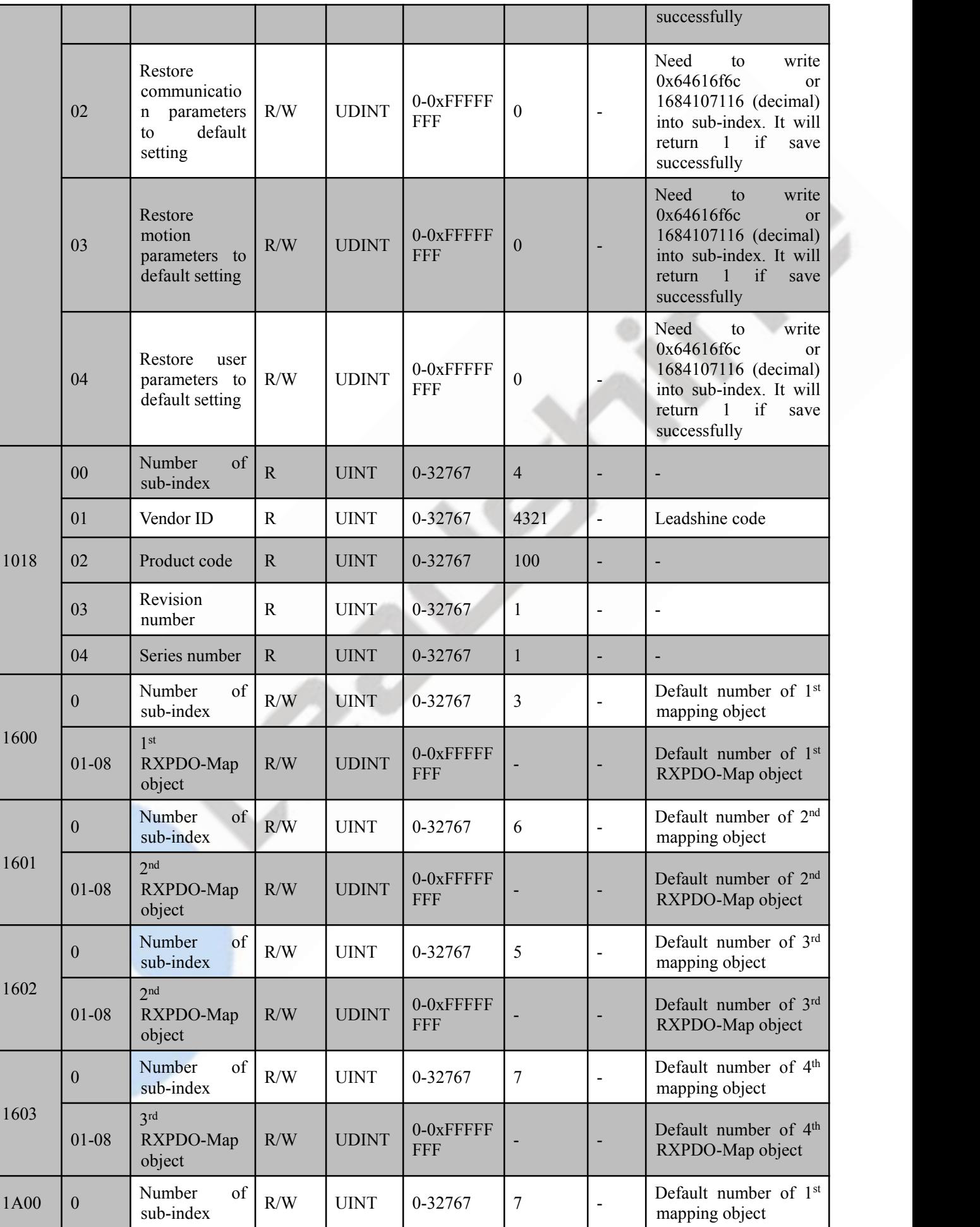

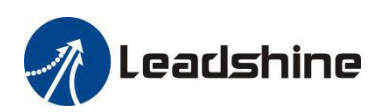

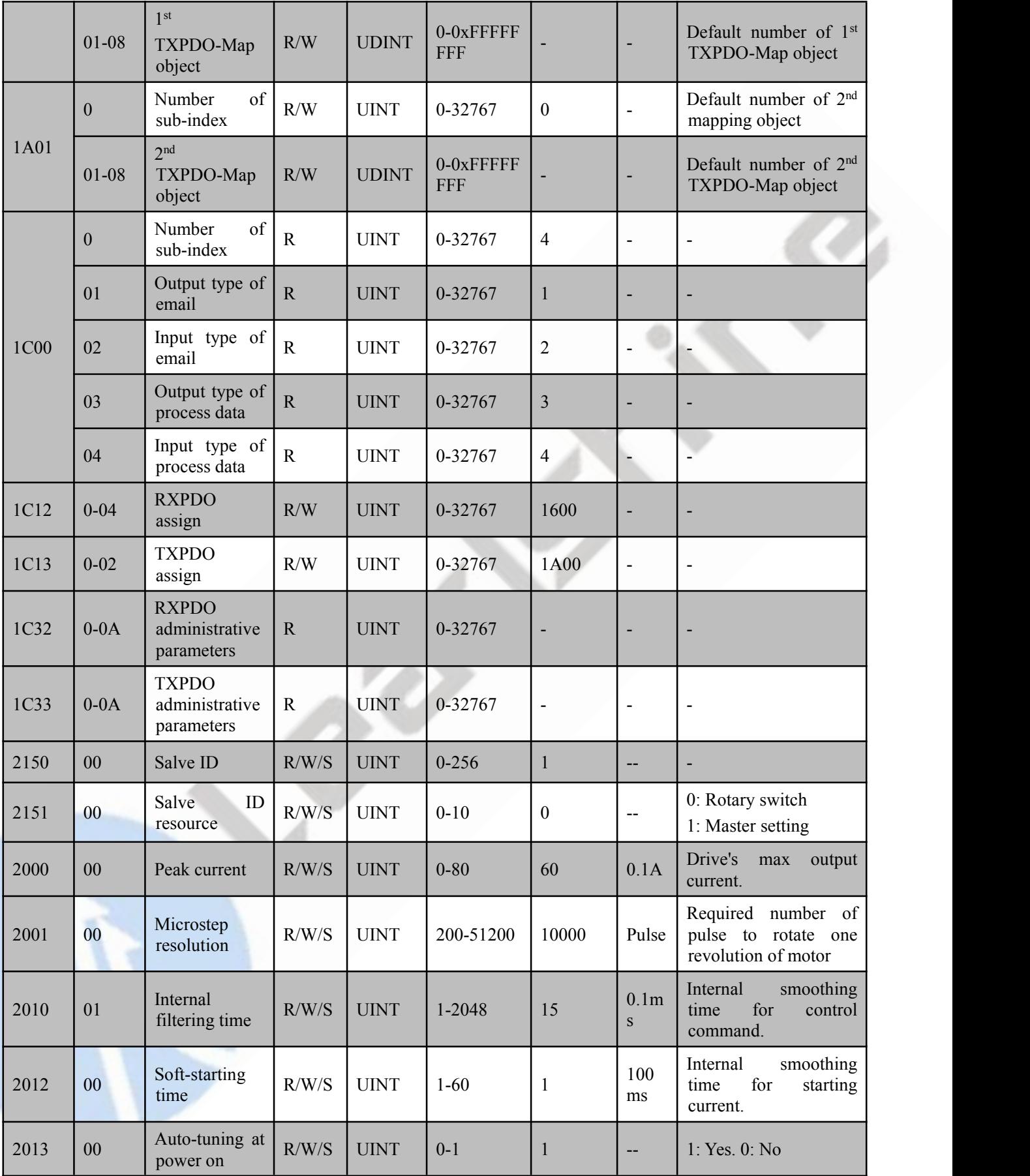

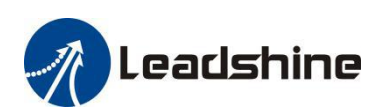

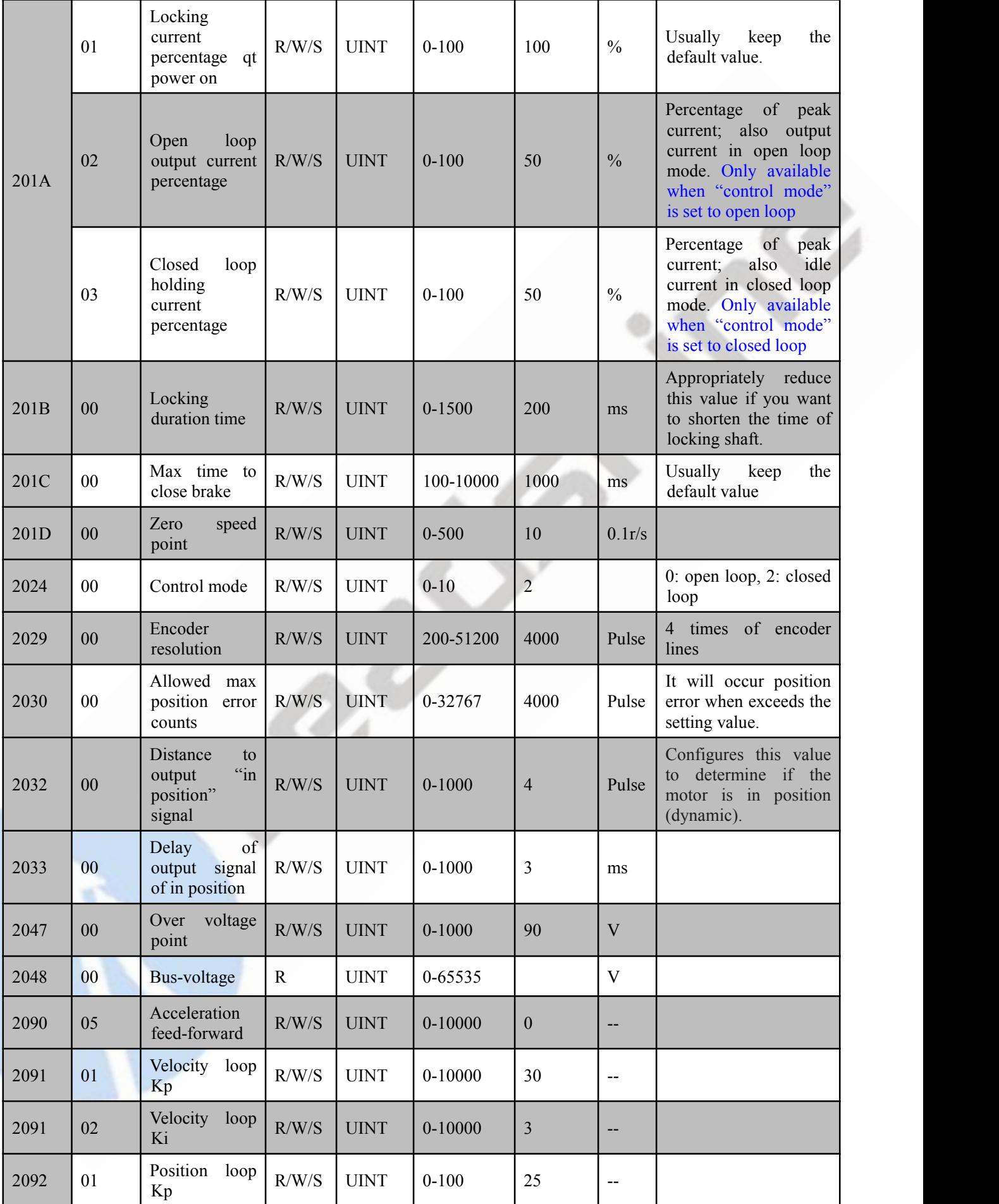

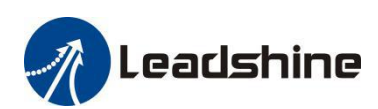

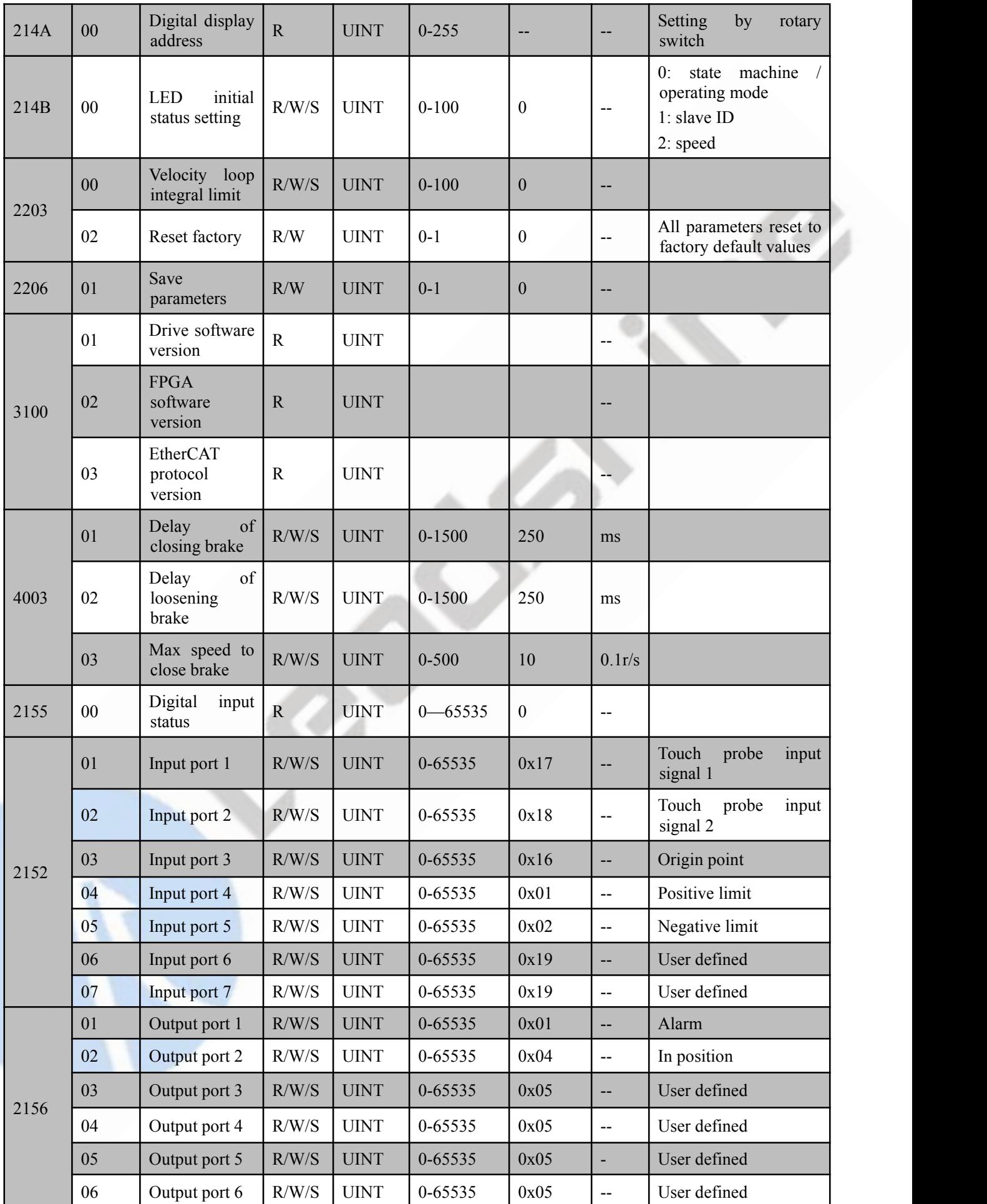

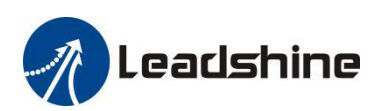

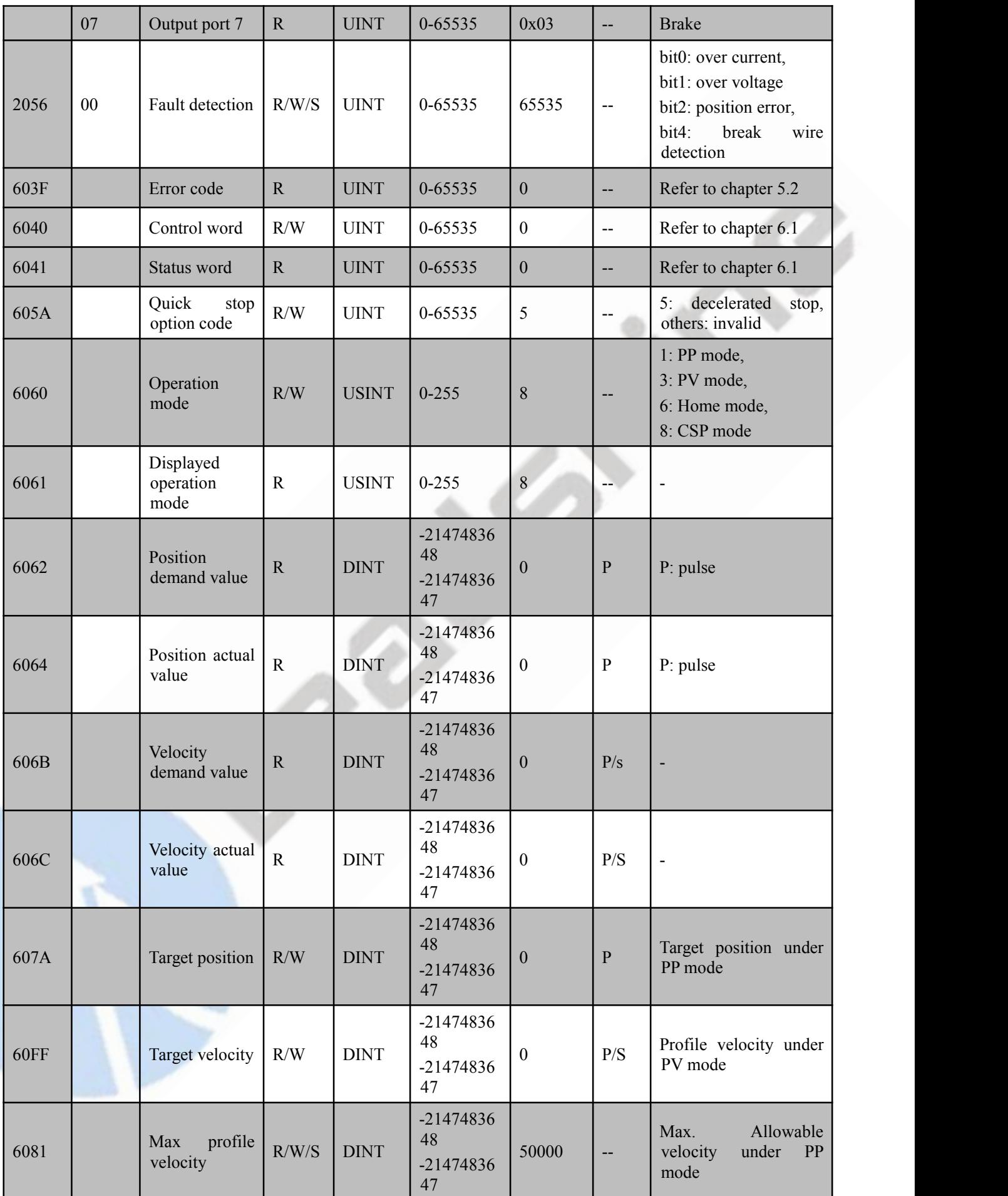

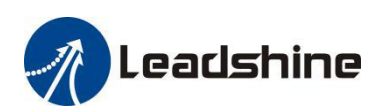

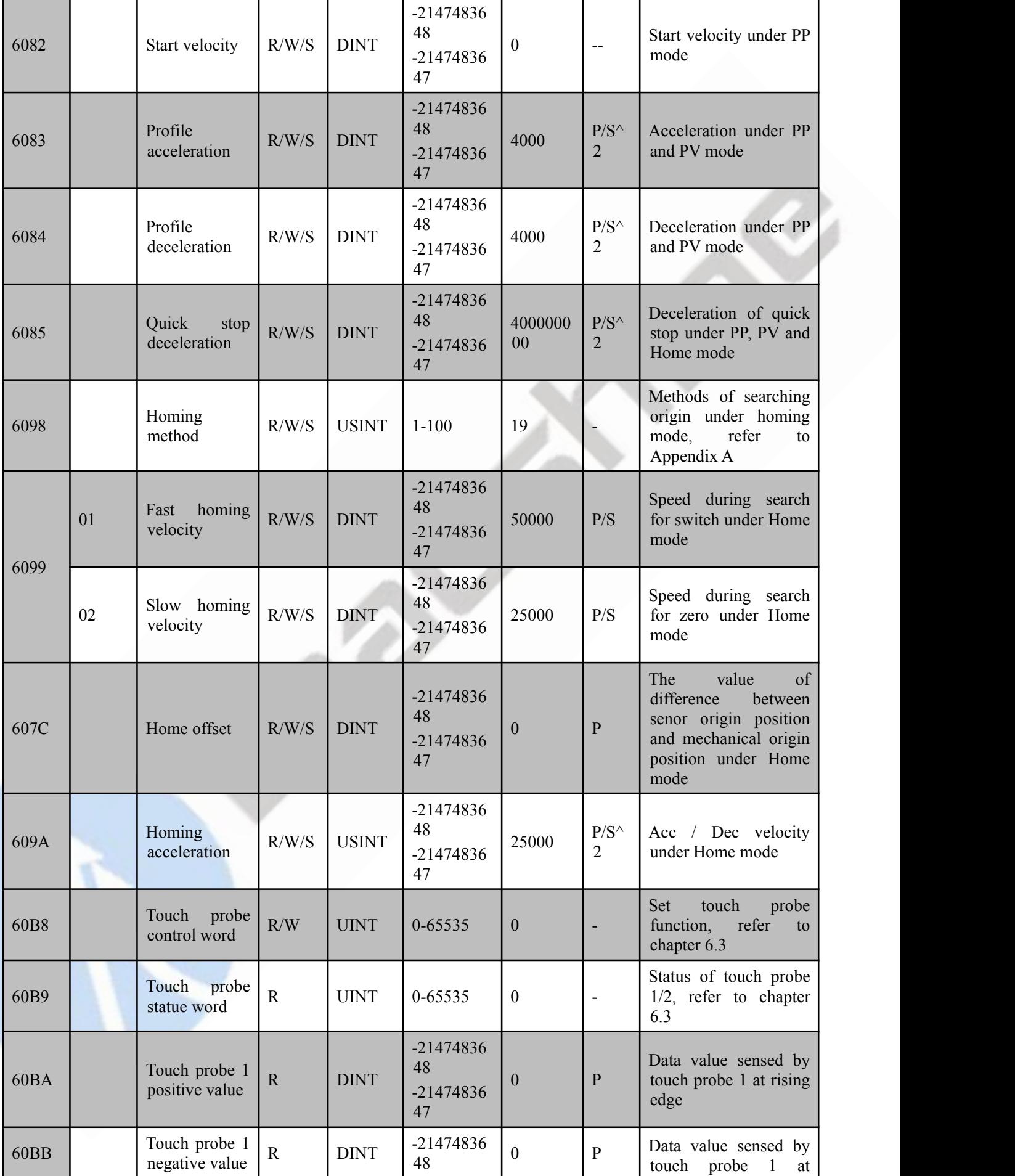

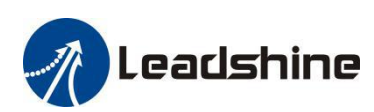

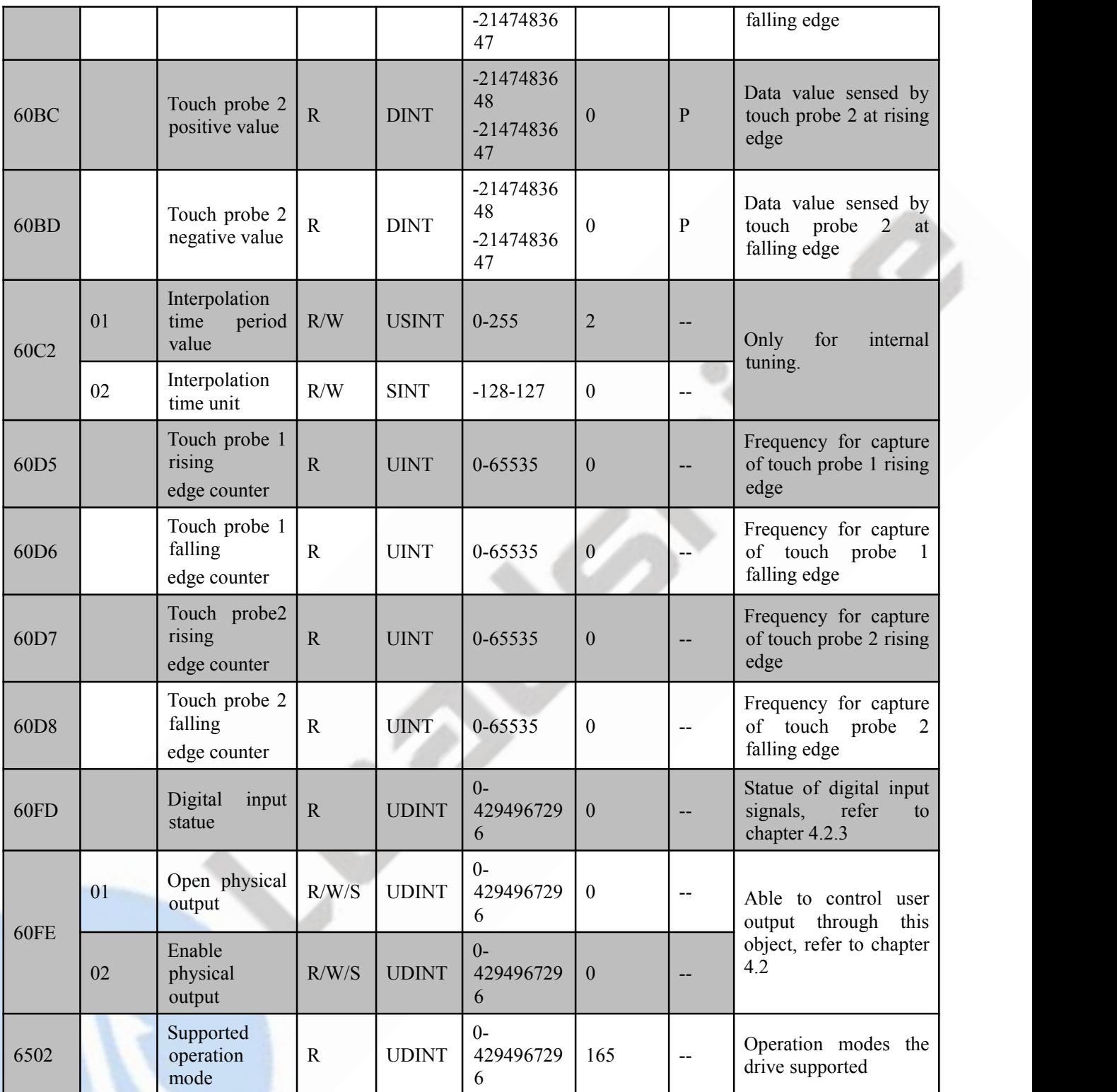

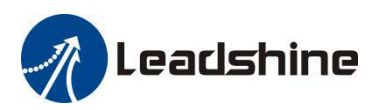

# <span id="page-67-0"></span>**Appendix C. Leadshine Compatible Closed Loop Stepper Motors**

The following [Leadshine](http://www.leadshine.com/producttypes.aspx?type=products&category=closed-loop-steppers&producttype=closed-loop-stepper-motors) stepper motors with 1000-line encoders have been tested working with the CS3E closed loop stepper drive in link.

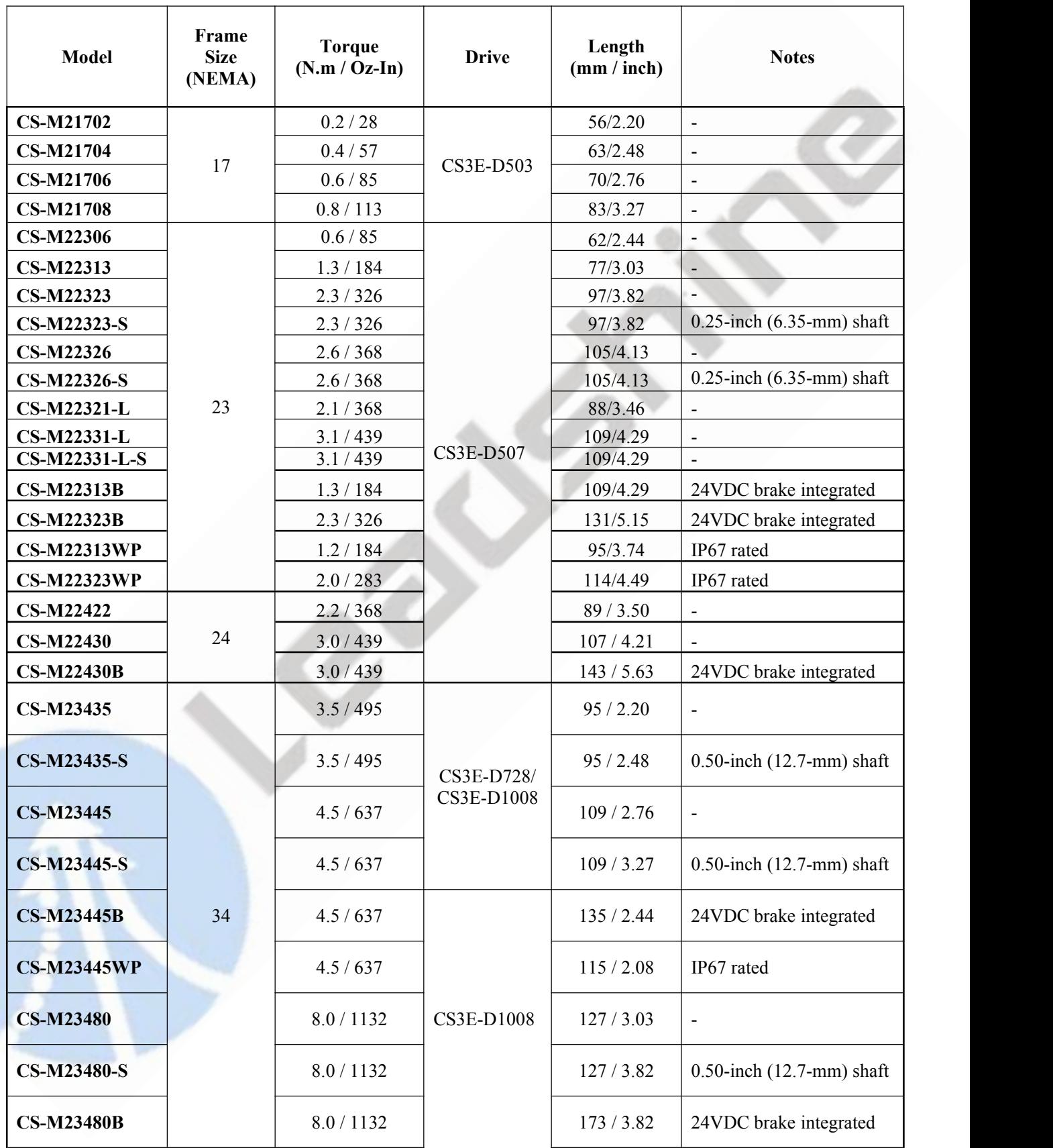

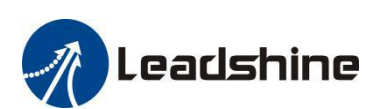

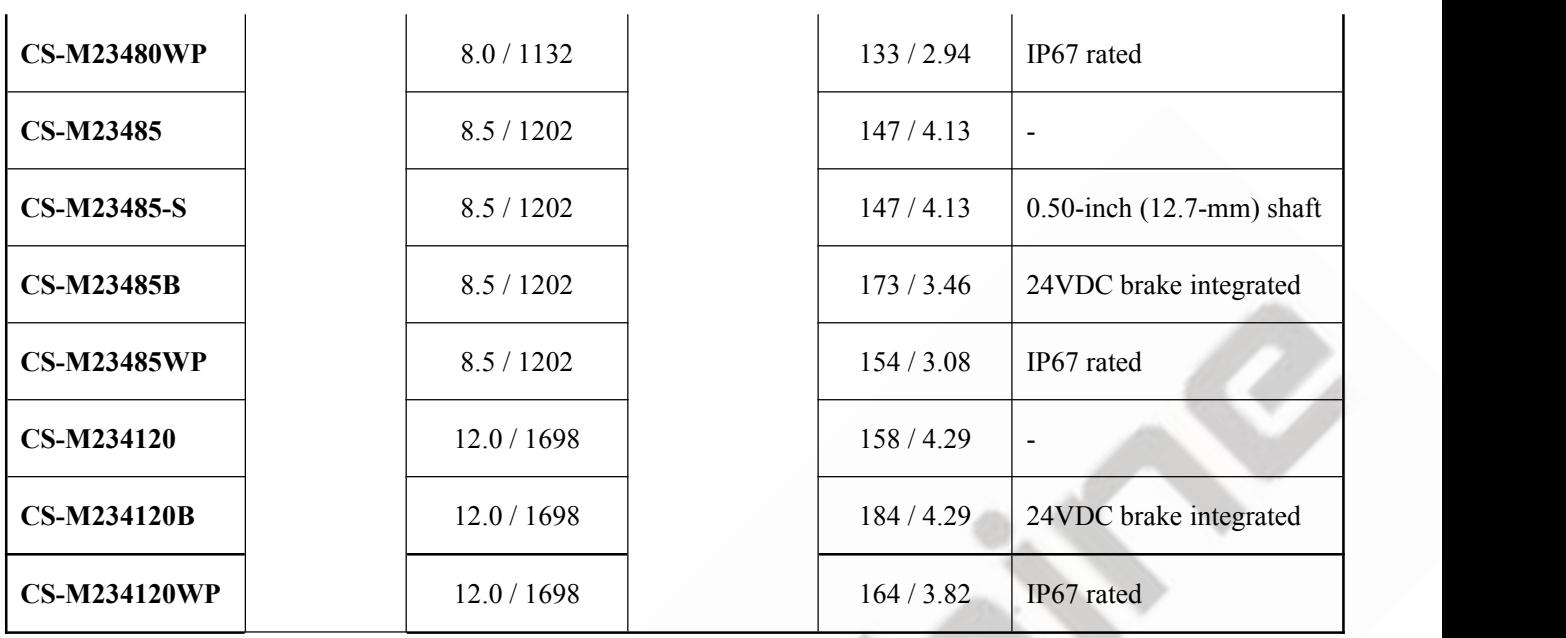

Note: all above stepper motors are mounted with 1000-line incremental encoders, also can contact with Leadshine for stepper motors with 2500-line, 5000-line encoders and other NEMA08, 11, 16 motors.

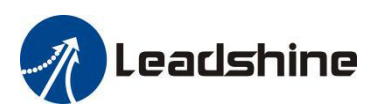

# <span id="page-69-0"></span>**Appendix D. Leadshine Compatible Power Supplies**

It is highly suggested to use the following [Leadshine](http://www.leadshine.com/product-type.aspx?type=products&category=other-products&producttype=power-supplies) power supplies to power CS3E drives to get optimized performance. Those power supply are specially designed for stepper and servo controls.

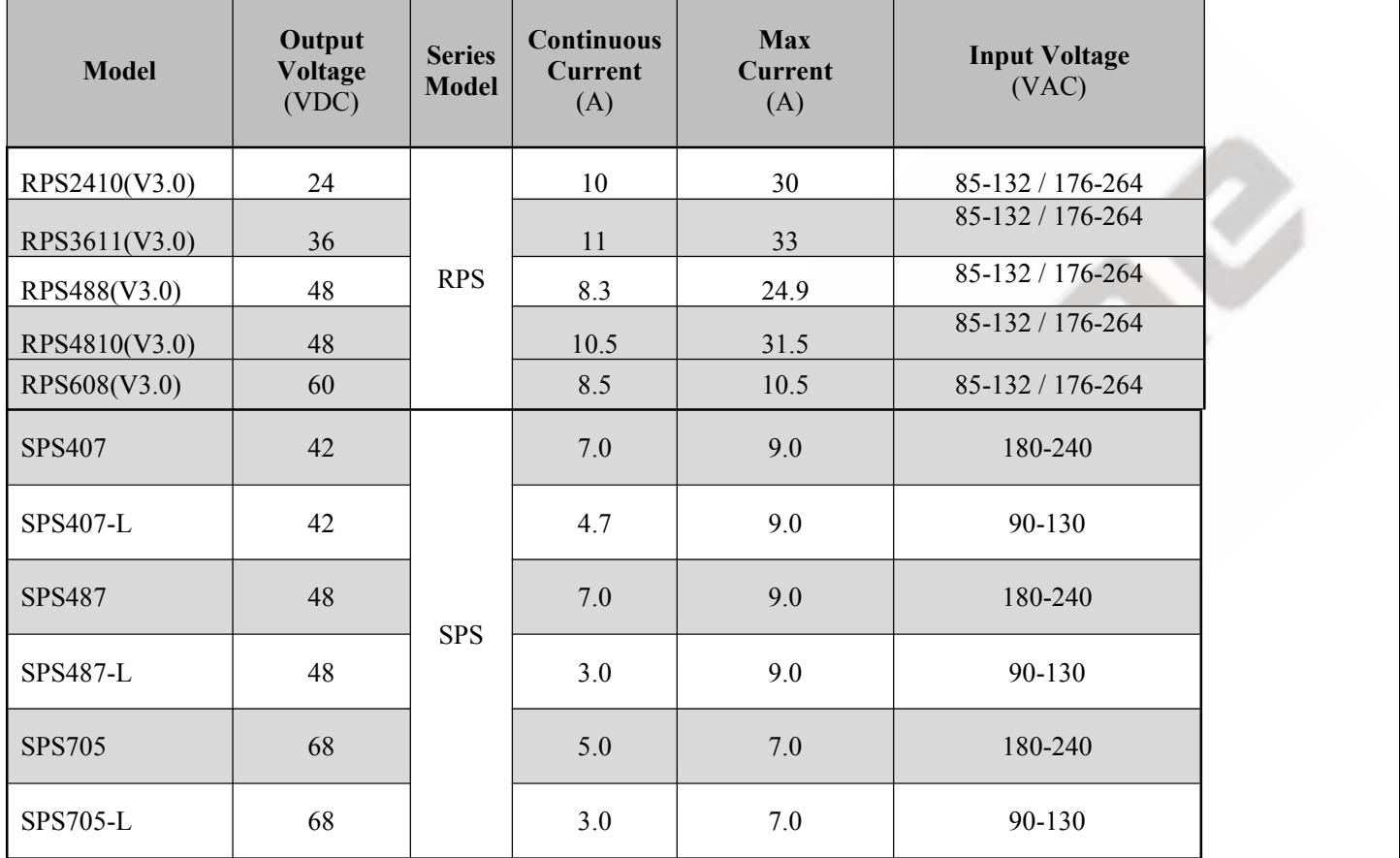